# Configurare la postura della VPN Linux con ISE 3.3

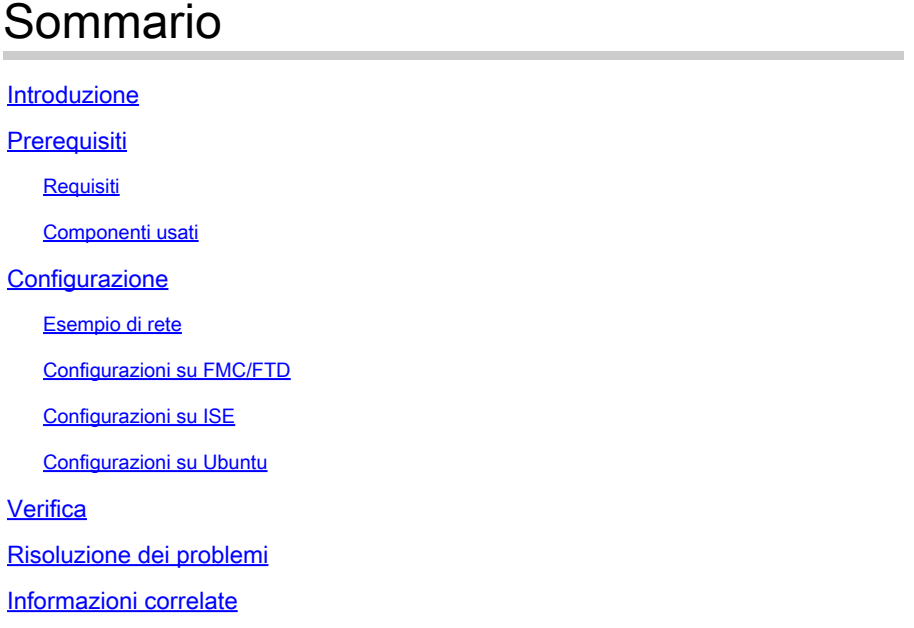

# Introduzione

Questo documento descrive come configurare la postura della VPN Linux con Identity Services Engine (ISE) e Firepower Threat Defense (FTD).

# **Prerequisiti**

### Requisiti

Cisco raccomanda la conoscenza dei seguenti argomenti:

- Cisco Secure Client
- VPN ad accesso remoto su Firepower Threat Defense (FTD)
- Identity Services Engine (ISE)

### Componenti usati

Le informazioni fornite in questo documento si basano sulle seguenti versioni software:

- Ubuntu 22,04
- Cisco Secure Client 5.1.3.62
- Cisco Firepower Threat Defense (FTD) 7.4.1
- Cisco Firepower Management Center (FMC) 7.4.1
- Cisco Identity Services Engine (ISE) 3.3

Le informazioni discusse in questo documento fanno riferimento a dispositivi usati in uno specifico ambiente di emulazione. Su tutti i dispositivi menzionati nel documento la configurazione è stata ripristinata ai valori predefiniti. Se la rete è operativa, valutare attentamente eventuali conseguenze derivanti dall'uso dei comandi.

# **Configurazione**

# **FMC** Mgmt Gigabit<sub>0</sub>/ Gigabit0/0 E<sub>0</sub>  $E1/0$ E0/0 Ubuntu\_Client FTD-VPN-GW **ISE** Switch

Esempio di rete

Topologia

## Configurazioni su FMC/FTD

Passaggio 1. Configurazione della connettività tra client, FTD, FMC e ISE completata. Come enroll.cisco.com si usa per gli endpoint che eseguono la sonda per il reindirizzamento (per i dettagli, fare riferimento ai [documenti](https://www.cisco.com/c/en/us/support/docs/security/identity-services-engine-22/210523-ISE-posture-style-comparison-for-pre-and.html) CCO del flusso di postur[a e al confronto degli stili di postura](https://www.cisco.com/c/en/us/support/docs/security/identity-services-engine-22/210523-ISE-posture-style-comparison-for-pre-and.html) [ISE per le versioni precedenti e successive](https://www.cisco.com/c/en/us/support/docs/security/identity-services-engine-22/210523-ISE-posture-style-comparison-for-pre-and.html) alla [2.2\)](https://www.cisco.com/c/en/us/support/docs/security/identity-services-engine-22/210523-ISE-posture-style-comparison-for-pre-and.html). Verificare che il percorso del traffico verso enroll.cisco.com su FTD sia configurato correttamente.

Passaggio 2. Scaricare il nome del pacchetto cisco-secure-client-linux64-5.1.3.62-webdeploy-k9.pkg da [Cisco Software](https://software.cisco.com/download/home) [Download](https://software.cisco.com/download/home) e assicurarsi che il file sia valido dopo il download confermando che il checksum md5 del file scaricato è lo stesso della pagina di download del software Cisco.

Passaggio 3. Passare a Objects > Object Management > VPN > Secure Client File. Fare clic suAdd Secure Client File, fornire il nome, sfogliare File Name per selezionare cisco-secure-client-linux64-5.1.3.62-webdeploy-k9.pkg, selezionare Secure Client Image in elenco a discesaFile Type. Quindi fate clic su Save.

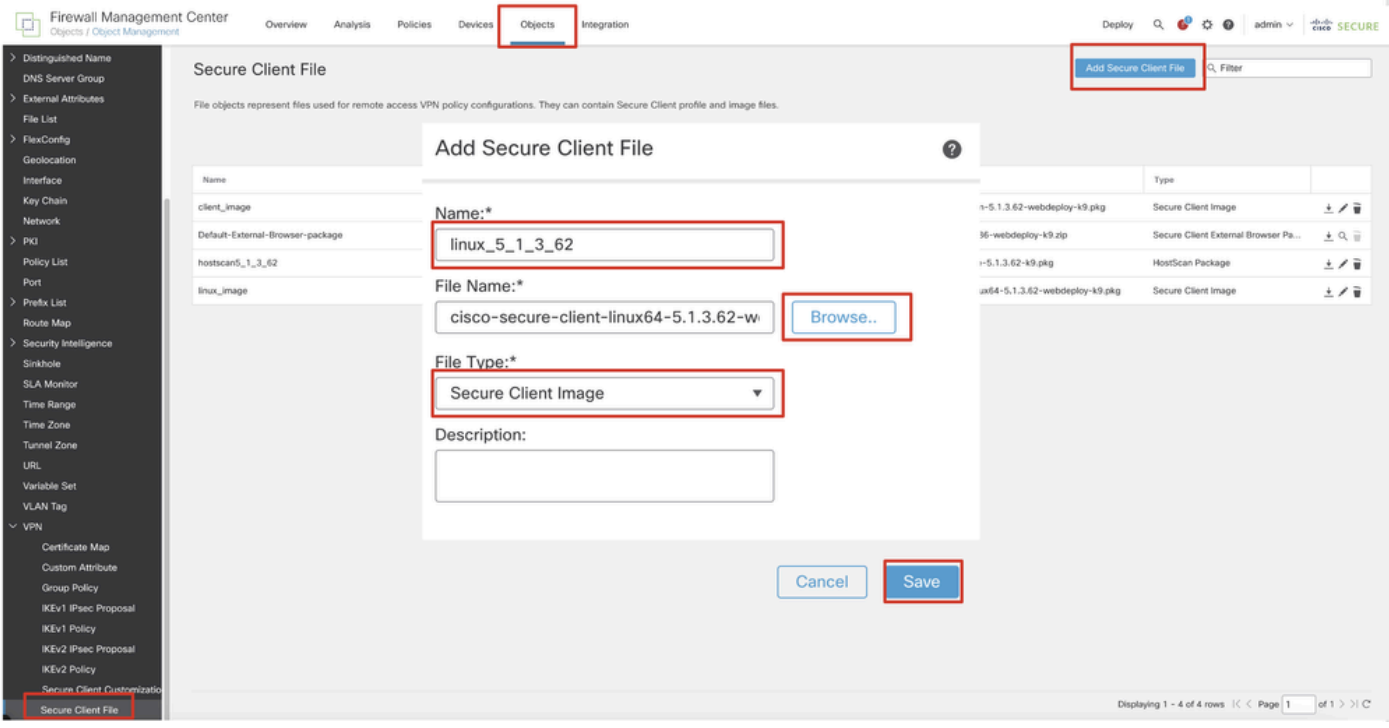

*Immagine\_client\_caricamento\_protetto\_FMC*

Passaggio 4. Passare a Objects > Object Management > Network.

Passaggio 4.1. Creare un oggetto per il server DNS. Fare clic su Add Object, specificare il nome e l'indirizzo IP DNS disponibile. Fare clic su .Save

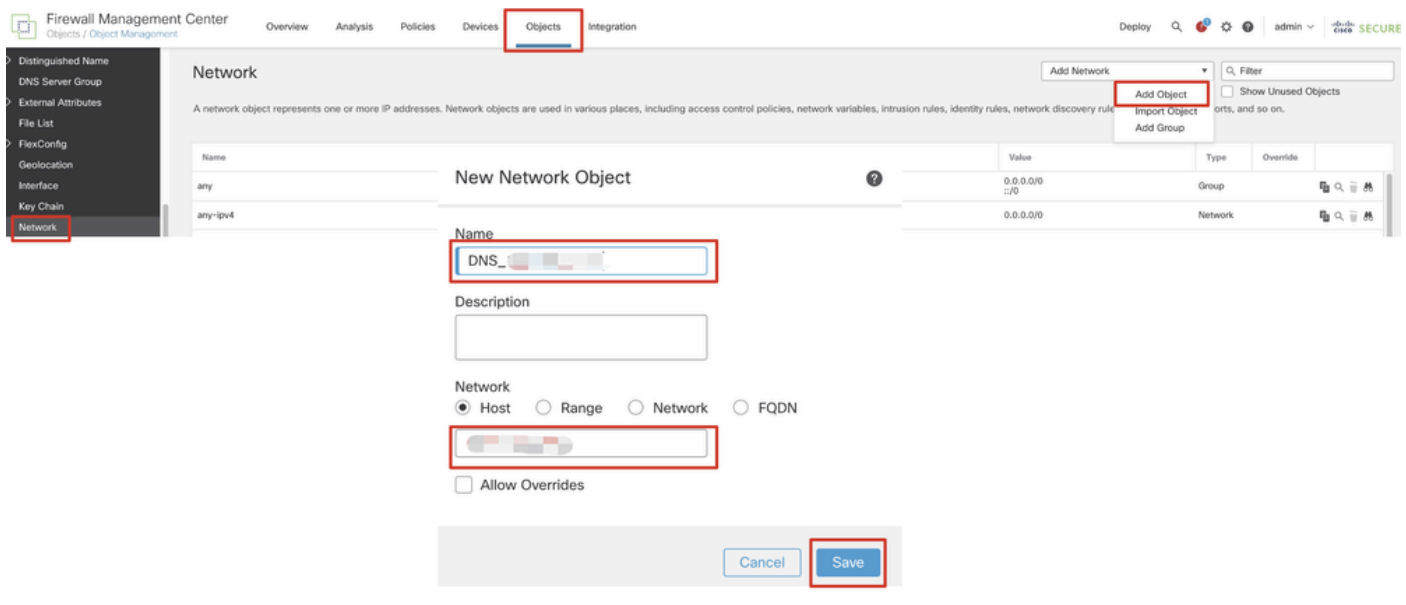

*FMC\_Aggiungi\_Oggetto\_DNS*

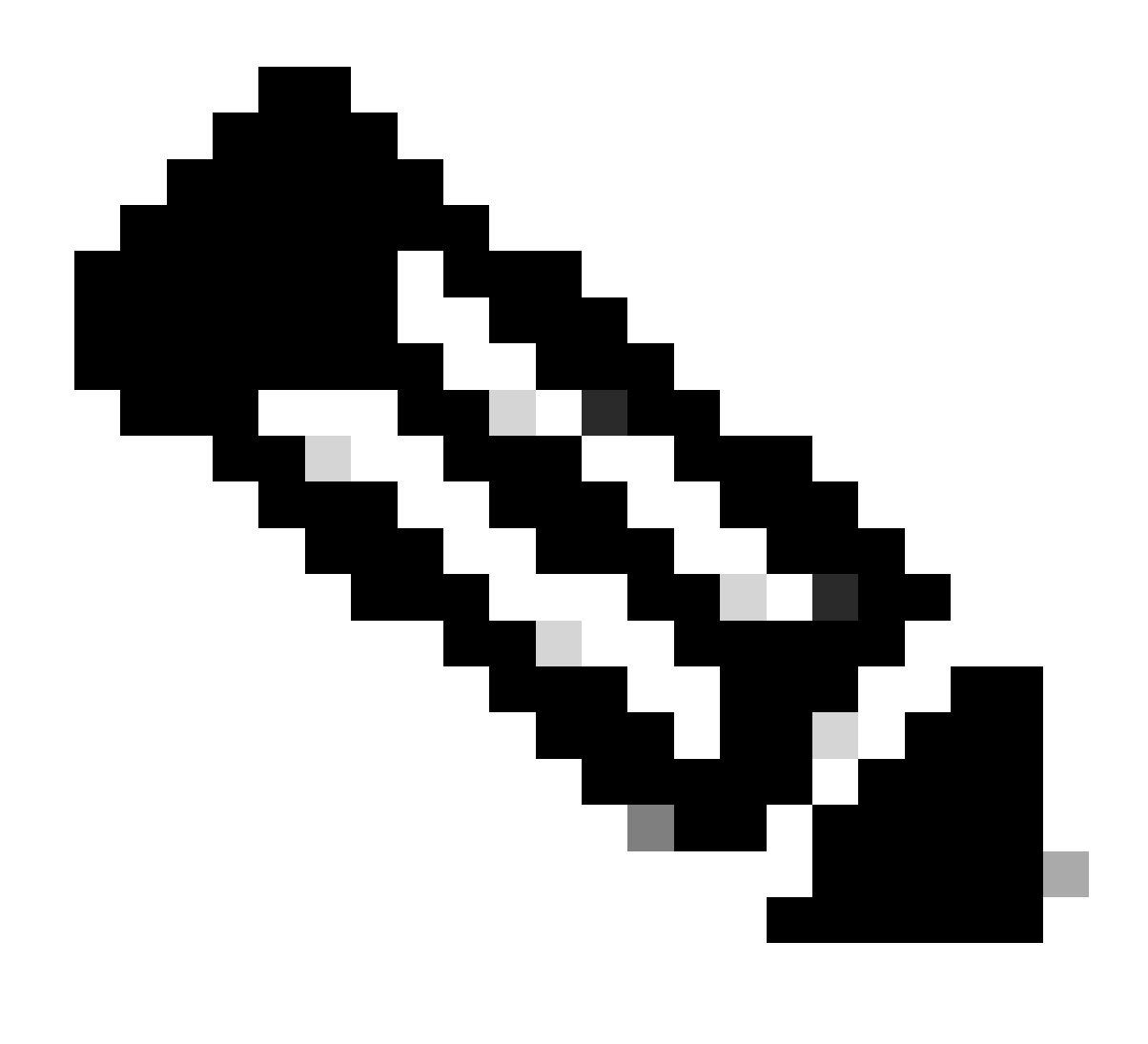

**Nota**: il server DNS configurato qui deve essere utilizzato per gli utenti VPN.

Passaggio 4.2. Crea un oggetto per ISE PSN. Fare clic su Add Object, fornire il nome e l'indirizzo IP PSN ISE disponibile. Fare clic su .Save

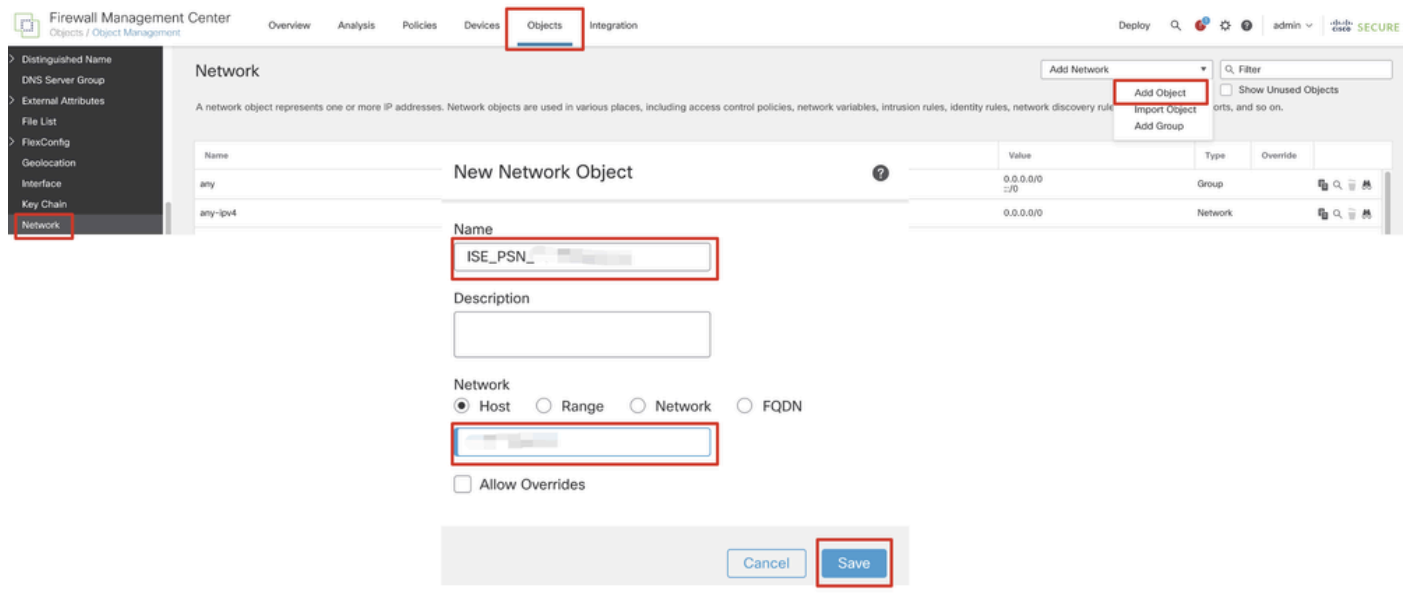

#### *FMC\_Add\_Object\_ISE*

Passaggio 5. Passare a Objects > Object Management > VPN > Group Policy. Fare clic su .Add Group Policy Fare clic su DNS/WINS, selezionare l'oggetto del server DNS in Primary DNS Server. Quindi fate clic su Save.

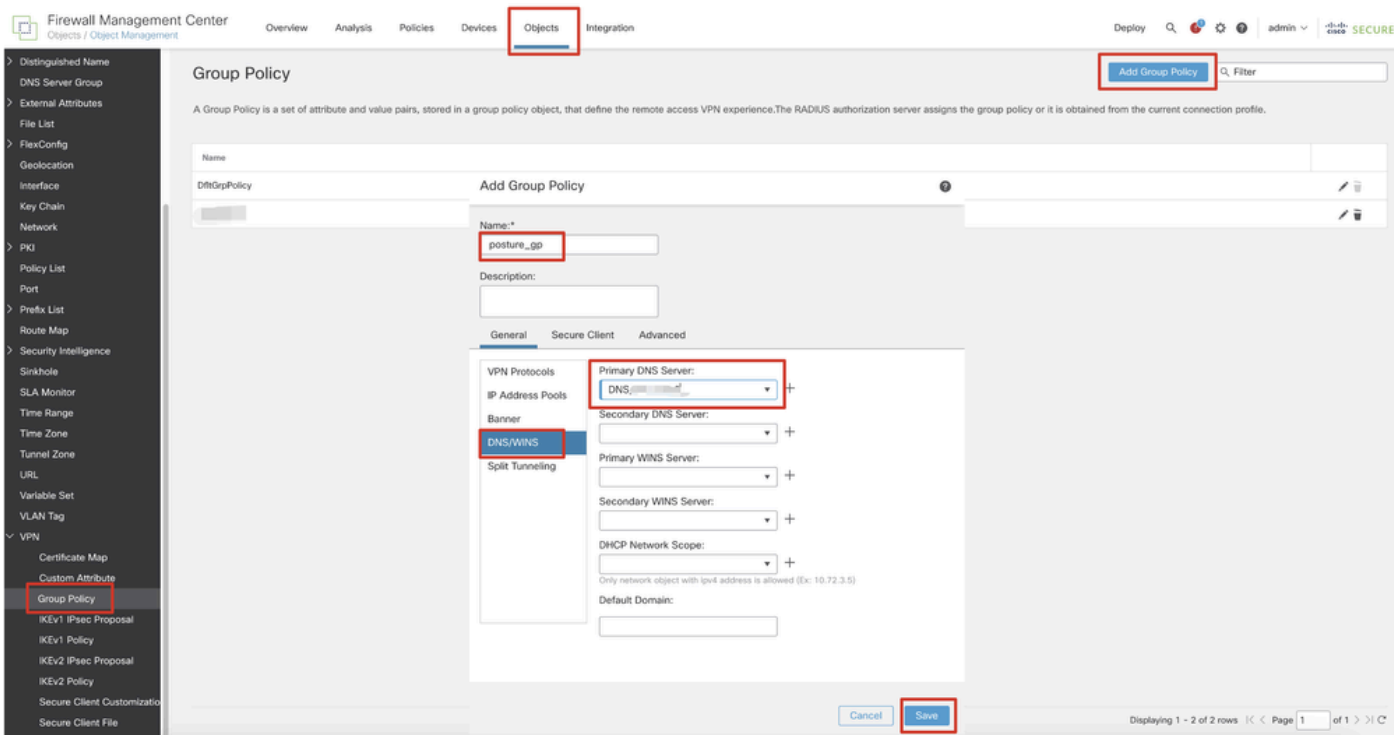

*FMC\_Add\_Group\_Policy*

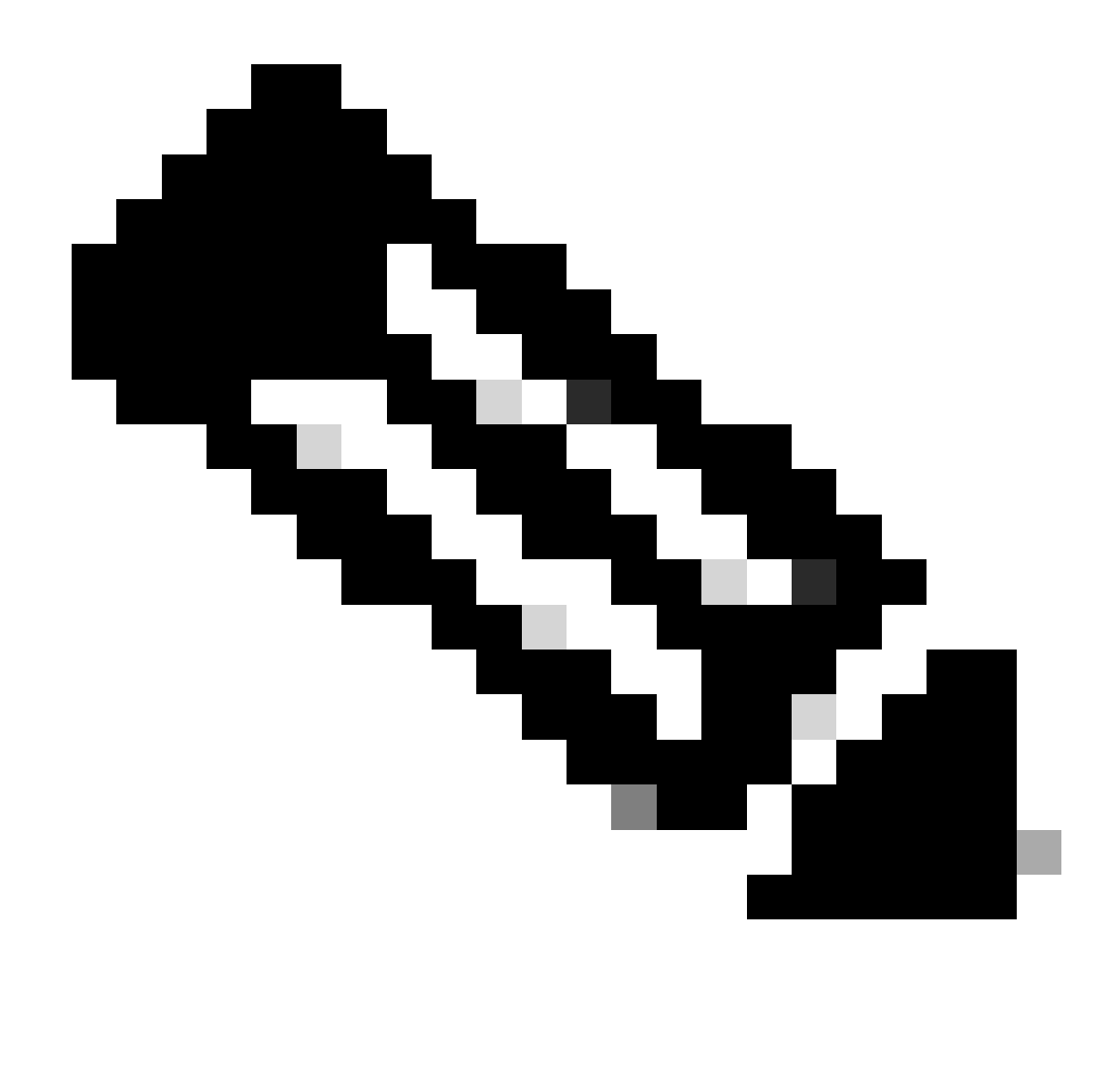

**Nota**: verificare che il server DNS utilizzato in Criteri di gruppo VPN sia in grado di risolvere il nome di dominio completo del portale di provisioning dei client ISE e enroll.cisco.com.

Passaggio 6. Passare a Objects > Object Management > Access List > Extended. Fare clic su .Add Extended Access List

| Firewall Management Center<br><b>Print</b><br>Objects / Object Management  | Policies<br>Analysis<br>Overview<br>Integration<br>Devices                                                                                                    | Deploy Q & D admin v dub SECURE              |
|----------------------------------------------------------------------------|----------------------------------------------------------------------------------------------------|----------------------------------------------|
| $~\vee~$ AAA Server<br><b>RADIUS Server Group</b><br>Single Sign-on Server | Extended<br>An access list object, also known as an access control list (ACL), selects the traffic to which a service will apply. Standard-Identifies traffic based on destination address only. Identifies traffic based on source and de<br>addresses. You use these objects when configuring particular features, such as route maps. | <b>Add Extended Access List</b><br>Q. Filter |
| Access List<br>Extended                                                    | Value<br>Name                                                                                                    | Override                                     |

*FMC\_Add\_Redirect\_ACL*

Passaggio 6.1. Specificare il nome dell'ACL di reindirizzamento. Questo nome deve essere uguale a quello specificato nel profilo di

#### autorizzazione ISE. Fare clic su .Add

New Extended Access List Object

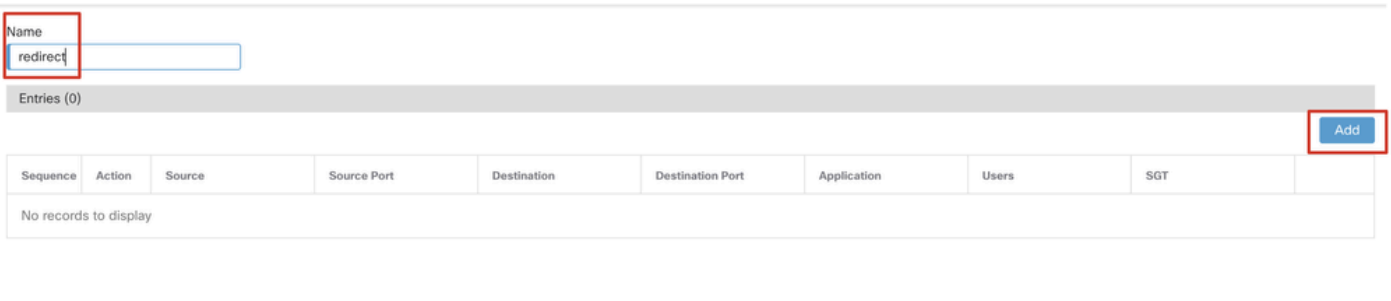

#### Allow Overrides

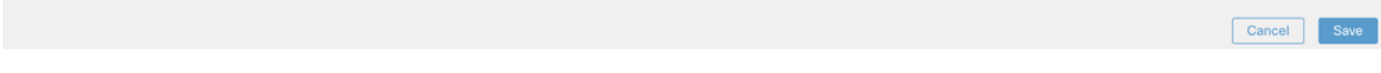

#### *FMC\_Add\_Redirect\_ACL\_Part\_1*

Passaggio 6.2. Blocca il traffico DNS, il traffico verso l'indirizzo IP PSN ISE e i server di correzione per escluderli dal reindirizzamento. Consentire il resto del traffico. Questo attiva il reindirizzamento. Fare clic su .Save

Add Extended Access List Entry

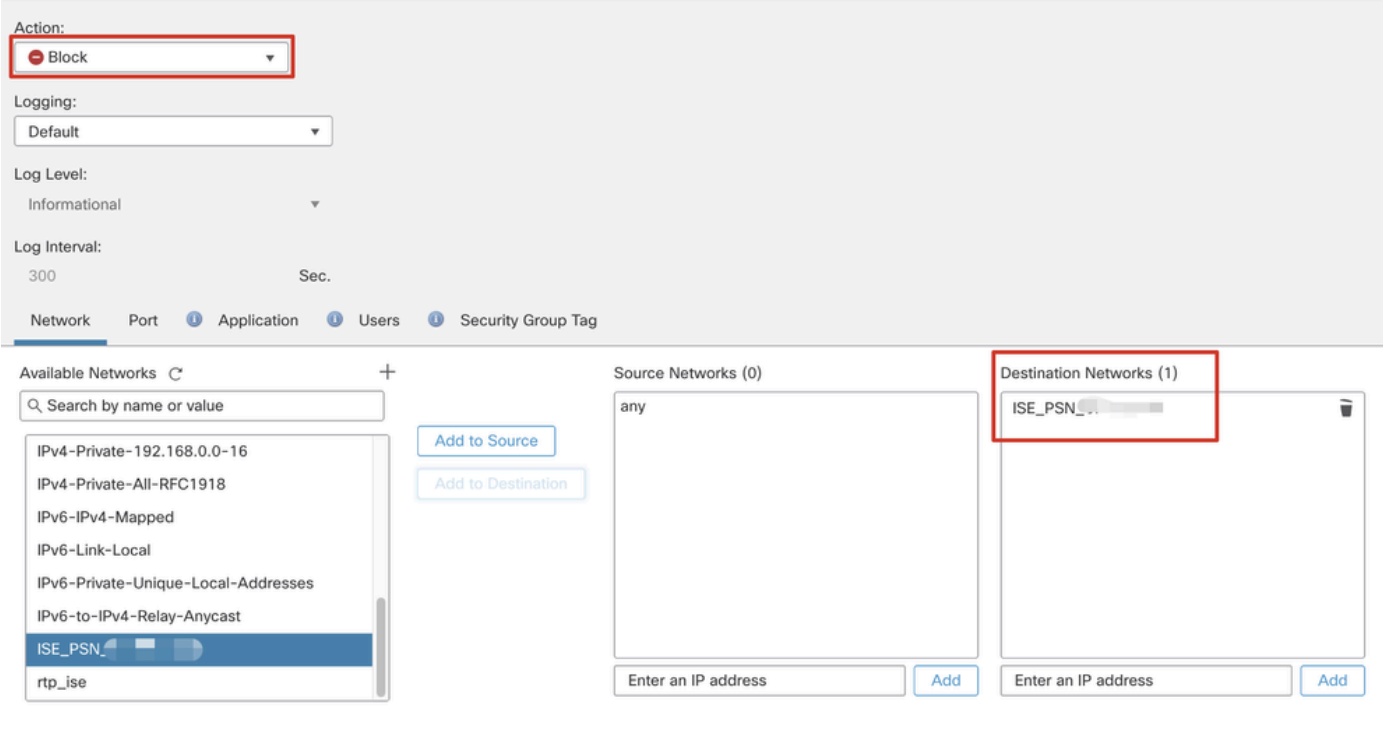

*FMC\_Add\_Redirect\_ACL\_Part\_2*

 $\bullet$ 

Cancel

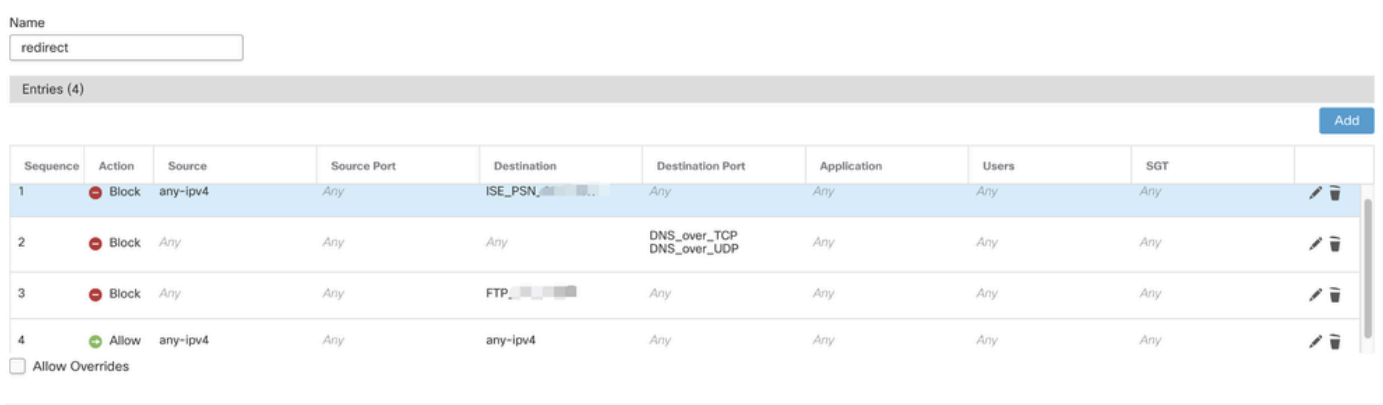

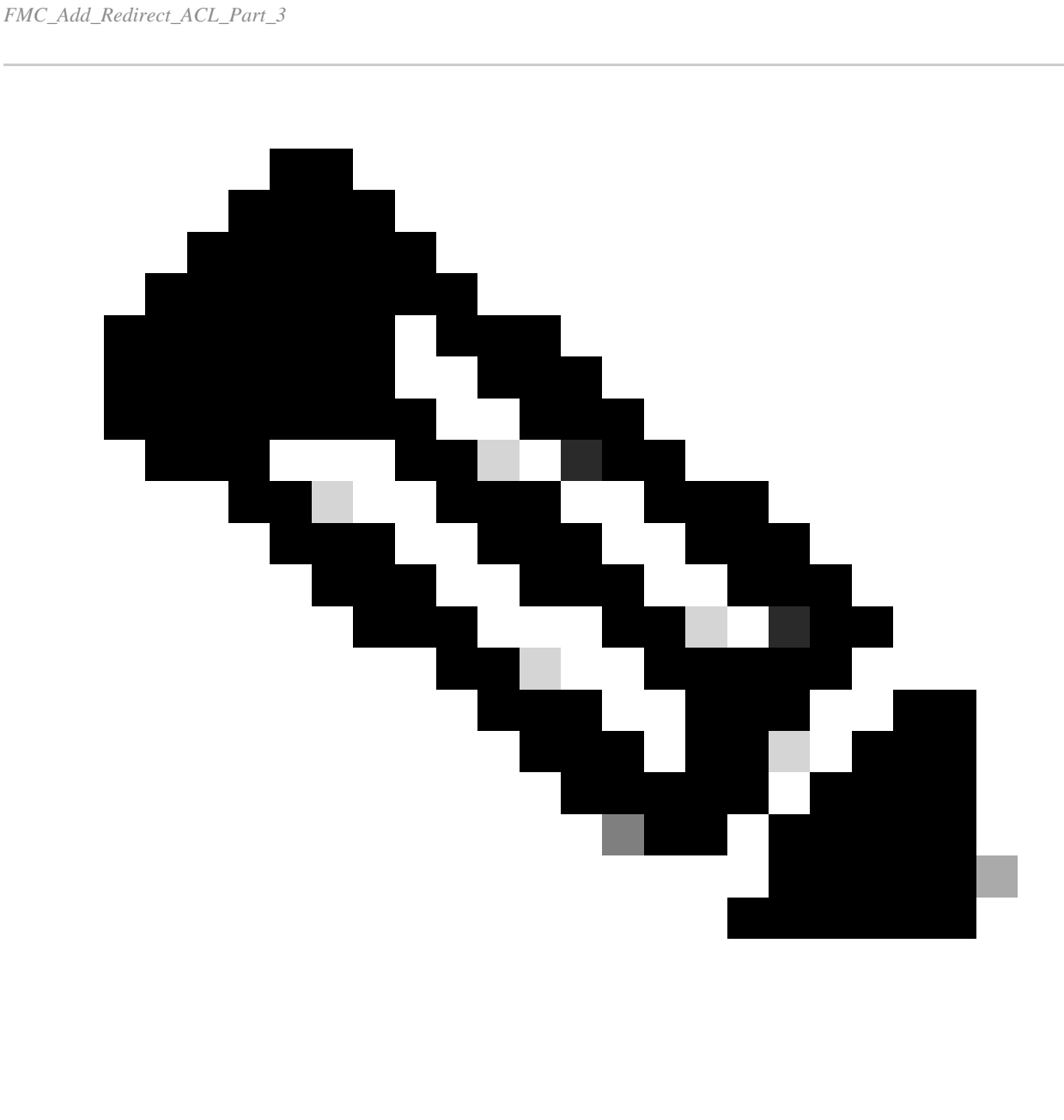

**Nota**: come esempio del server di monitoraggio e aggiornamento viene utilizzato l'FTP di destinazione in questo esempio di ACL di

Firewall Management Center Overview  $Q$   $Q^0$ Analysis Policies Integration Devices Objects Deploy RADIUS Server Group AAA Serve RADIUS Server Group objects contain one or more references to RADIUS Servers. These AAA servers are used to authenticate users logging in the ote Access VPN connections Single Sing  $\overline{50}$ Extende Name Value

Passaggio 7. Passare a Objects > Object Management > RADIUS Server Group. Fare clic su .Add RADIUS Server Group

*FMC\_Add\_New\_Radius\_Server\_Group*

Passaggio 7.1. Fornire nome, controlloEnable authorize only, controllo Enable interim account update, controllo Enable dynamic authorization.

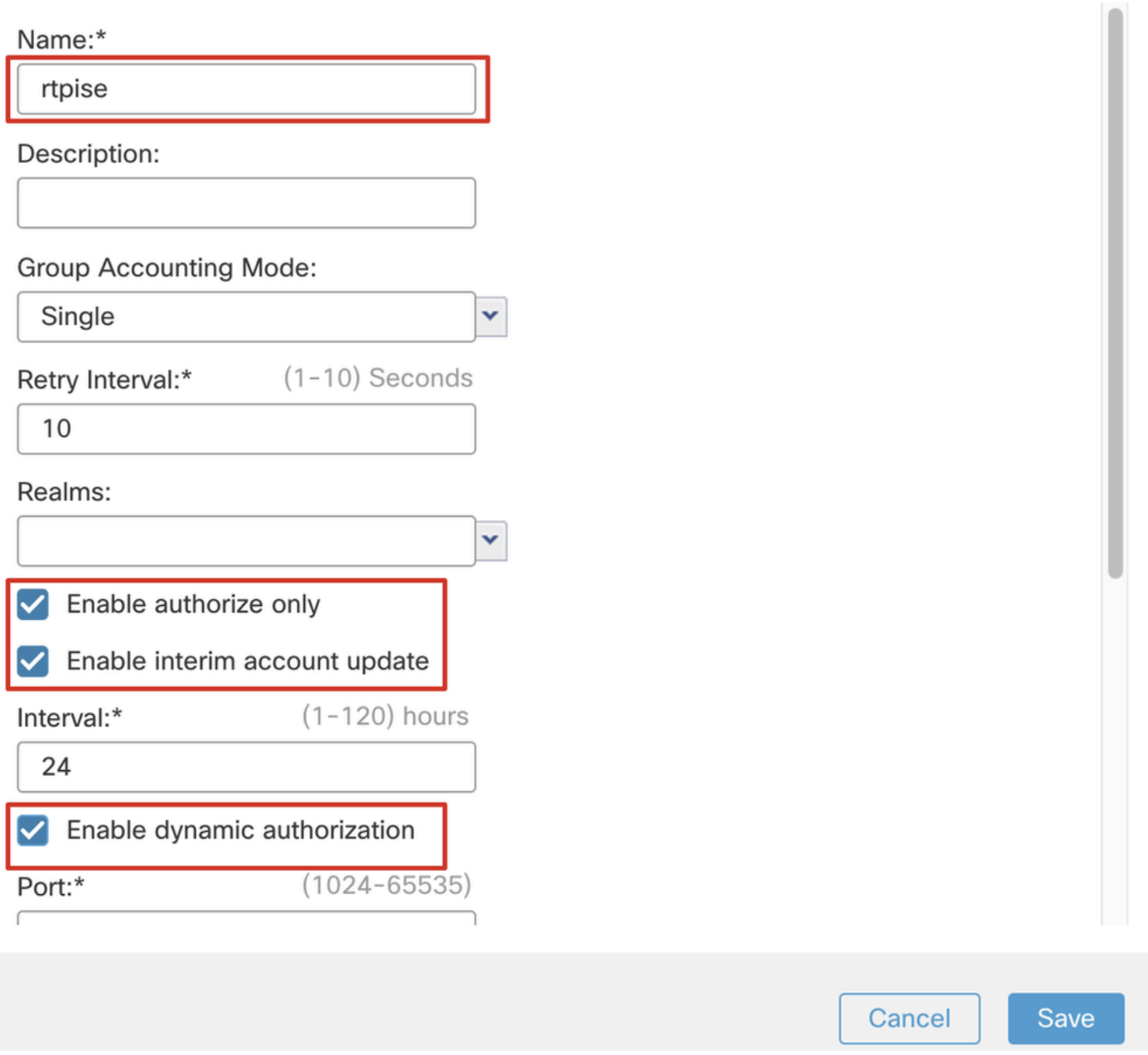

*FMC\_Add\_New\_Radius\_Server\_Group\_Part*

Passaggio 7.2. Fare clic sull'Plus icona per aggiungere un nuovo server RADIUS. Fornire il numero di serie del servizio (PSN)IP Address/Hostname, Key per l'ISE. Selezionare il nome per la specific interface connessione. Selezionare la Redirect ACLvoce. Quindi fare clic su Saveper salvare il nuovo server radius. Quindi fare nuovamente clicSave su per salvare il nuovo gruppo di server radius.

Q

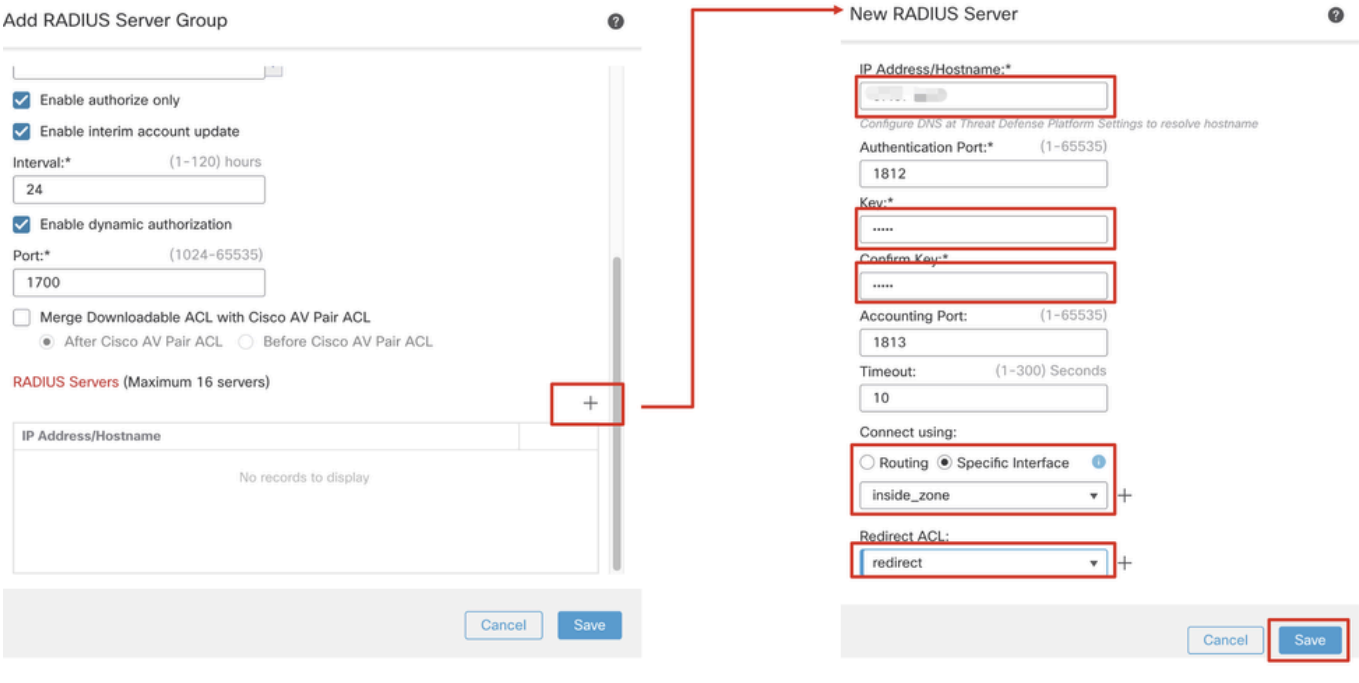

*FMC\_Add\_New\_Radius\_Server\_Group\_Part*

Passaggio 8. Passare a Objects > Object Management > Address Pools > IPv4 Pools. Fare clic su Add IPv4 Pools e specificare **Name, IPv4 Address Range**e Mask. Quindi fate clic su Save.

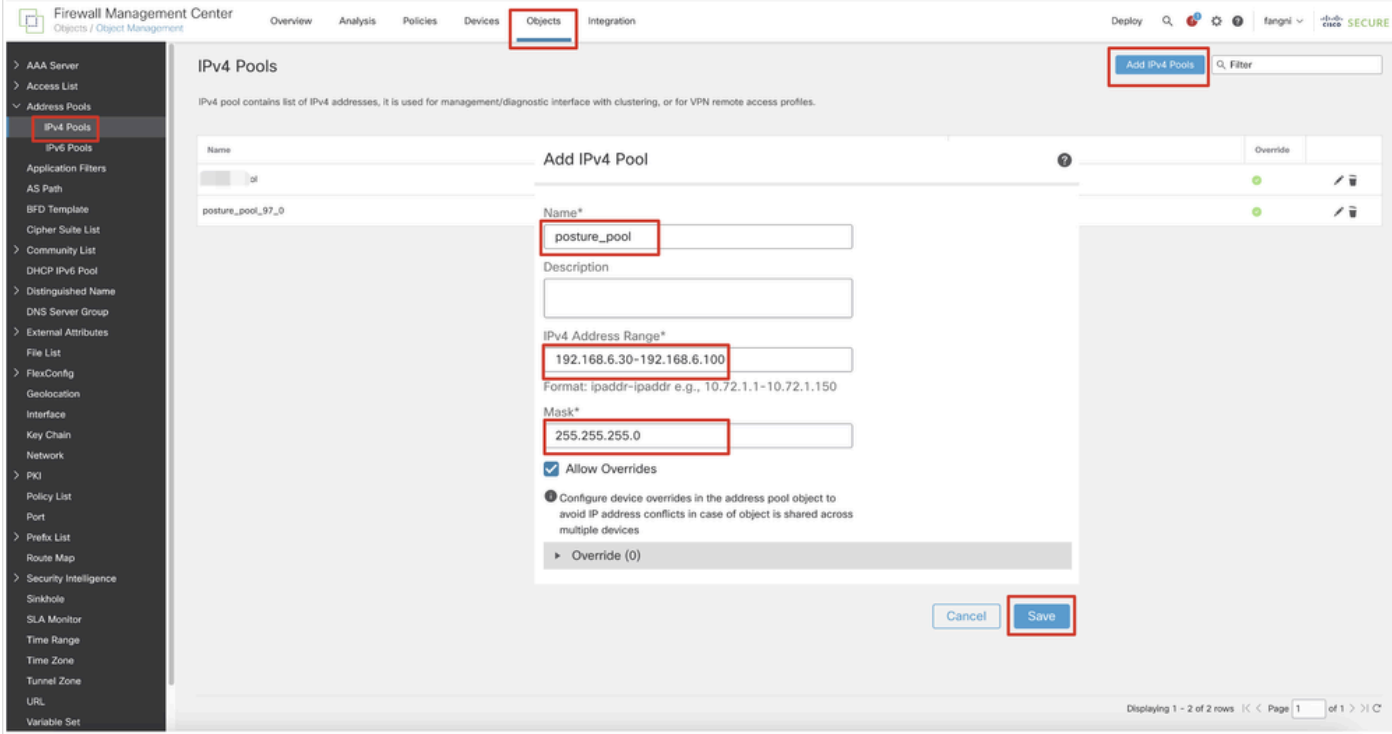

*FMC\_Add\_New\_Pool*

Passaggio 9. Passare a Certificate Objects > Object Management > PKI > Cert Enrollment. Fare clic suAdd Cert Enrollment, fornire un nome e selezionare Self Signed Certificatein Enrollment Type. Fare clic sulla Certificate Parameters scheda e specificare Common Name e Country Code. Quindi fate clic su Save.

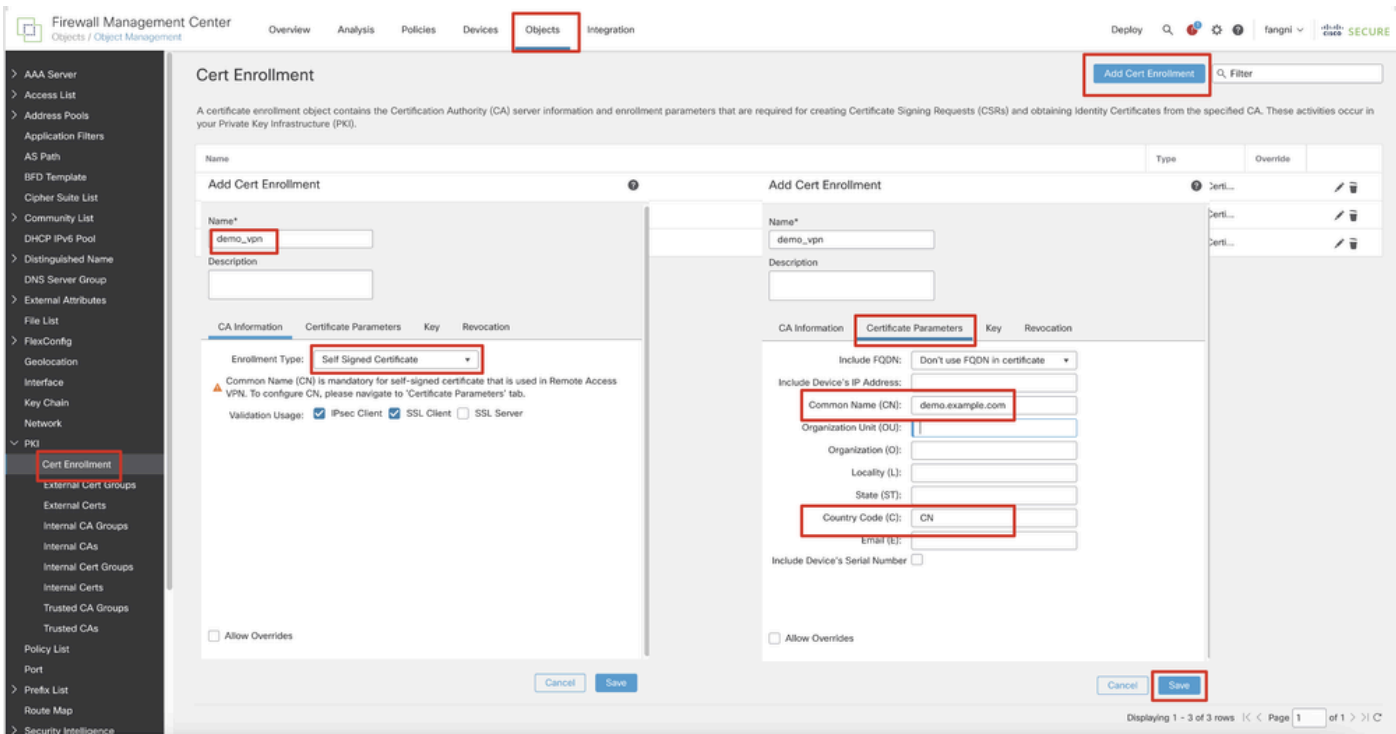

*FMC\_Add\_New\_Cert\_Enroll*

Passaggio 10. Passare a Devices > Certificates. Fare clic suAdd, selezionare il nome FTD in Device, selezionare l'iscrizione configurata in precedenza in Cert Enrollment. Fare clic su .Add

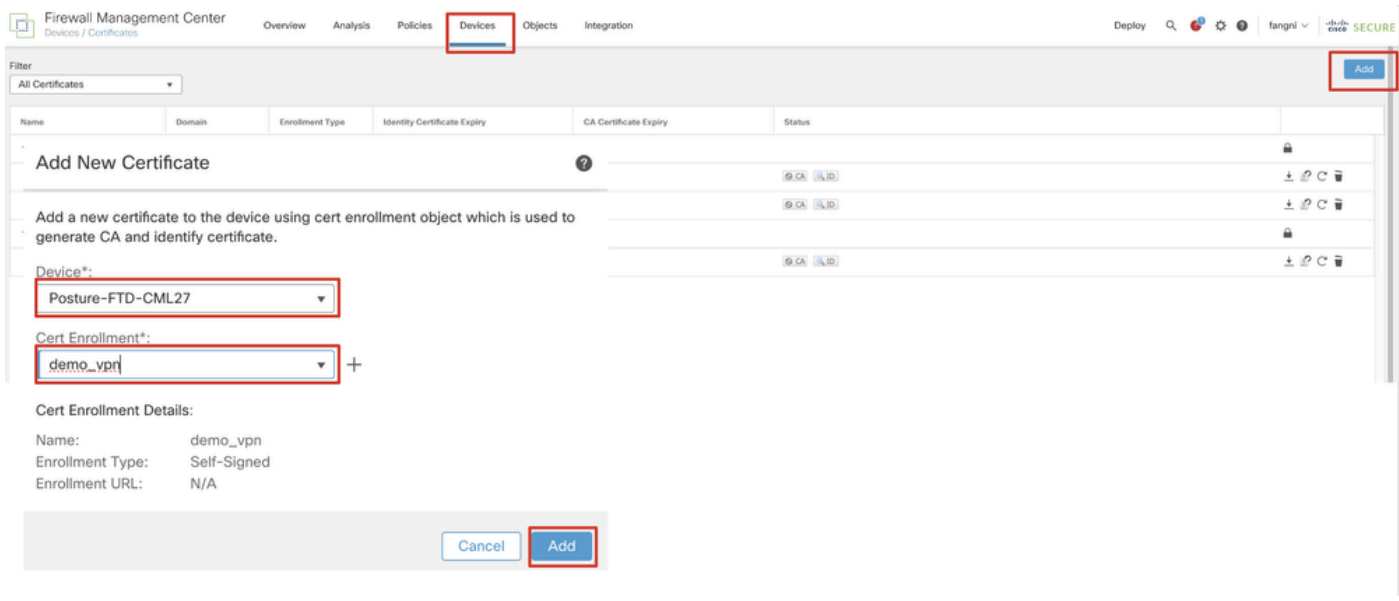

*FMC\_Add\_New\_Cert\_To\_FTD*

Passaggio 11. Passare a Devices > VPN > Remote Access. Fare clic su .Add

Passaggio 11.1. Fornire il nome e aggiungere l'FTD a Selected Devices. Fare clic su .Next

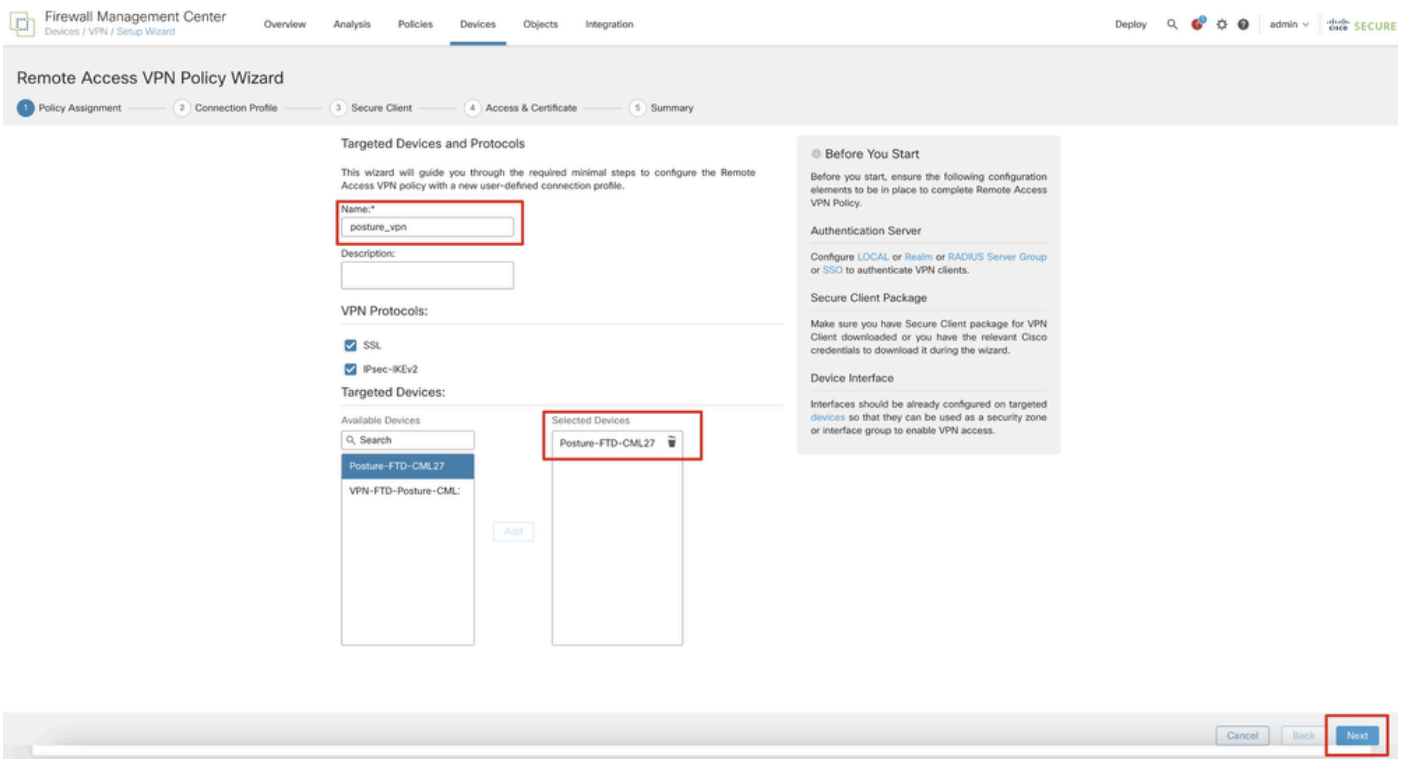

*FMC\_New\_RAVPN\_Wizard\_1*

Passaggio 11.2. Selezionare il gruppo di server radius configurato in precedenza in Authentication Server, Authorization Server, Accounting Server. Scorrere la pagina verso il basso.

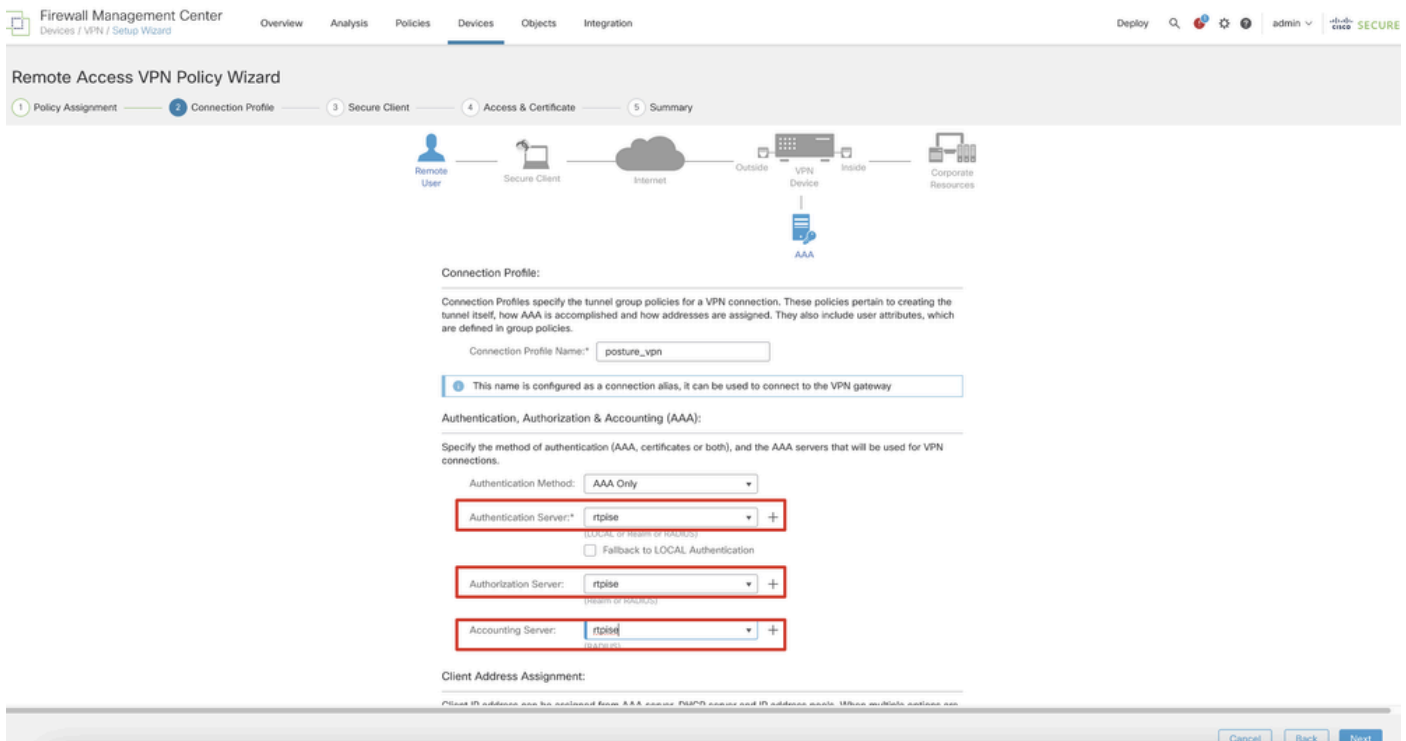

#### *FMC\_New\_RAVPN\_Wizard\_2*

Passaggio 11.3. Selezionare il nome del pool configurato in precedenza in IPv4 Address Pools. Selezionare Criteri di gruppo configurati in precedenza in Group Policy. Fare clic su Next.

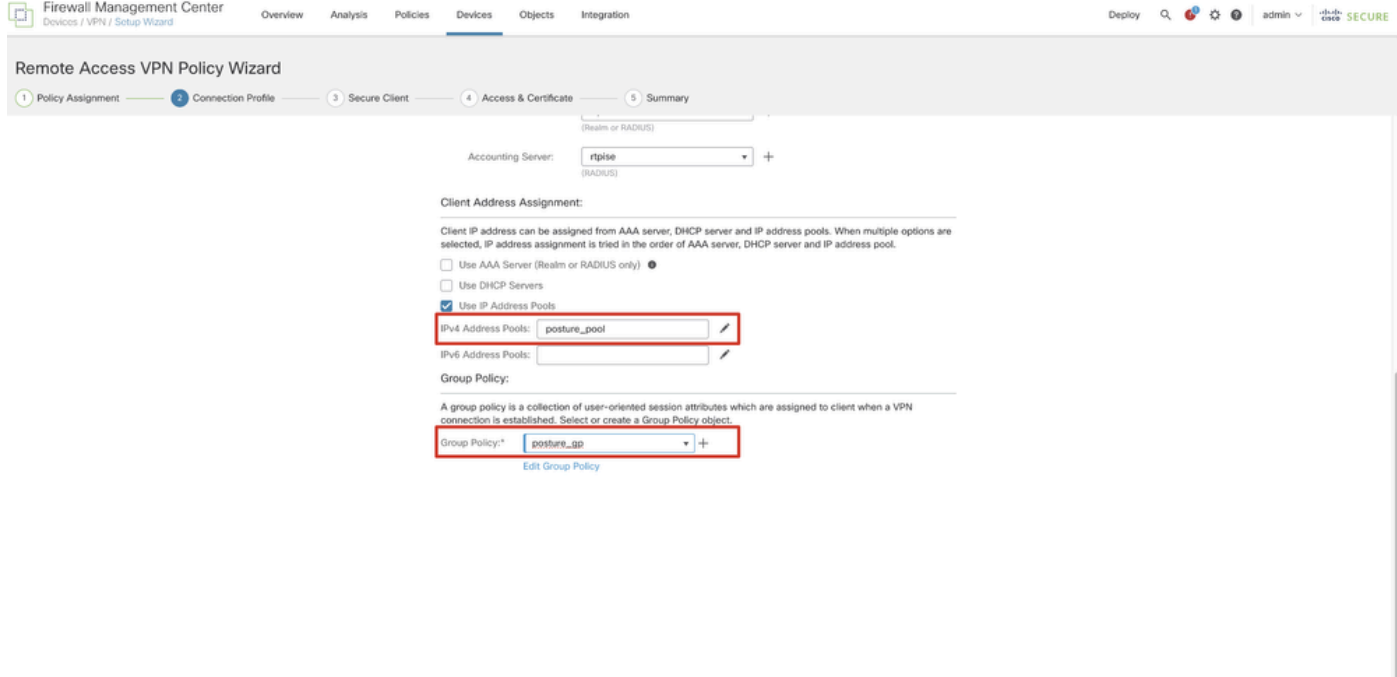

Cancel Back

*FMC\_New\_RAVPN\_Wizard\_3*

#### Passaggio 11.4. Selezionare la casella di controllo dell'immagine Linux. Fare clic su .Next

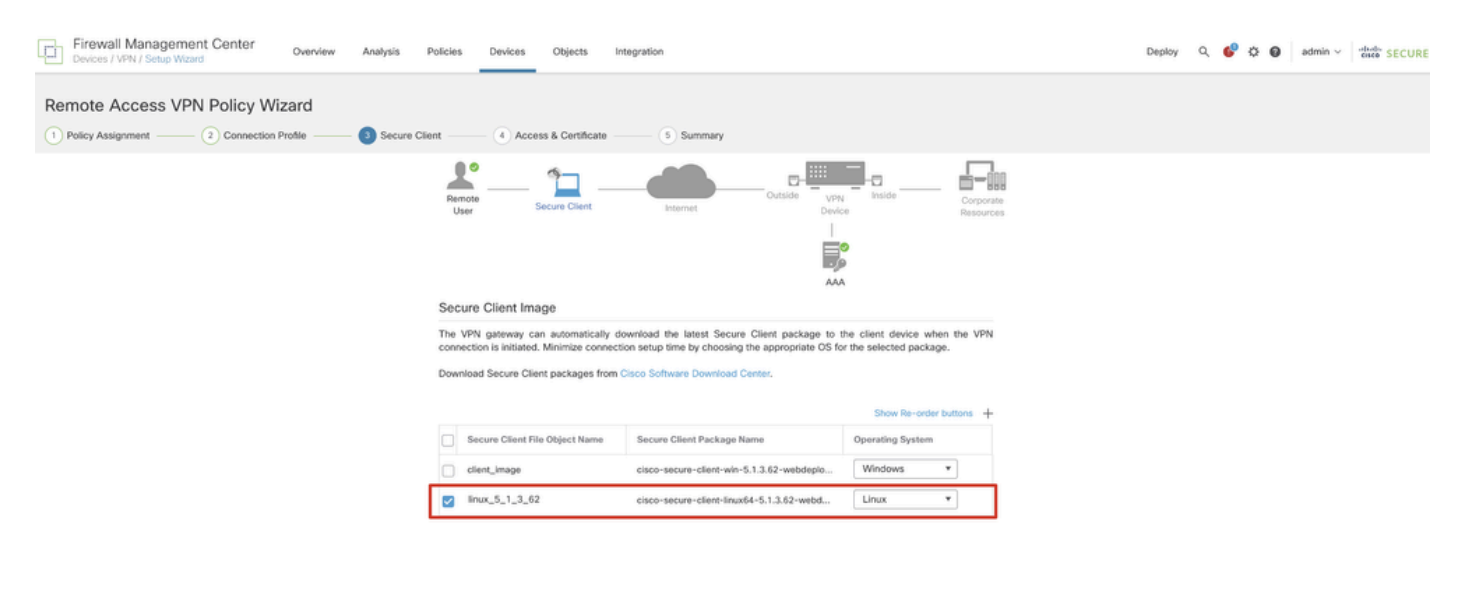

Cancel Back Next

*FMC\_New\_RAVPN\_Wizard\_4*

Passaggio 11.5. Selezionare l'interfaccia dell'interfaccia VPN. Selezionare l'iscrizione certificato registrata in FTD nel passaggio 9. Fare clic su .Next

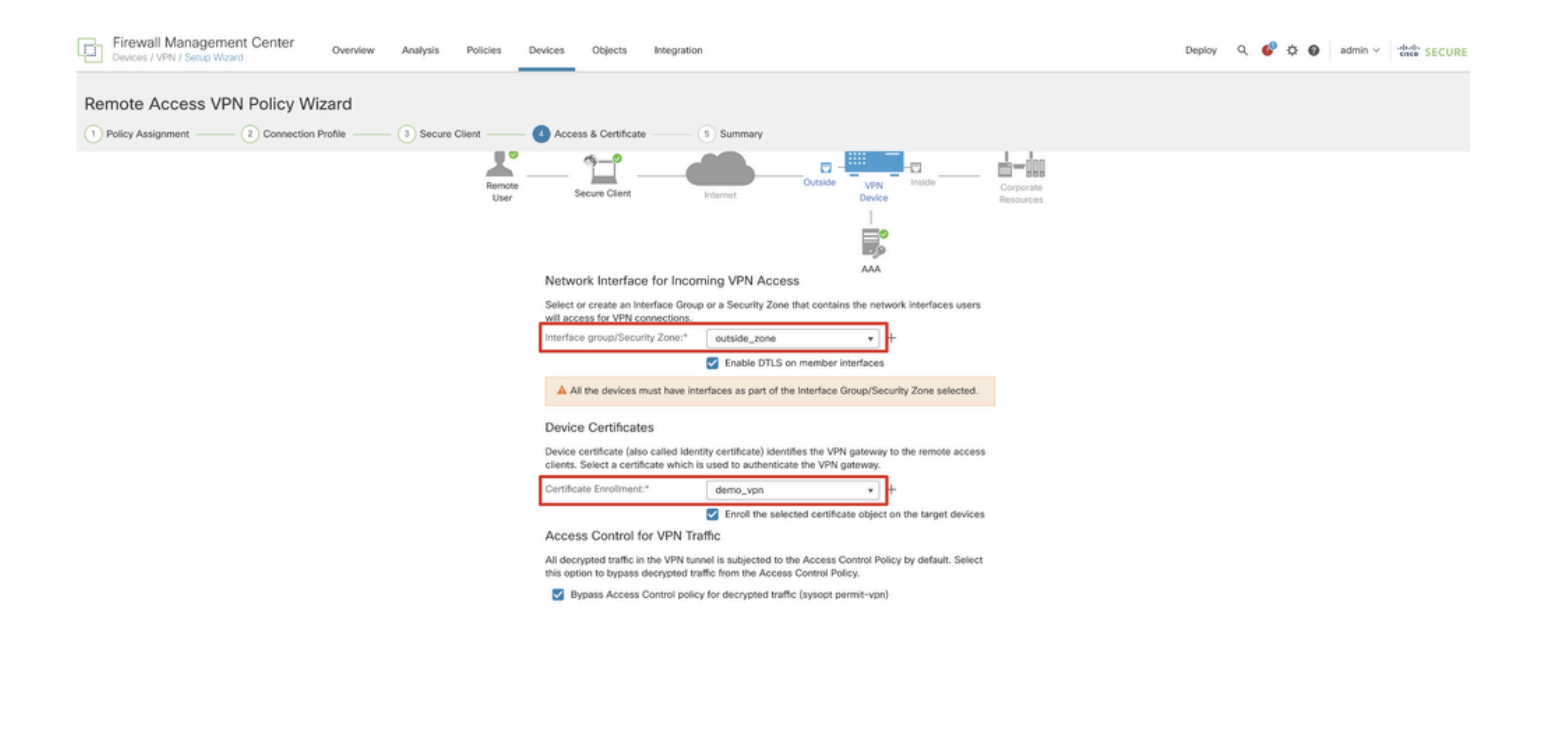

*FMC\_New\_RAVPN\_Wizard\_5*

Passaggio 11.6. Confermare le informazioni correlate nella pagina di riepilogo. Se tutto funziona, fare clic su Finish. Se è necessario apportare modifiche, fare clic su Back.

Cancel Back Next

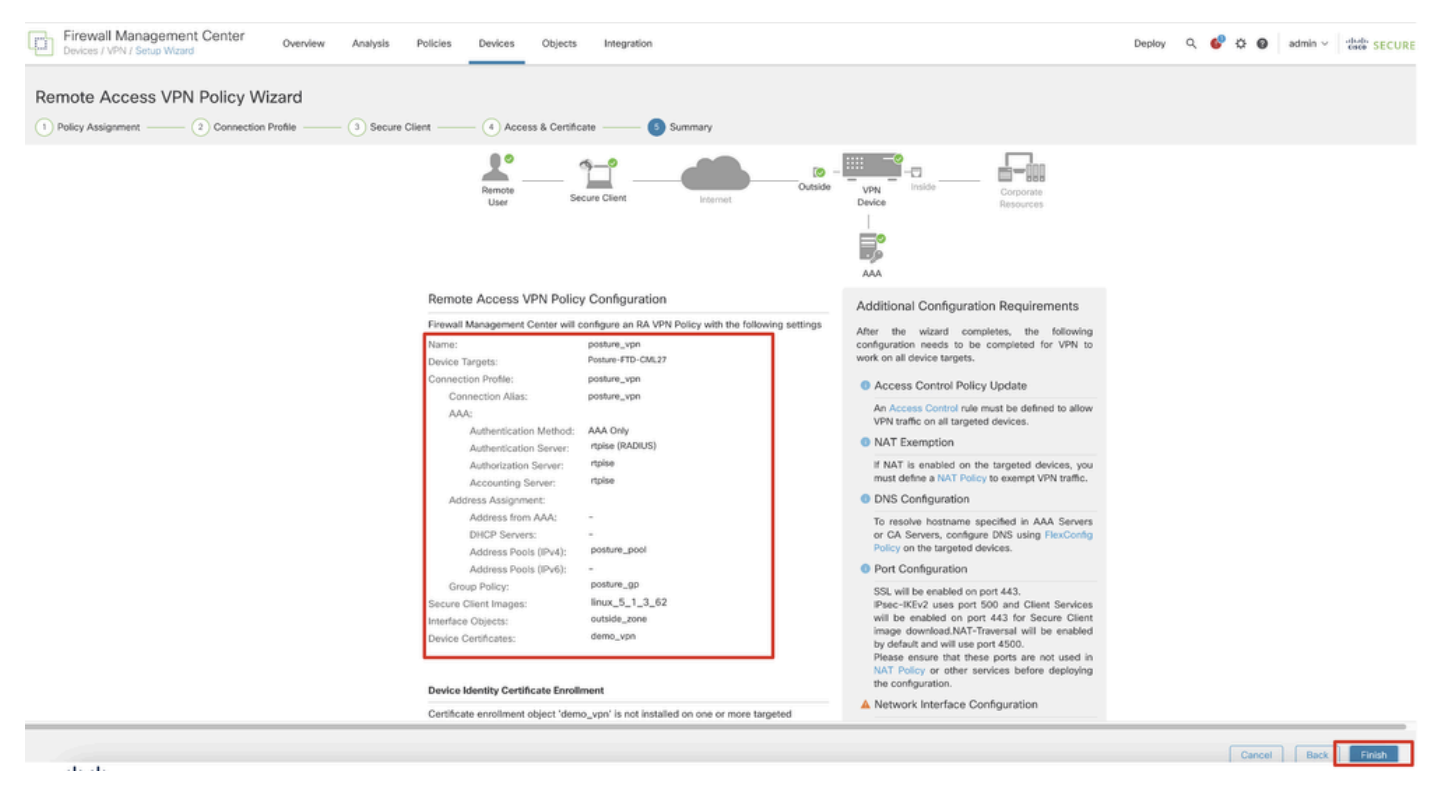

*FMC\_New\_RAVPN\_Wizard\_6*

Passaggio 12. Distribuire la nuova configurazione in FTD per completare la configurazione della VPN di accesso remoto.

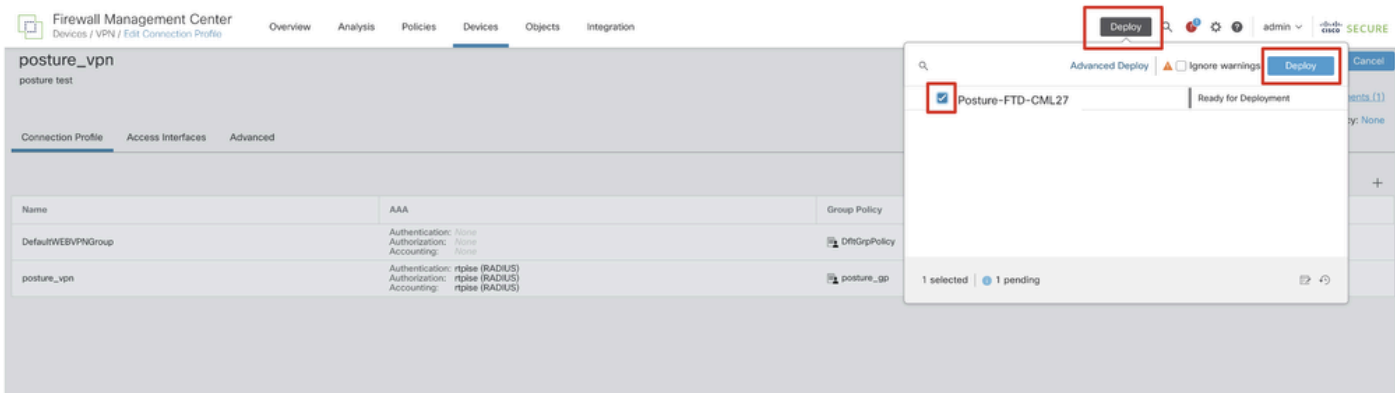

*FMC\_Deploy\_FTD*

#### Configurazioni su ISE

Passaggio 13. Passare a Work Centers > Posture > Network Devices. Fare clic su .Add

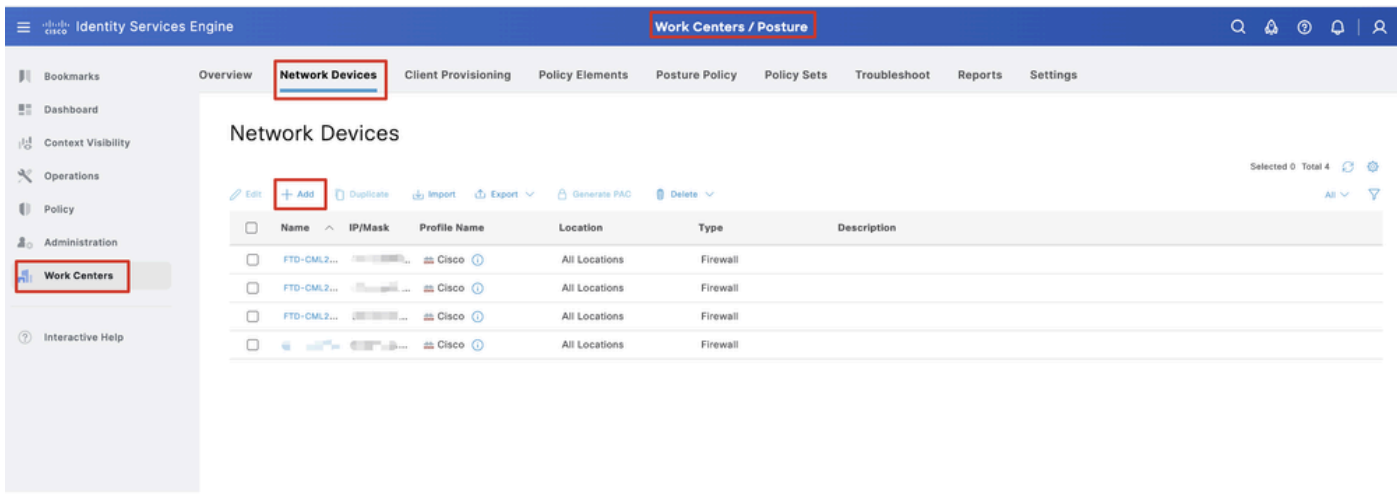

*ISE\_Add\_New\_Devices*

Passaggio 13.1. Fornire le informazioni Name, IP Addresse scorrere la pagina verso il basso.

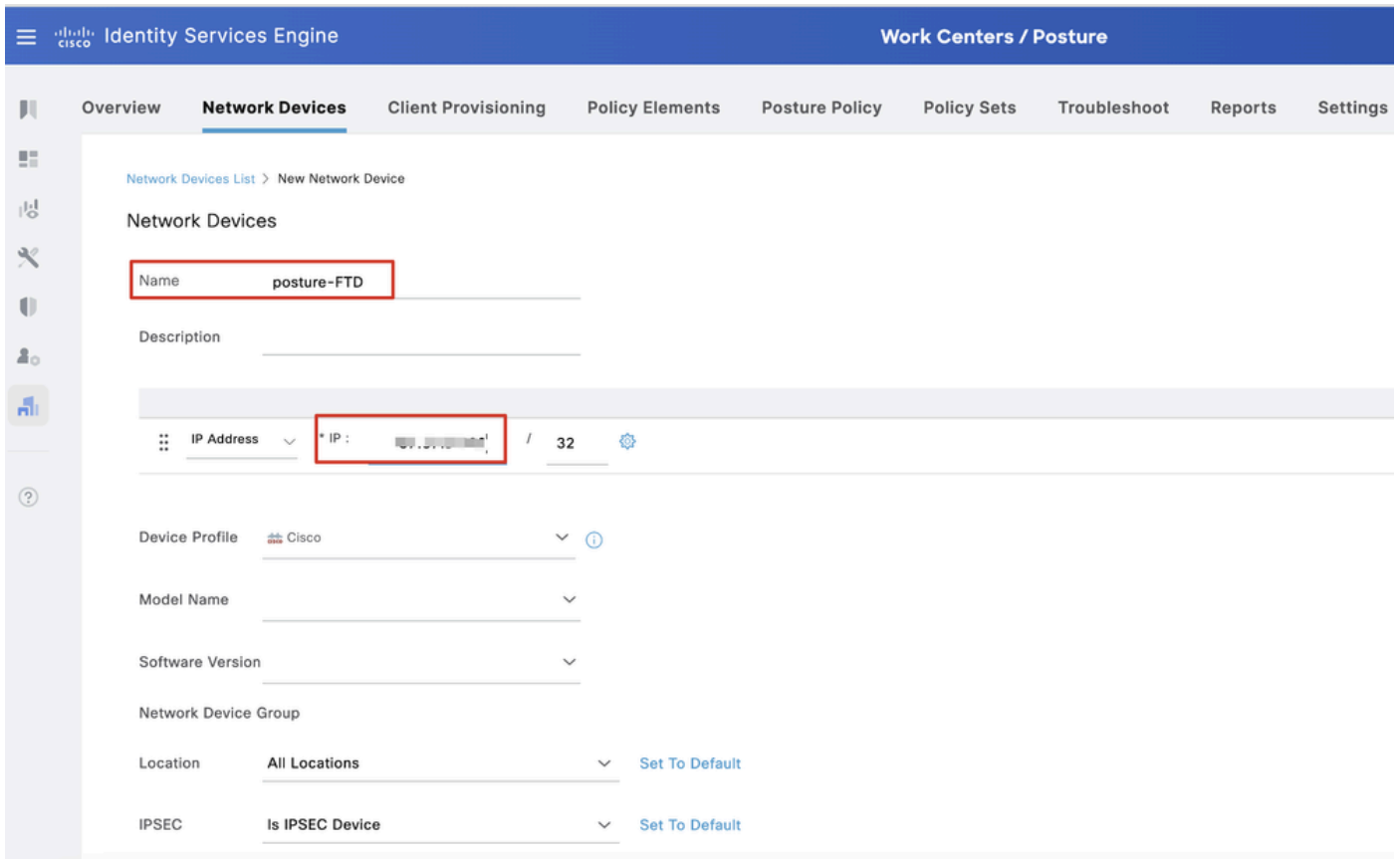

*ISE\_Add\_New\_Devices\_1*

Passaggio 13.2. Selezionare la casella di spunta di RADIUS Authentication Settings. Fornire il Shared Secret. Fare clic su .Submit

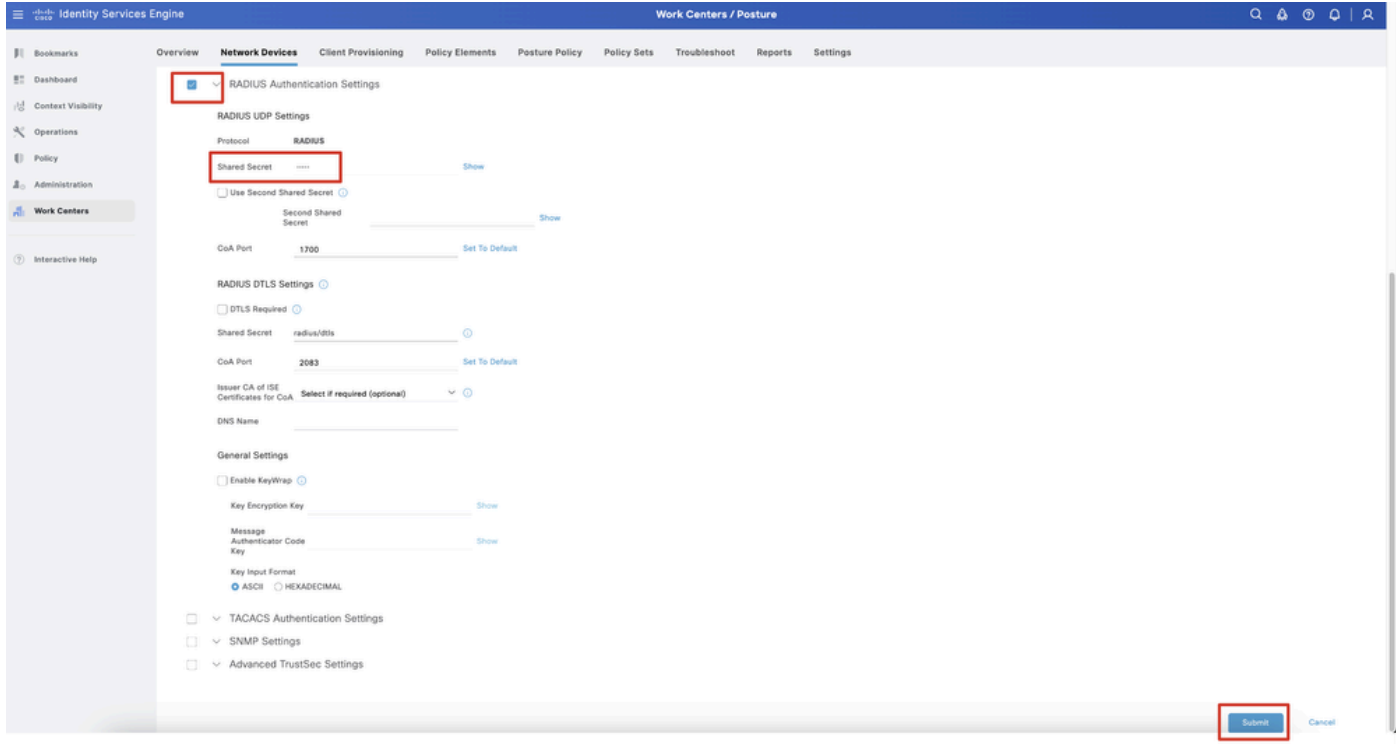

*ISE\_Add\_New\_Devices\_2*

Passaggio 14. Scaricare il nome del pacchetto cisco-secure-client-linux64-4.3.3139.0-isecompliance-webdeploy-k9.pkg da [Cisco Software](https://software.cisco.com/download/home) [Download](https://software.cisco.com/download/home) e accertarsi che il file sia valido confermando che il checksum md5 del file scaricato è lo stesso della pagina di download del software Cisco. Download del nomecisco-secure-client-linux64-5.1.3.62-webdeploy-k9.pkg del pacchetto completato nel passaggio 1.

Passaggio 15. Passare a Work Centers > Posture > Client Provisioning > Resources. Fare clic su .Add Selezionare Agent resources from local disk.

| Ξ                   | digly Identity Services Engine                                                      |                                        |                                                   |                                                        | <b>Work Centers / Posture</b> |                                  |            |                     |                                             |
|---------------------|-------------------------------------------------------------------------------------|----------------------------------------|---------------------------------------------------|--------------------------------------------------------|-------------------------------|----------------------------------|------------|---------------------|---------------------------------------------|
| Ш                   | <b>Network Devices</b><br>Overview                                                  | <b>Client Provisioning</b>             | <b>Policy Elements</b>                            | <b>Posture Policy</b>                                  | <b>Policy Sets</b>            | Troubleshoot                     | Reports    | Settings            |                                             |
| 腊<br>喝<br>$\propto$ | Client Provisioning Policy<br><b>Resources</b><br><b>Client Provisioning Portal</b> | Resources<br>$\mathscr{O}$ Edit<br>Add | n Duplicate<br><b>前</b> Delete                    |                                                        |                               |                                  |            |                     | Selected 0 Total 16<br>- 77<br>$All$ $\vee$ |
| $\mathbf{U}$        |                                                                                     | $\Box$                                 | Agent resources from Cisco site                   |                                                        | Type                          | $\checkmark$                     | Version    | <b>Last Update</b>  | Description                                 |
| 2 <sub>0</sub>      |                                                                                     | u                                      | Agent resources from local disk                   |                                                        |                               | WinSPWizard                      | 3.2.0.1    | 2023/07/04 06:54:02 | Supplicant Pro                              |
| Ali.                |                                                                                     | o                                      | Native Supplicant Profile                         |                                                        |                               | Native Supplicant Pro Not Applic |            | 2016/10/07 04:01:12 | Pre-configurec                              |
|                     |                                                                                     | Agent Configuration<br>o               |                                                   |                                                        |                               | Native Supplicant Pro Not Applic |            | 2023/07/04 07:55:16 | Pre-configurec                              |
| $\circledR$         |                                                                                     | o                                      | Agent Posture Profile                             |                                                        |                               | MacOsXSPWizard                   | 2.7.0.1    | 2023/07/04 06:54:02 | Supplicant Pro                              |
|                     |                                                                                     | AMP Enabler Profile<br>o               |                                                   | 5.1.3.062                                              |                               | CiscoSecureClientDe 5.1.3.62     |            | 2024/05/08 10:20:06 | Cisco Secure C                              |
|                     |                                                                                     | 0                                      | CiscoSecureClientDesktopLinux 5.1.3.062           |                                                        |                               | CiscoSecureClientDe 5.1.3.62     |            | 2024/05/08 10:31:28 | Cisco Secure C                              |
|                     |                                                                                     | □                                      |                                                   | CiscoSecureClientComplianceModuleWindows 4.3.4015.8192 |                               | CiscoSecureClientCo 4.3.4015     |            | 2024/05/08 10:26:57 | Cisco Secure (                              |
|                     |                                                                                     | □                                      | CiscoSecureClientComplianceModuleLinux 4.3.3139.0 |                                                        |                               | CiscoSecureClientCo 4.3.3139.0   |            | 2024/05/08 10:34:00 | Cisco Secure (                              |
|                     |                                                                                     | o                                      | CiscoAgentlessWindows 5.0.03061                   |                                                        |                               | CiscoAgentlessWind               | 5.0.3061.0 | 2023/07/04 06:54:10 | With CM: 4.3.3                              |
|                     |                                                                                     | o                                      | CiscoAgentlessOSX 5.0.03061                       |                                                        |                               | CiscoAgentlessOSX                | 5.0.3061.0 | 2023/07/04 06:54:14 | With CM: 4.3.3                              |
|                     |                                                                                     | o                                      | CiscoTemporalAgentWindows 5.0.03061               |                                                        |                               | CiscoTemporalAgent               | 5.0.3061.0 | 2023/07/04 06:54:03 | With CM: 4.3.3                              |
|                     |                                                                                     | о                                      | CiscoTemporalAgentOSX 5.0.03061                   |                                                        |                               | CiscoTemporalAgent               | 5.0.3061.0 | 2023/07/04 06:54:07 | With CM: 4.3.3                              |
|                     |                                                                                     |                                        |                                                   |                                                        |                               |                                  |            |                     |                                             |

*ISE\_Upload\_Resource*

Passaggio 15.1. Selezionare Cisco Provided Package. Fare clicChoose File per caricare cisco-secure-client-linux64-5.1.3.62-webdeploy-k9.pkg. Fare clic su .Submit

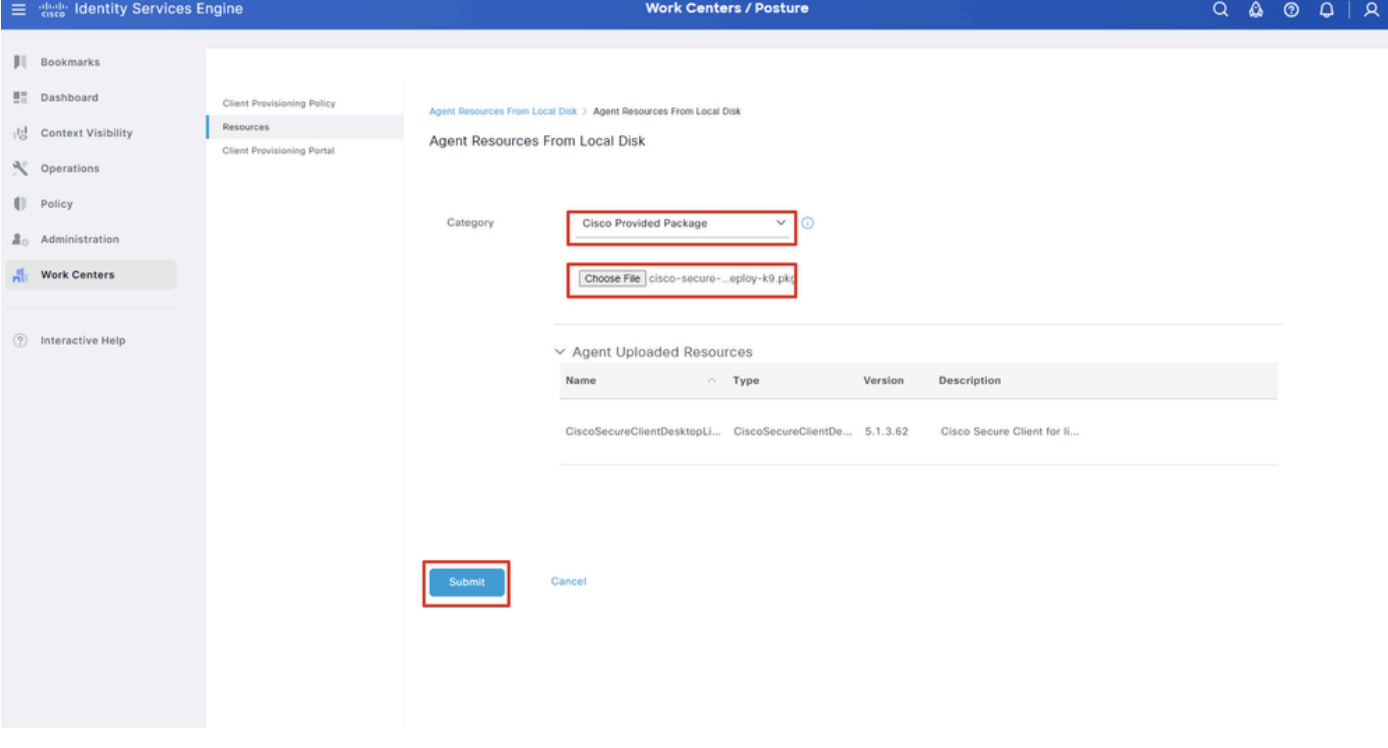

*ISE\_Upload\_Resources\_1*

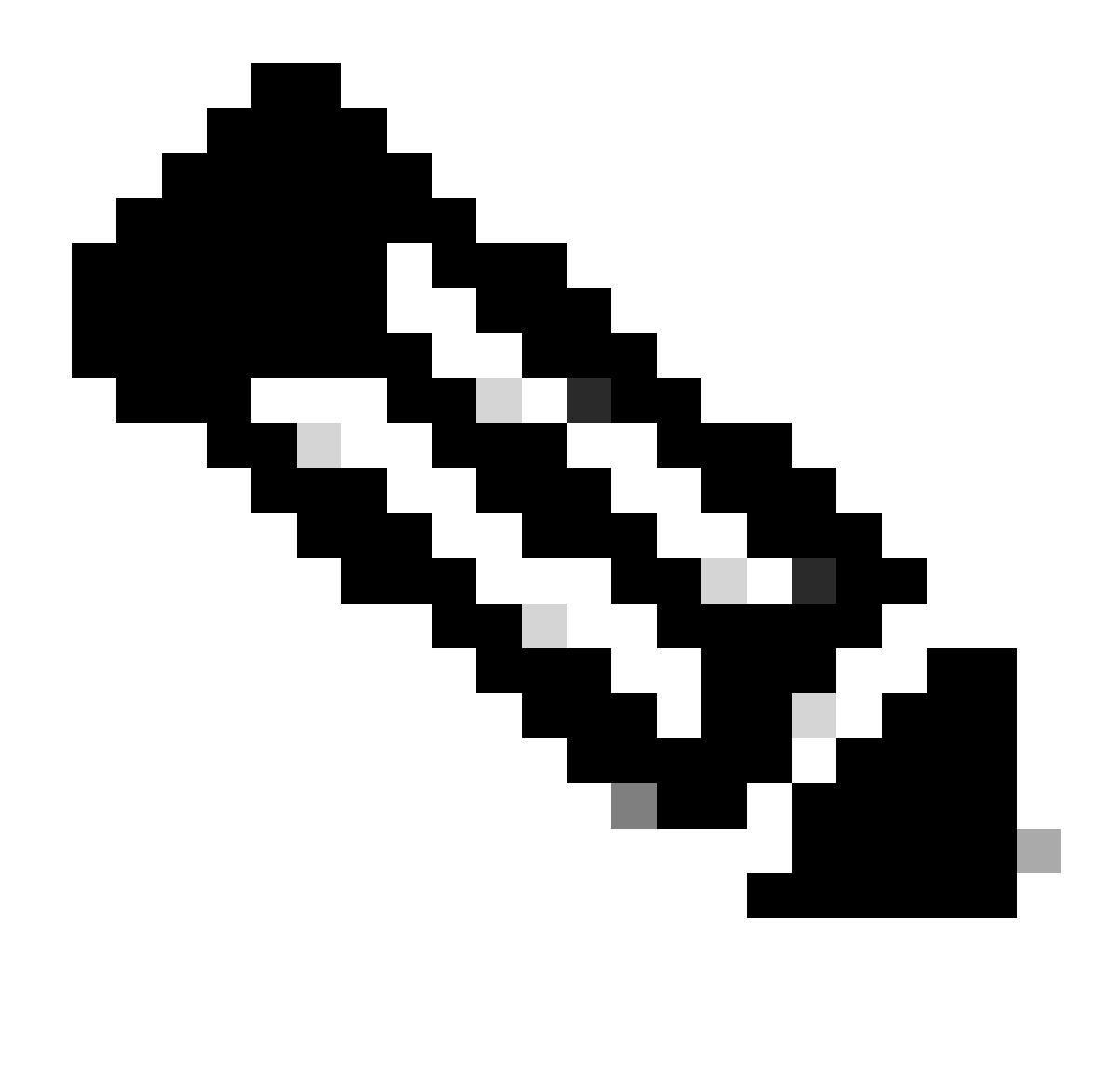

**Nota**: ripetere il passo 14. per caricare cisco-secure-client-linux64-4.3.3139.0-isecompliance-webdeploy-k9.pkg.

Passaggio 16. Passare a Work Centers > Posture > Client Provisioning > Resources. Fare clic su .Add Selezionare Agent Posture Profile.

|                       | <b>E</b> dentity Services Engine        |                            |                                 |                            |                    | <b>Work Centers / Posture</b>                    |                            |                     |
|-----------------------|-----------------------------------------|----------------------------|---------------------------------|----------------------------|--------------------|--------------------------------------------------|----------------------------|---------------------|
| ш                     | <b>Network Devices</b><br>Overview      | <b>Client Provisioning</b> | <b>Policy Elements</b>          | <b>Posture Policy</b>      | <b>Policy Sets</b> | Troubleshoot                                     | Settings<br>Reports        |                     |
| $\overline{a}$<br>성   | Client Provisioning Policy<br>Resources | Resources                  |                                 |                            |                    |                                                  |                            |                     |
| $\propto$             | Client Provisioning Portal              |                            |                                 |                            |                    |                                                  |                            | Selected 0 Total 16 |
| $\blacksquare$        |                                         | $\mathscr{D}$ Edit         | → Add へ   Duplicate   Delete    |                            |                    |                                                  |                            | ▽<br>$AM \times$    |
| $\Delta$ <sub>o</sub> |                                         | u                          | Agent resources from Cisco site |                            | Version            | <b>Last Update</b>                               | <b>Description</b>         |                     |
|                       |                                         | o                          | Agent resources from local disk | oSecureClientDe 5.1.3.62   |                    | 2024/05/08 10:31:28                              | Cisco Secure Client for Ii |                     |
| $\frac{d}{d+1}$       |                                         | o                          | Native Supplicant Profile       |                            |                    | ve Supplicant Pro Not Applic 2016/10/07 04:01:12 | Pre-configured Native S    |                     |
|                       |                                         | о                          | Agent Configuration             | oSecureClientCo 4.3.3139.0 |                    | 2024/05/08 10:34:00                              | Cisco Secure Client Linu   |                     |
| $\circled{?}$         |                                         | Ò                          | Agent Posture Profile           | ntProfile                  |                    | Not Applic 2024/05/08 10:37:17                   |                            |                     |
|                       |                                         |                            | AMP Enabler Profile             | ntProfile                  |                    | Not Applic 2024/05/16 15:15:49                   |                            |                     |

*ISE\_Add\_Agent\_Posture\_Profile*

Passaggio 16.1. Fornire il Name, Server name rules e mantenere il resto come valore predefinito. Fare clic su .Save

#### Nome: linux\_agent\_profile

#### Regole nome server: \*.example.com

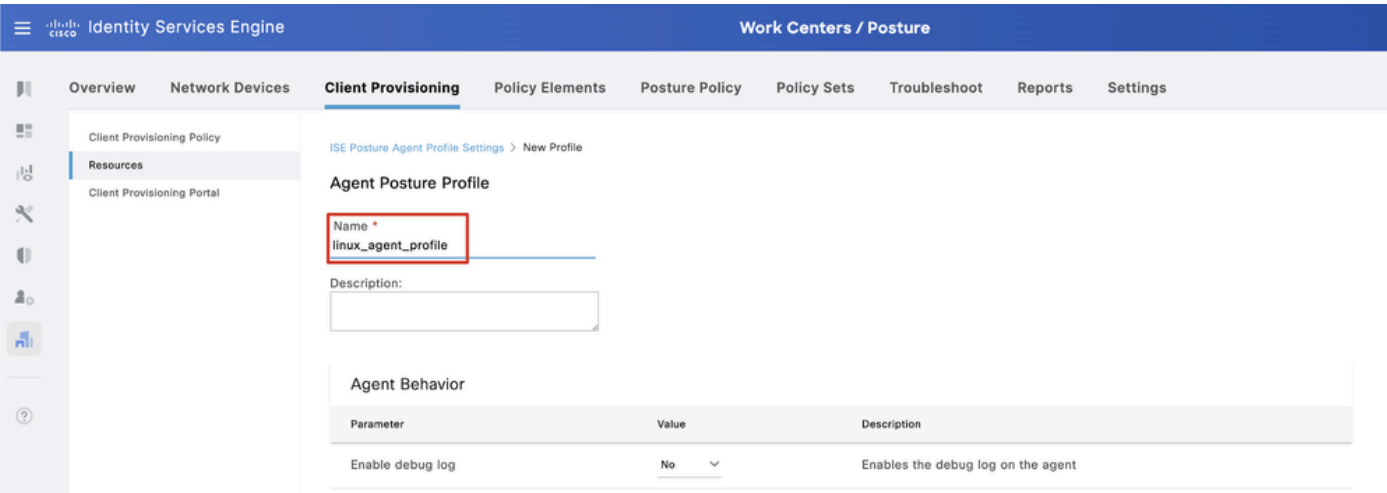

*ISE\_Add\_Agent\_Posture\_Profile\_1*

| ≡            | aliah.<br>Cisco                                       | <b>Identity Services Engine</b>   |                                         | <b>Work Centers / Posture</b> |                       |                    |                                             |         |                                                                                                    |  |  |  |  |  |  |  |  |
|--------------|-------------------------------------------------------|-----------------------------------|-----------------------------------------|-------------------------------|-----------------------|--------------------|---------------------------------------------|---------|----------------------------------------------------------------------------------------------------|--|--|--|--|--|--|--|--|
| Ш            | Overview                                              | <b>Network Devices</b>            | <b>Client Provisioning</b>              | <b>Policy Elements</b>        | <b>Posture Policy</b> | <b>Policy Sets</b> | Troubleshoot                                | Reports | Settings                                                                                                    |  |  |  |  |  |  |  |  |
| 腊<br>問       | <b>Resources</b><br><b>Client Provisioning Portal</b> | <b>Client Provisioning Policy</b> | Posture Protocol                        |                               |                       |                    |                                             |         |                                                                                                    |  |  |  |  |  |  |  |  |
| ℀            |                                                       |                                   | Parameter                               | Value                         |                       |                    | Description                                 |         |                                                                                                    |  |  |  |  |  |  |  |  |
| O            |                                                       |                                   | PRA retransmission time                 | 120                           | secs                  |                    | communication failure                       |         | This is the agent retry period if there is a Passive Reassessment                                                                                                    |  |  |  |  |  |  |  |  |
| 품신           |                                                       |                                   | Retransmission Delay (i)                | 60                            | secs                  |                    | Time (in seconds) to wait before retrying.  |         |                                                                                                    |  |  |  |  |  |  |  |  |
| $\mathbf{a}$ |                                                       |                                   | Retransmission Limit (                  | 4                             |                       |                    | Number of retries allowed for a message.    |         |                                                                                                    |  |  |  |  |  |  |  |  |
| $\circledR$  |                                                       |                                   | Discovery host (i)                      |                               |                       |                    | portal.                                     |         | Enter any IP address or FQDN that is routed through a NAD. The NAD<br>detects and redirects that http traffic to the Client Provisioning                                                                       |  |  |  |  |  |  |  |  |
|              |                                                       |                                   | Discovery Backup Server List<br>$\odot$ | Choose                        |                       |                    | discovery probes.                           |         | By default, AnyConnect sends discovery probes to all the Cisco ISE<br>PSNs sequentially if the PSN is unreachable. Choose specific PSNs<br>as the backup list and restrict the nodes to which AnyConnect sends |  |  |  |  |  |  |  |  |
|              |                                                       |                                   | Server name rules * (i)                 |                               | *.example.com         |                    |                                             |         | A list of wildcarded, comma-separated names that defines the<br>servers that the agent can connect to. E.g. "*.cisco.com"                                                                                      |  |  |  |  |  |  |  |  |
|              |                                                       |                                   | Call Home List (i)                      |                               |                       |                    | endpoint doesn't respond for some reason.   |         | A list of IP addresses, that defines the all the Policy service nodes<br>that the agent will try to connect to if the PSN that authenticated the                                                               |  |  |  |  |  |  |  |  |
|              |                                                       |                                   | Back-off Timer (i)                      | 30                            | secs                  |                    | packets till this max time limit is reached |         | Agent will continuously try to reach discovery targets (redirection<br>targets and previously connected PSNs) by sending the discovery                                                                         |  |  |  |  |  |  |  |  |
|              |                                                       |                                   |                                         |                               |                       |                    |                                             |         | Cancel<br>Save                                                                                                    |  |  |  |  |  |  |  |  |

*ISE\_Add\_Agent\_Posture\_Profile\_2*

Passaggio 17. Passare a Work Centers > Posture > Client Provisioning > Resources. Fare clic su .Add Selezionare Agent Configuration.

|                  |                                                | $\equiv$ $\frac{d\ln\ln x}{dx}$ Identity Services Engine |                            |                                                   |                            |                    | <b>Work Centers / Posture</b>                    |                            |                     |
|------------------|------------------------------------------------|----------------------------------------------------------|----------------------------|---------------------------------------------------|----------------------------|--------------------|--------------------------------------------------|----------------------------|---------------------|
| ш                | Overview                                       | <b>Network Devices</b>                                   | <b>Client Provisioning</b> | <b>Policy Elements</b>                            | <b>Posture Policy</b>      | <b>Policy Sets</b> | Troubleshoot                                     | Reports                    | Settings            |
| 27<br>喝          | <b>Client Provisioning Policy</b><br>Resources |                                                          | Resources                  |                                                   |                            |                    |                                                  |                            |                     |
| $\propto$        | Client Provisioning Portal                     |                                                          |                            |                                                   |                            |                    |                                                  |                            | Selected 0 Total 16 |
| $\left( \right)$ |                                                |                                                          | $\mathscr{D}$ Edit         | $+$ Add $\land$ $\Box$ Duplicate<br><b>Delete</b> |                            |                    |                                                  |                            | - 72<br>All V       |
|                  |                                                |                                                          | 0                          | Agent resources from Cisco site                   |                            | Version            | <b>Last Update</b>                               | <b>Description</b>         |                     |
| $2^{\circ}$      |                                                |                                                          | $\Box$                     | Agent resources from local disk                   | oSecureClientDe 5.1.3.62   |                    | 2024/05/08 10:31:28                              | Cisco Secure Client for li |                     |
| Ali.             |                                                |                                                          | Ω                          | Native Supplicant Profile                         |                            |                    | ve Supplicant Pro Not Applic 2016/10/07 04:01:12 | Pre-configured Native S    |                     |
|                  |                                                |                                                          | ∩                          | <b>Agent Configuration</b>                        | oSecureClientCo 4.3.3139.0 |                    | 2024/05/08 10:34:00                              | Cisco Secure Client Linu   |                     |
| $\circledR$      |                                                |                                                          |                            | Agent Posture Profile                             | ntProfile                  |                    | Not Applic 2024/05/08 10:37:17                   |                            |                     |
|                  |                                                |                                                          | $\Box$                     | AMP Enabler Profile                               | ntProfile                  |                    | Not Applic 2024/05/16 15:15:49                   |                            |                     |

*ISE\_Add\_Agent\_Configuration*

Passaggio 17.2. Configurare i dettagli:

Seleziona pacchetto agente: CiscoSecureClientDesktopLinux 5.1.3.062

Nome: linux\_agent\_config

Modulo conformità: Cisco Secure Client Compliance Module Linux 4.3.3139.0

Selezionare la casella di controllo VPN, Diagnostic and Reporting Tool

Selezione profilo ISE Posture: linux\_agent\_profile

#### Fare clic su .Submit

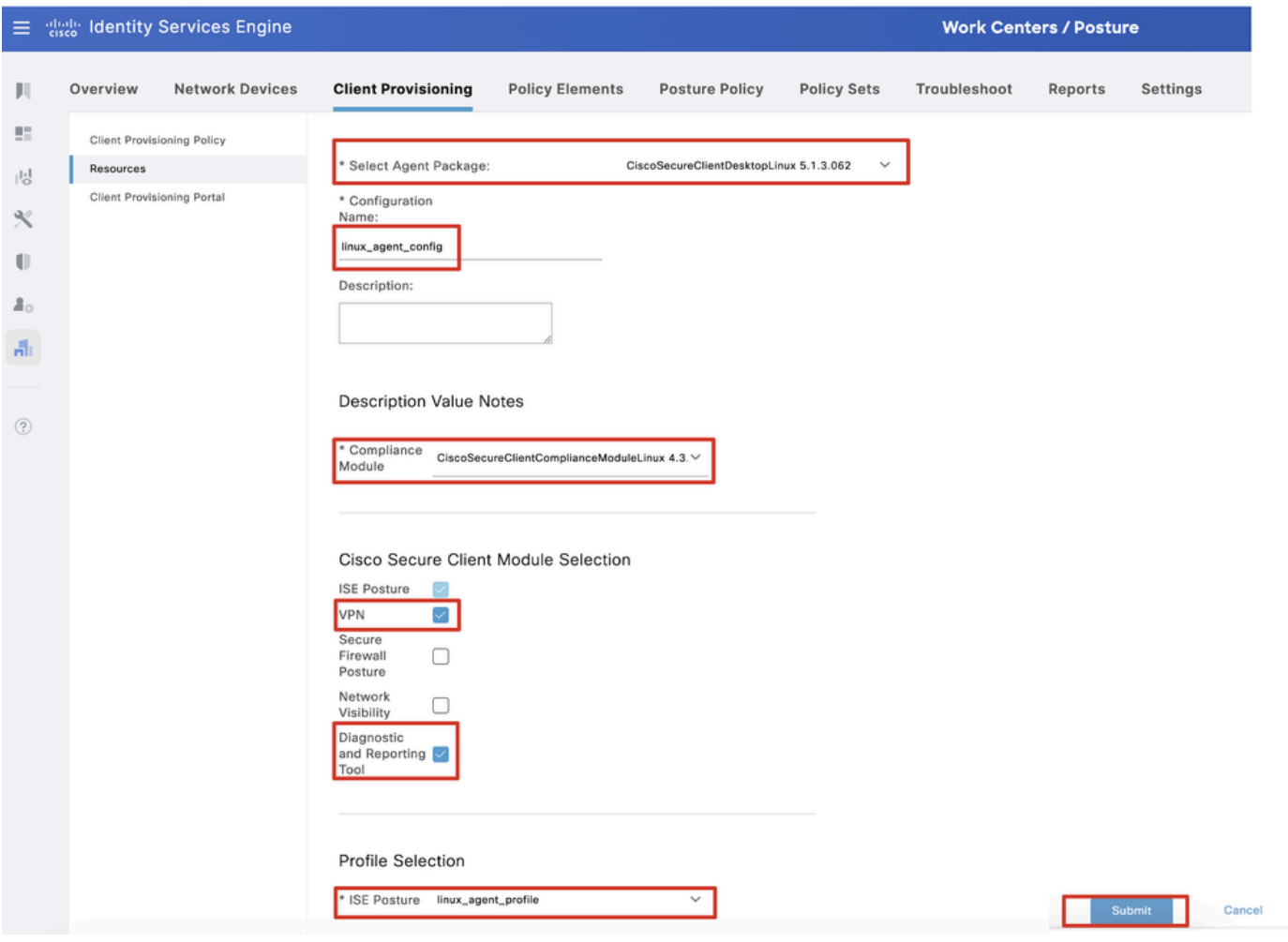

*ISE\_Add\_Agent\_Configuration\_1*

Passaggio 18. Passare a Work Centers > Posture > Client Provisioning > Client Provisioning Policy. Fare clic Edit alla fine del nome di una regola. Selezionare Insert new policy below.

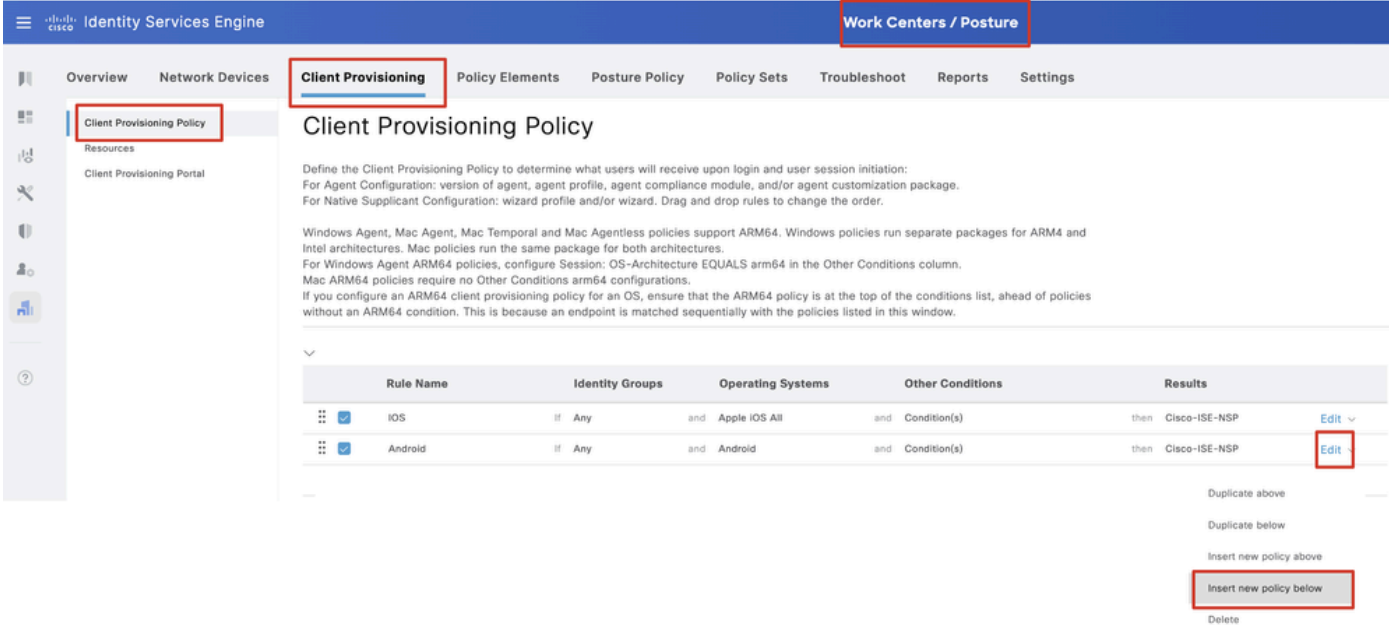

Passaggio 18.1. Configurare i dettagli:

Nome regola: Linux

Sistemi operativi: Linux All

Risultati: linux\_agent\_config

Fare clic su Done e su Save.

|                                                     |           | 三 gate Identity Services Engine                                 |                                                     |                                                                                                    |                  |                        |                                                              |              | <b>Work Centers / Posture</b>                           |         |          |      |                                                       |                            |
|-----------------------------------------------------|-----------|-----------------------------------------------------------------|-----------------------------------------------------|----------------------------------------------------------------------------------------------------|------------------|------------------------|--------------------------------------------------------------|--------------|---------------------------------------------------------|---------|----------|------|-------------------------------------------------------|----------------------------|
|                                                     | Overview  | <b>Network Devices</b>                                          | <b>Client Provisioning</b>                          | <b>Policy Elements</b>                                                                                                    |                  | <b>Posture Policy</b>  | <b>Policy Sets</b>                                           | Troubleshoot |                                                         | Reports | Settings |      |                                                       |                            |
| 盟<br>問<br>$\propto$<br>O<br>$\Delta_{\odot}$<br>Ali | Resources | <b>Client Provisioning Policy</b><br>Client Provisioning Portal |                                                     | <b>Client Provisioning Policy</b><br>Define the Client Provisioning Policy to determine what users will receive upon login and user session initiation:<br>For Agent Configuration: version of agent, agent profile, agent compliance module, and/or agent customization package.<br>For Native Supplicant Configuration; wizard profile and/or wizard. Drag and drop rules to change the order.<br>Windows Agent, Mac Agent, Mac Temporal and Mac Agentless policies support ARM64. Windows policies run separate packages for ARM4 and<br>Intel architectures. Mac policies run the same package for both architectures.<br>For Windows Agent ARM64 policies, configure Session: OS-Architecture EQUALS arm64 in the Other Conditions column.<br>Mac ARM64 policies require no Other Conditions arm64 configurations.<br>If you configure an ARM64 client provisioning policy for an OS, ensure that the ARM64 policy is at the top of the conditions list, ahead of policies<br>without an ARM64 condition. This is because an endpoint is matched sequentially with the policies listed in this window. |                  |                        |                                                              |              |                                                         |         |          |      |                                                       |                            |
| $\circledR$                                         |           |                                                                 | $\checkmark$<br>::<br>$\overline{\phantom{a}}$<br>÷ | <b>Rule Name</b><br>IOS<br>Android                                                                                                    | If Any<br>If Any | <b>Identity Groups</b> | <b>Operating Systems</b><br>and Apple IOS All<br>and Android | and<br>and   | <b>Other Conditions</b><br>Condition(s)<br>Condition(s) |         |          | then | <b>Results</b><br>Cisco-ISE-NSP<br>then Cisco-ISE-NSP | Edit $\vee$<br>Edit $\vee$ |
|                                                     |           |                                                                 | Ξ<br>$\overline{\mathbf{v}}$                        | Linux                                                                                                    | If Any           |                        | and Linux All                                                |              | and Condition(s)                                        |         |          |      | then linux_agent_config                               | Edit $\sim$                |

*ISE\_Add\_New\_Provisioning\_Policy\_1*

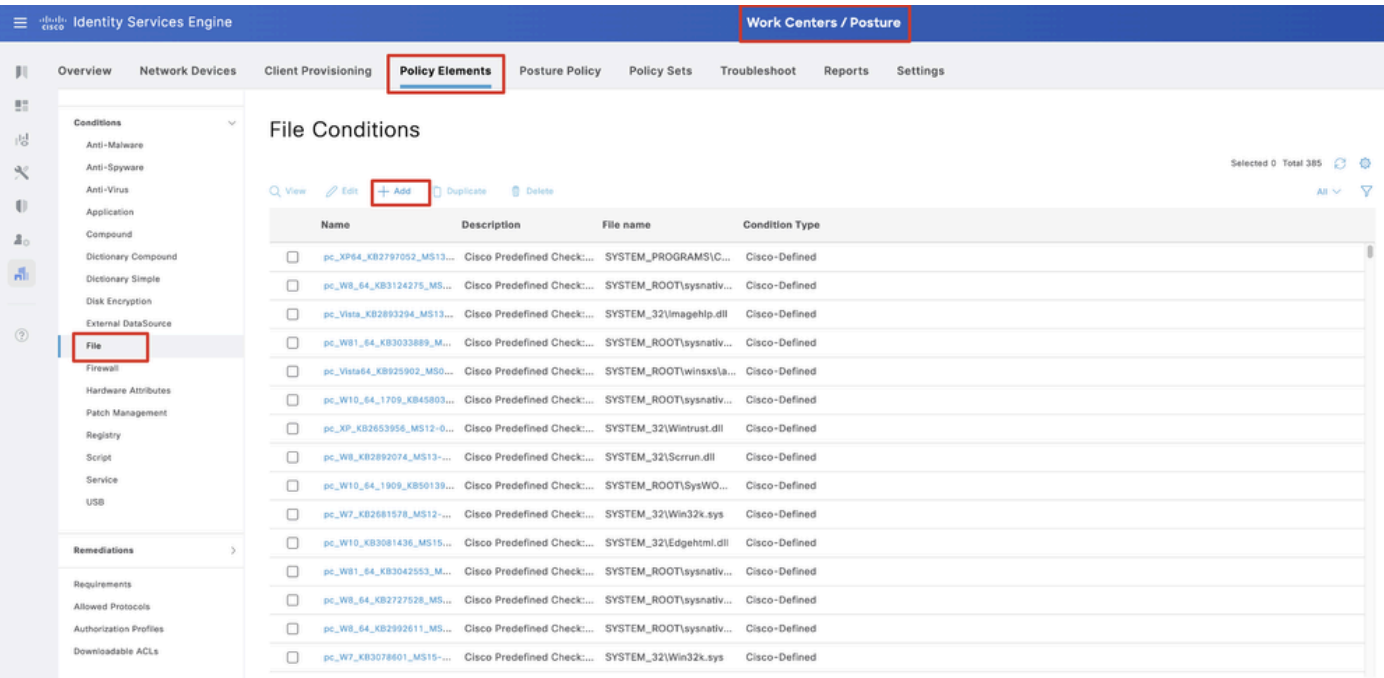

Passaggio 19. Passare a Work Centers > Posture > Policy Elements > Conditions > File. Fare clic su .Add

*ISE\_Add\_New\_File\_Condition*

#### Passaggio 19.1. Configurare i dettagli:

Nome: linux\_demo\_file\_exist

Sistemi operativi: Linux All

Tipo di file: FileExistence

Percorso file: home, Desktop/test.txt

Operatore file: esistente

Fare clic su .Submit

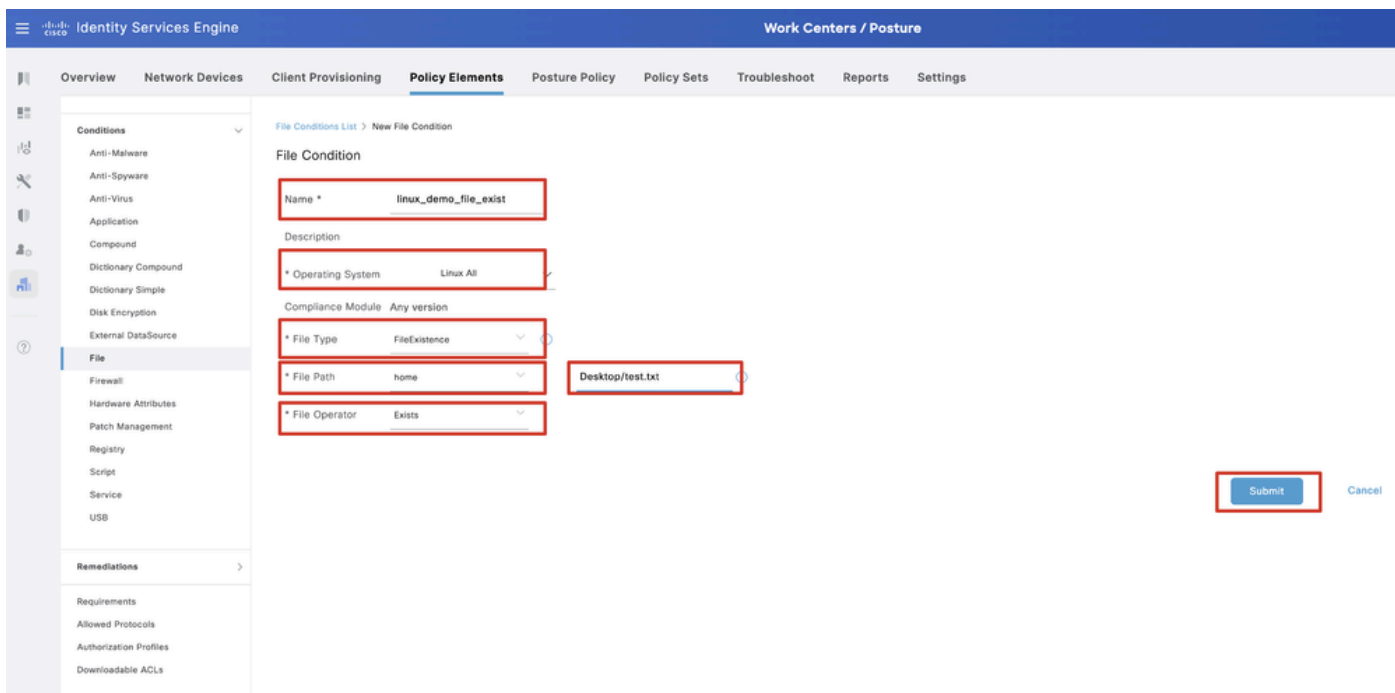

*ISE\_Add\_New\_File\_Condition\_1*

Passaggio 20. Passare a Work Centers > Posture > Policy Elements > Requirements. Fare clic Edit alla fine del nome di una regola. Selezionare Insert new Requirement.

| 三 the Identity Services Engine              |                                                     |                        |                                                                 |                         |                         |                |                   |              | <b>Work Centers / Posture</b> |         |                                       |                 |                                                   |                   |                        |        |                        |      |                        |                |  |
|---------------------------------------------|-----------------------------------------------------|------------------------|-----------------------------------------------------------------|-------------------------|-------------------------|----------------|-------------------|--------------|-------------------------------|---------|---------------------------------------|-----------------|---------------------------------------------------|-------------------|------------------------|--------|------------------------|------|------------------------|----------------|--|
| <b>III</b> Bookmarks                        | Overview                                            | <b>Network Devices</b> | <b>Client Provisioning</b>                                      |                         | <b>Policy Elements</b>  | Posture Policy | Policy Sets       |              | Troubleshoot                  | Reports | Settings                              |                 |                                                   |                   |                        |        |                        |      |                        |                |  |
| <b>BE</b> Dashboard<br>i Context Visibility | Conditions<br>Anti-Malmare                          | $\omega$               |                                                                 |                         |                         |                |                   |              |                               |         | Guide Me                              |                 |                                                   |                   |                        |        |                        |      |                        |                |  |
| Operations                                  | Anti-Spyware                                        |                        | Requirements                                                    |                         |                         |                |                   |              |                               |         |                                       |                 |                                                   |                   |                        |        |                        |      |                        |                |  |
| <b>I</b> Policy                             | Anti-Virus<br>Application                           |                        | Name                                                            |                         | <b>Operating System</b> |                | Compliance Module |              | Posture Type                  |         | Conditions                            |                 | <b>Remediations Actions</b>                       |                   |                        |        |                        |      |                        |                |  |
| 8. Administration                           | Compound                                            |                        | Any_AV_Installation_Win                                         | for                     | Windows All             | using          | 3.x or earlier    | using        | Agent                         | met if  | ANY_av_win_inst                       | then            | Message Text Only                                 | Edit $\sim$       |                        |        |                        |      |                        |                |  |
|                                             |                                                     | Dictionary Compound    | Any NV Definition Win                                           | for                     | Windows All             | using          | 3.x or earlier    | using        | Agent                         | met if  | ANY_av_win_def                        | then            | Any AVDefRemediationWin                           | Edit              | Duplicate              |        |                        |      |                        |                |  |
| <b>Work Centers</b>                         | Dictionary Simple                                   |                        | Any AS_Installation_Win                                         | for                     | Windows All             | using          | 3.x or earlier    | using        | Agent                         | met if  | ANY_as_win_inst                       | then            | Message Text Only                                 | Edit              | Insert new Requirement |        |                        |      |                        |                |  |
|                                             | Disk Encryption<br>External DataSource              |                        | Any AS Definition Win                                           | for                     | Windows All             | using          | 3.x or earlier    | using        | Agent                         | met if  | ANY_as_win_def                        | then            | AnyASDefRemediationWin                            | Edit              | Delete                 |        |                        |      |                        |                |  |
| (?) Interactive Help                        | File:                                               |                        | Any M. Installation Mac                                         | fine                    | Mac OSX                 | using          | 3.x or earlier    | using        | Agent                         | met if  | ANY_av_mac_inst                       | then            | Message Text Only                                 | Edit $\vee$       |                        |        |                        |      |                        |                |  |
|                                             | Eirewall                                            |                        | Any AV Definition Mac                                           | for                     | Mac OSX                 | using          | 3.x or earlier    | using        | Agent                         | met if  | ANY_av_mac_def                        | then            | Any N/DefRemediationMac                           | Edit ~            |                        |        |                        |      |                        |                |  |
|                                             | Hardware Attributes<br>Patch Management<br>Registry |                        |                                                                 |                         |                         |                |                   |              | Any AS Installation Mac       | for     | Mac OSX                               | using           | 3.x or earlier                                    | using             | Agent                  |        | met if ANY_as_mac_inst | then | Message Text Only      | $E$ dit $\sim$ |  |
|                                             |                                                     |                        |                                                                 |                         |                         |                |                   |              | Any_AS_Definition_Mac         | for     | Mac OSX                               | using           | 3.x or earlier                                    | using             | Agent                  | met if | ANY_as_mac_def         | then | AnyASDefRemediationMac | Edit v         |  |
|                                             | Script                                              |                        | Any AM Installation Win                                         | for                     | Windows All             | using          | 4.x or later      |              | using Agent                   |         | met if ANY_am_win_inst                | then            | Message Text Only                                 | Edit w            |                        |        |                        |      |                        |                |  |
|                                             | Service                                             |                        | Any AM Definition Win                                           | for                     | Windows All             | using          | 4.x or later      | using        | Agent                         | met if  | ANY_am_win_def                        | then            | AnyAMDefRemediationWin                            | $E$ dit $\sim$    |                        |        |                        |      |                        |                |  |
|                                             | USB                                                 |                        |                                                                 | Any AM Installation Mac | for                     | Mac OSX        | using             | 4.x or later | using                         | Agent   | met if                                | ANY_am_mac_inst | then                                              | Message Text Only | $E$ dit $\sim$         |        |                        |      |                        |                |  |
|                                             |                                                     |                        | Any AM Definition Mac                                           | for                     | Mac OSX                 | using          | 4.x or later      |              | using Agent                   |         | met if ANY_am_mac_def                 | then            | AnyAMDefRemediationMac                            | Edit v            |                        |        |                        |      |                        |                |  |
|                                             | Remediations                                        | э.                     | Any AM Installation Lin                                         | for                     | Linux All               | using          | 4.x or later      | using        | Agent                         | met if  | ANY_am_lin_inst                       | then            | Select Remediations                               | Edit v            |                        |        |                        |      |                        |                |  |
|                                             | Requirements                                        |                        | Any AM Definition Lin                                           | for                     | Linux All               | using          | 4.x or later      | using        | Agent                         | met if  | ANY_am_lin_def                        | then            | Select Remediations                               | Edit v            |                        |        |                        |      |                        |                |  |
|                                             | Allowed Protocols                                   |                        | USB_Block                                                       |                         | for Windows All         | using          | 4.x or later      | using        | Agent                         |         | met if USB_Check                      | then            | USB_Block                                         | Edit v            |                        |        |                        |      |                        |                |  |
|                                             | Authorization Profiles<br>Downloadable ACLs         |                        | Default_AppVis_Requirem<br>ent_Win                              | for                     | Windows All             | using          | 4.x or later      | using        | Agent                         | met if  | Default_AppVis_Co then<br>ndition_Win |                 | Select Remediations                               | Edit =            |                        |        |                        |      |                        |                |  |
|                                             |                                                     |                        | Default_AppVis_Requirem for Mac OSX<br>ent_Mac                  |                         |                         | using          | 4.x or later      |              | using Agent                   |         | ndition_Mac                           |                 | met if Default_AppVis_Co then Select Remediations | Edit v            |                        |        |                        |      |                        |                |  |
|                                             |                                                     |                        | Default_Hardware_Attribut for Windows All<br>es_Requirement_Win |                         |                         | using          | 4.x or later      | using        | Agent                         | met if  | Hardware_Attribute then<br>s Check    |                 | Select Remediations                               | Edit v            |                        |        |                        |      |                        |                |  |
|                                             |                                                     |                        | Default_Hardware_Attribut for<br>es_Requirement_Mac             |                         | Mac OSX                 | using          | 4.x or later      | using        | Agent                         | met if  | Hardware Attribute then<br>s_Check    |                 | Select Remediations                               | Edit v            |                        |        |                        |      |                        |                |  |

*ISE\_Add\_New\_Posture\_Requirement*

#### Passaggio 20.1. Configurare i dettagli:

Nome: Test\_exist\_linux

Sistemi operativi: Linux All

Modulo conformità: 4.x o versioni successive

Tipo di postura: agente

Condizioni: linux\_demo\_file\_exist

Fare clic su Done e su Save.

|             | 三 : dentity Services Engine          |                                                                                                    |                         |                |                          |       | <b>Work Centers / Posture</b> |        |                                |      |                             |                |        |          |
|-------------|--------------------------------------|----------------------------------------------------------------------------------------------------|-------------------------|----------------|--------------------------|-------|-------------------------------|--------|--------------------------------|------|-----------------------------|----------------|--------|----------|
|             | Overview<br><b>Network Devices</b>   | <b>Client Provisioning</b>                                                                                                    | <b>Policy Elements</b>  | Posture Policy | <b>Policy Sets</b>       |       | Troubleshoot<br>Reports       |        | Settings                       |      |                             |                |        |          |
|             |                                      |                                                                                                    |                         |                |                          |       |                               |        |                                |      |                             |                |        |          |
| 57          | Conditions<br>$\sim$                 |                                                                                                    |                         |                |                          |       |                               |        |                                |      |                             |                | $\sim$ |          |
| 嗯           | Anti-Malware                         |                                                                                                    |                         |                |                          |       | <b>Guide Me</b>               |        |                                |      |                             |                |        | $\alpha$ |
| $\infty$    | Anti-Spyware                         |                                                                                                    |                         |                |                          |       |                               |        |                                |      |                             |                |        |          |
|             | Anti-Virus                           | Requirements                                                                                                    |                         |                |                          |       |                               |        |                                |      |                             |                |        |          |
| $\bigoplus$ | Application                          | Name                                                                                                    | <b>Operating System</b> |                | <b>Compliance Module</b> |       | Posture Type                  |        | Conditions                     |      | <b>Remediations Actions</b> |                |        |          |
| å.          | Compound                             | Test_exist_linux                                                                                                    | for<br>Linux All        | using          | 4.x or later             | using | Agent                         | met if | linux_demo_file_ex then<br>lst |      | Select Remediations         | Edit $\vee$    |        |          |
| A.          | Dictionary Compound                  | Any_AV_Installation_Win                                                                                                    | for<br>Windows All      | gnizu          | 3.x or earlier           | using | Agent                         | met if | ANY_av_win_inst                | then | Message Text Only           | Edit $\vee$    |        |          |
|             | Dictionary Simple<br>Disk Encryption | Any AV Definition Win                                                                                                    | Windows All<br>for      | pniku          | 3.x or earlier           | using | Agent                         | met if | ANY_av_win_def                 | then | AnyAVDefRemediationWin      | Felit v        |        |          |
|             | External DataSource                  | Any AS Installation Win                                                                                                    | for<br>Windows All      | philau         | 3.x or earlier           | using | Agent                         | mot if | ANY_as_win_inst                | then | Message Text Only           | Edit ~         |        |          |
| $\circledR$ | File                                 |                                                                                                    |                         |                |                          |       |                               |        |                                |      |                             |                |        |          |
|             | Firewall                             | Any_AS_Definition_Win                                                                                                    | Windows All<br>for      | using          | 3.x or earlier           | using | Agent                         | met if | ANY_as_win_def                 | then | AnyASDefRemediationWin      | Edit $\vee$    |        |          |
|             | Hardware Attributes                  | Any_AV_Installation_Mac                                                                                                    | for<br>Mac OSX          | using          | 3.x or earlier           | using | Agent                         | met if | ANY_av_mac_inst                | then | Message Text Only           | $E$ dit $\vee$ |        |          |
|             | Patch Management                     | Any AV Definition Mac                                                                                                    | Mac OSX<br>for          | using          | 3.x or earlier           | using | Agent                         | met if | ANY_av_mac_def                 | then | AnyAVDefRemediationMac      | Edit $\sim$    |        |          |
|             | Registry                             | Any AS Installation Mac                                                                                                    | for<br>Mac OSX          | using          | 3.x or earlier           | using | Agent                         | met if | ANY as mac_inst                | then | Message Text Only           | Edit $\sim$    |        |          |
|             | Script                               | Any AS Definition Mac                                                                                                    | Mac OSX<br>for          | using          | 3.x or earlier           | using | Agent                         | met if | ANY_as_mac_def                 | then | AnyASDefRemediationMac      | Edit $\vee$    |        |          |
|             | Service                              | Any AM Installation Win                                                                                                    | for<br>Windows All      | using          | 4.x or later             | using | Agent                         | met if | ANY_am_win_inst                | then | Message Text Only           | Edit $\vee$    |        |          |
|             | USB                                  | Any_AM_Definition_Win                                                                                                    | for<br>Windows All      | gnitu          | 4.x or later             | using | Agent                         | met if | ANY_am_win_def                 | then | AnyAMDefRemediationWin      | Edit $\vee$    |        |          |
|             | Remediations<br>s                    | Any AM Installation Mac                                                                                                    | for<br>Mac OSX          | pninu          | 4.x or later             | using | Agent                         | met if | ANY_am_mac_inst                | then | Message Text Only           | Edit $\vee$    |        |          |
|             |                                      | Any_AM_Definition_Mac                                                                                                    | for<br>Mac OSX          | using          | 4.x or later             | using | Agent                         | met if | ANY_am_mac_def                 | then | AnyAMDefRemediationMac      | Edit $\vee$    |        |          |
|             | Requirements                         |                                                                                                    |                         |                |                          |       |                               |        |                                |      |                             |                |        |          |
|             | Allowed Protocols                    | Note:                                                                                                    |                         |                |                          |       |                               |        |                                |      |                             |                |        |          |
|             | Authorization Profiles               | Remediation Action is filtered based on the operating system and stealth mode selection.<br>Remediation Actions are not applicable for Application Conditions (configured using the Provision By Category or Provision By Everything options), Hardware Conditions, and External Data source conditions. |                         |                |                          |       |                               |        |                                |      |                             |                |        |          |
|             | Downloadable ACLs                    | Remediations Actions are not applicable for Agentless Posture type.                                                                                                    |                         |                |                          |       |                               |        |                                |      |                             |                |        |          |
|             |                                      |                                                                                                    |                         |                |                          |       |                               |        |                                |      |                             |                |        |          |
|             |                                      |                                                                                                    |                         |                |                          |       |                               |        |                                |      |                             |                | Save   | Reset    |

*ISE\_Add\_New\_Posture\_Requirement\_1*

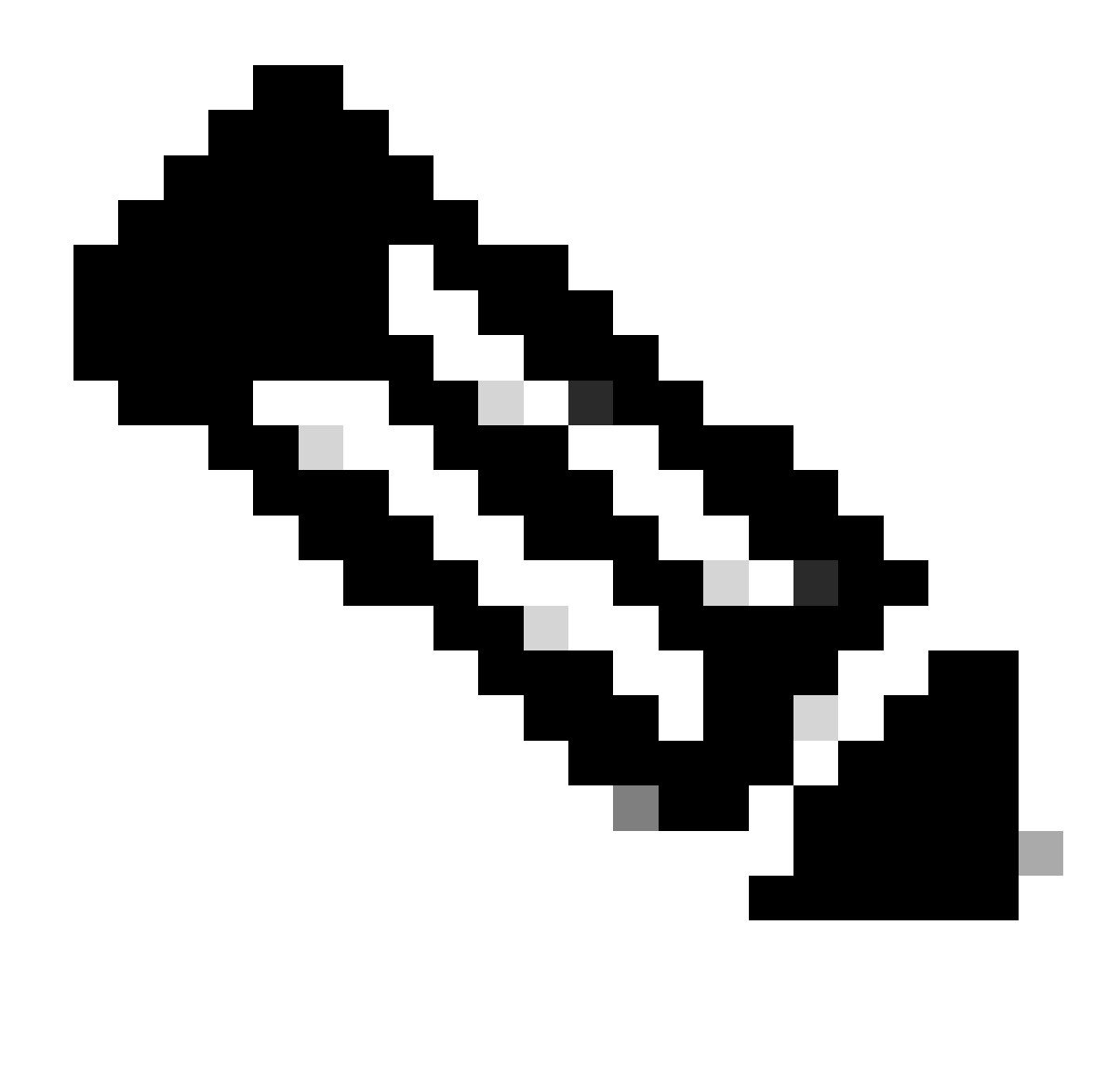

**Nota**: al momento, solo gli script shell sono supportati per gli agenti Linux come correzione.

Passaggio 21. Passare a Work Centers > Posture > Policy Elements > Authorization Profiles. Fare clic su .Add

Passaggio 21.1. Configurare i dettagli:

Nome: known\_redirect

Selezionare la casella di controllo Web Redirection(CWA,MDM,NSP,CPP)

Seleziona Client Provisioning(Posture)

ACL: reindirizzamento

#### Valore: Portale di provisioning client (predefinito)

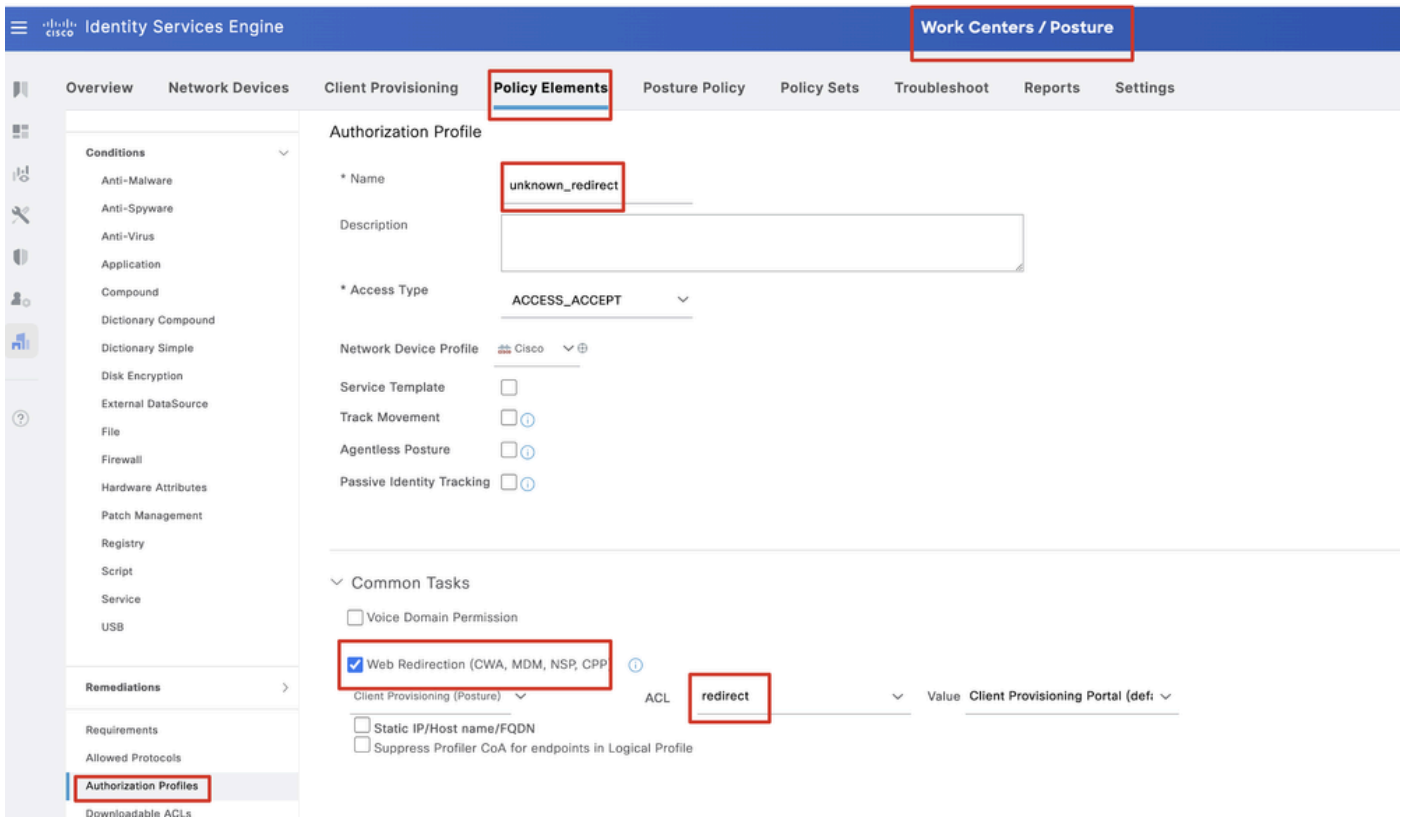

*ISE\_Add\_New\_Authorization\_Profile\_Redirect\_1*

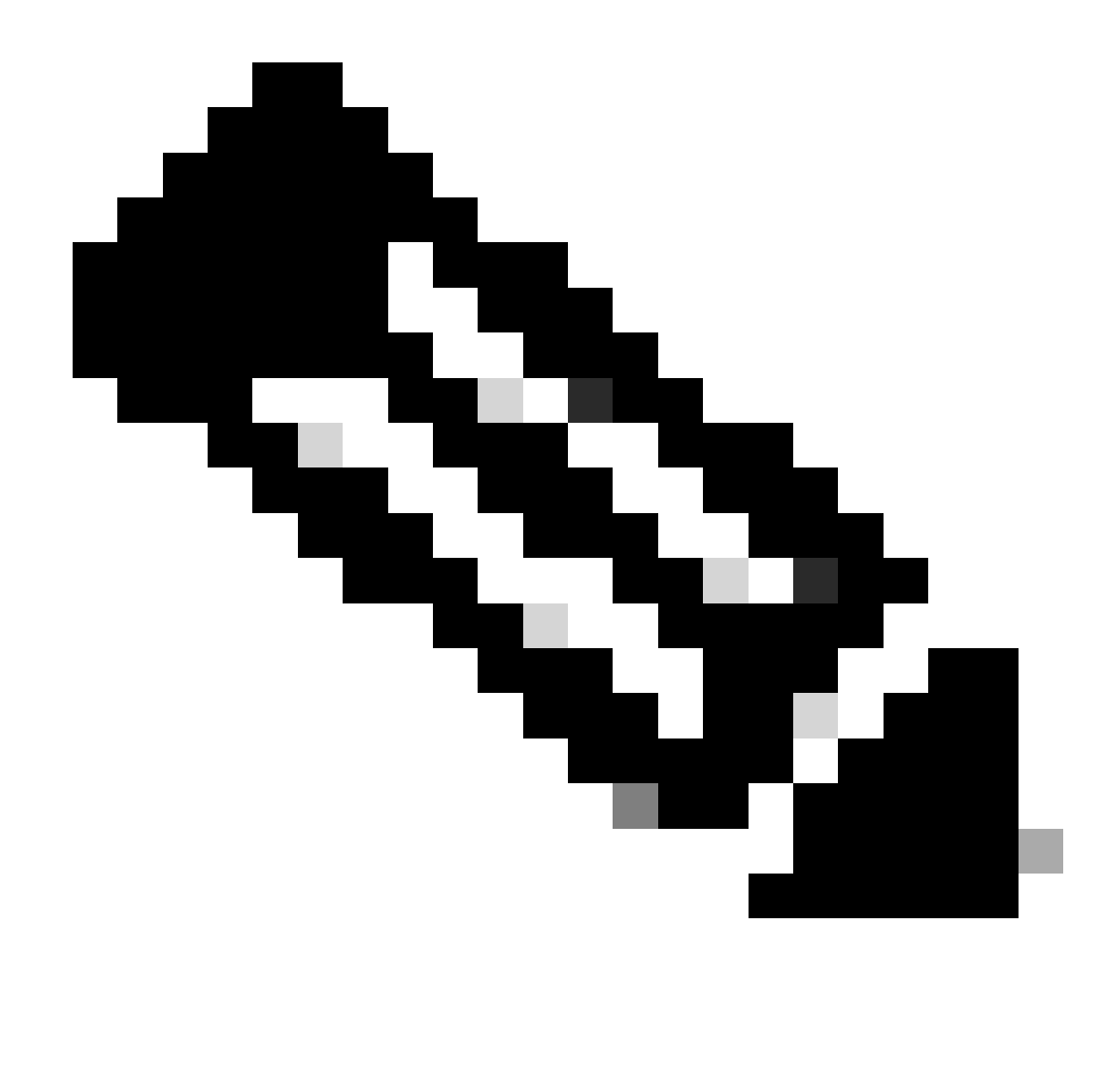

**Nota**: questo reindirizzamento del nome ACL deve corrispondere al nome ACL corrispondente configurato su FTD.

Passaggio 21.2. Ripetere l'operazione Add per creare altri due profili di autorizzazione per gli endpoint non conformi e conformi con i dettagli.

Nome: non\_compliant\_profile

Nome DACL: DENY\_ALL\_IPv4\_TRAFFIC

Nome: compliant\_profile

Nome DACL: PERMIT\_ALL\_IPv4\_TRAFFIC

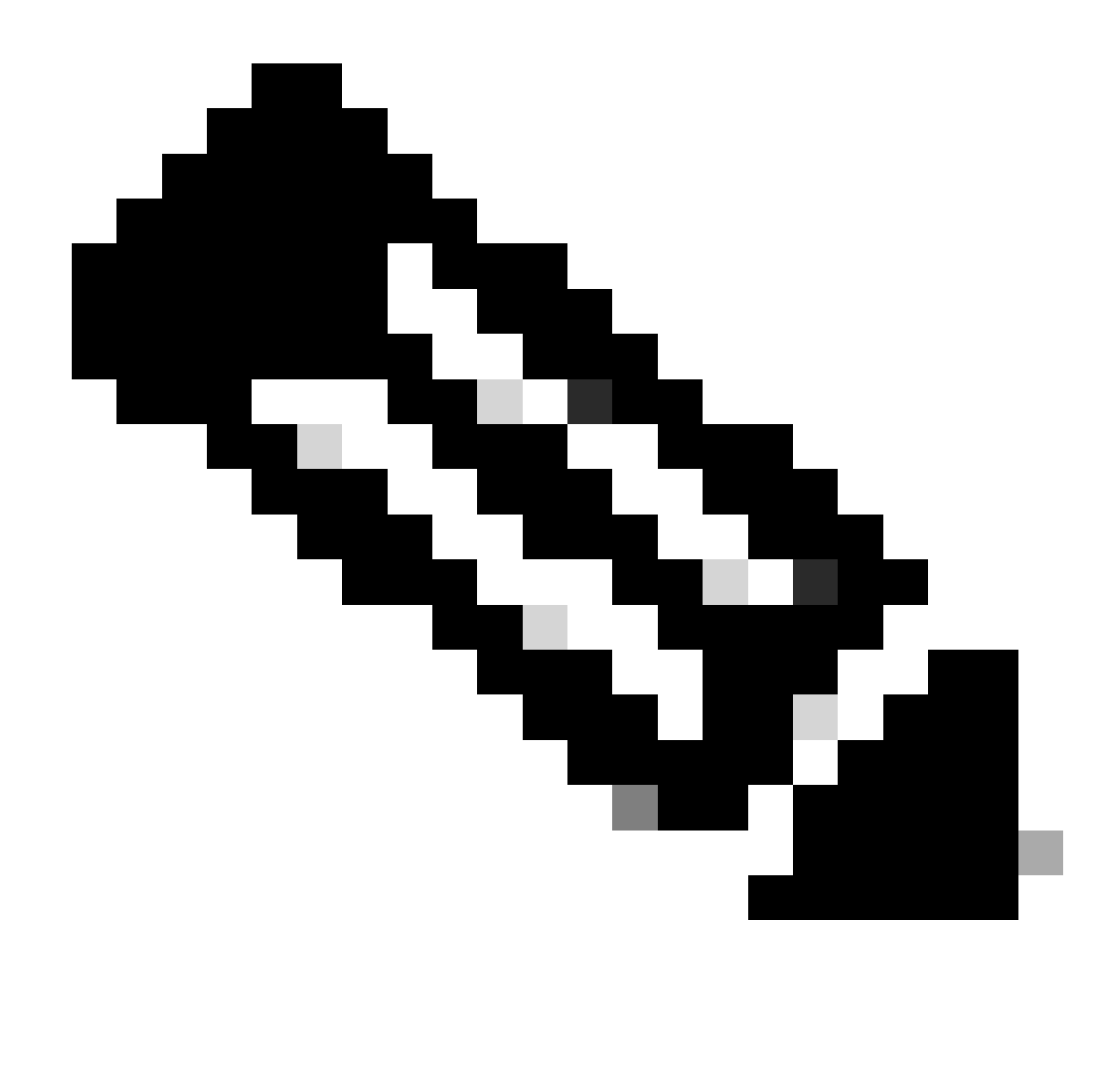

**Nota**: il DACL per gli endpoint conformi o non conformi deve essere configurato in base ai requisiti effettivi.

Passaggio 22. Passare a Work Centers > Posture > Posture Policy. Fare clic Edit alla fine di qualsiasi regola. Selezionare Insert new policy.

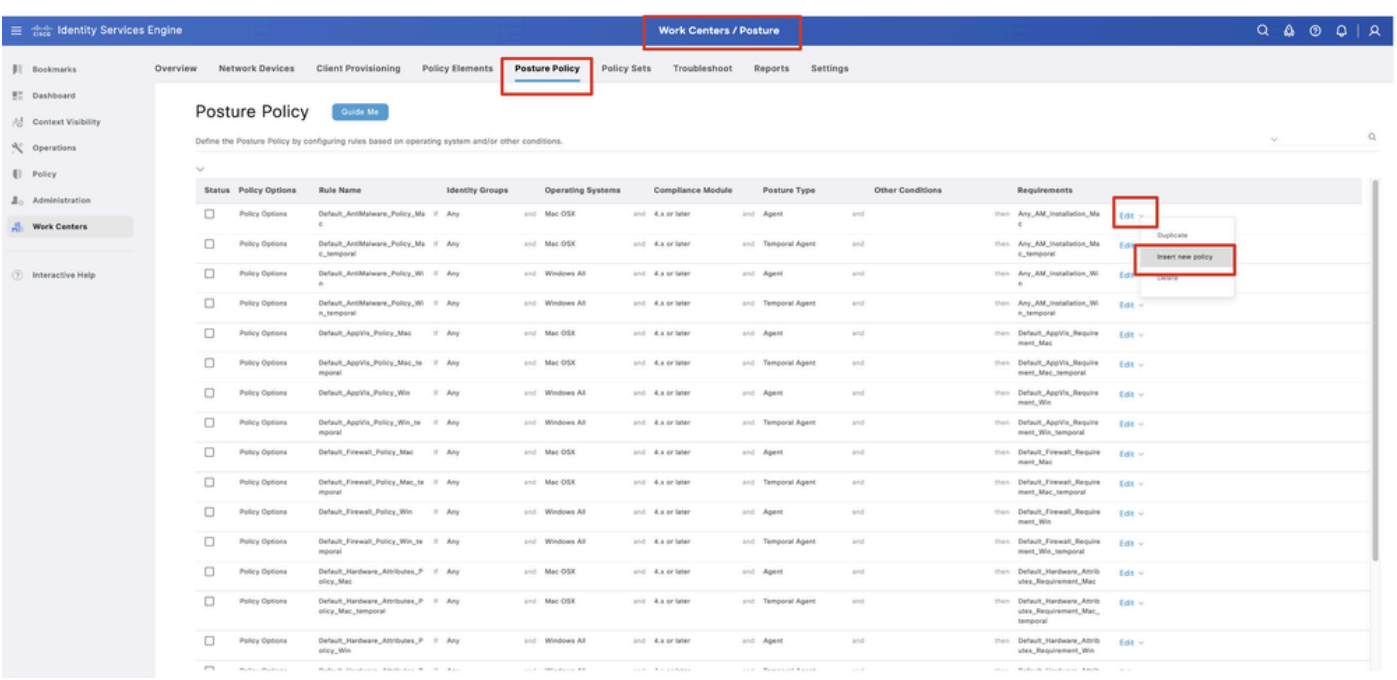

*ISE\_Add\_New\_Posture\_Policy*

#### Passaggio 22.1. Configurare i dettagli:

Nome regola: Demo\_test\_exist\_linux

Gruppi di identità: qualsiasi

Sistemi operativi: Linux All

Modulo conformità: 4.x o versioni successive

Tipo di postura: agente

Requisiti: Test\_exist\_linux

Fare clic su Done e su Save.

|              | Posture Policy | Guide Me<br>Define the Posture Policy by configuring rules based on operating system and/or other conditions. |         |  |                 |                  |                    |     |                                                                   | $\checkmark$ |
|--------------|----------------|----------------------------------------------------------------------------------------------------|---------|--|-----------------|------------------|--------------------|-----|-------------------------------------------------------------------|--------------|
| $\checkmark$ |                |                                                                                                    |         |  |                 |                  |                    |     |                                                                   |              |
| $\Box$       | Policy Options | Default_Firewall_Policy_Mac                                                                                   | If Any  |  | and Mac OSX     | and 4.x or later | and Agent          | and | then Default Firewall Require<br>ment_Mac                         | Edit $\vee$  |
| Ω            | Policy Options | Default_Firewall_Policy_Mac_te If Any<br>mporal                                                               |         |  | and Mac OSX     | and 4.x or later | and Temporal Agent | and | then Default_Firewall_Require<br>ment_Mac_temporal                | Edit $\vee$  |
| □            | Policy Options | Default_Firewall_Policy_Win                                                                                   | If Any  |  | and Windows All | and 4.x or later | and Agent          | and | then Default Firewall Require<br>ment. Win                        | Edit $\sim$  |
| $\Box$       | Policy Options | Default_Firewall_Policy_Win_te If Any<br>mporal                                                               |         |  | and Windows All | and 4.x or later | and Temporal Agent | and | then Default_Firewall_Require<br>ment_Win_temporal                | Edit v       |
| □            | Policy Options | Default_Hardware_Attributes_P II Any<br>olicy_Mac                                                             |         |  | and Mac OSX     | and 4.x or later | and Agent          | and | then Default Hardware Attrib<br>utes_Requirement_Mac              | Edit $\sim$  |
| $\Box$       | Policy Options | Default_Hardware_Attributes_P If Any<br>olicy_Mac_temporal                                                    |         |  | and Mac OSX     | and 4.x or later | and Temporal Agent | and | then Default_Hardware_Attrib<br>utes_Requirement_Mac_<br>temporal | Edit $\vee$  |
| u            | Policy Options | Default Hardware Attributes P<br>olicy_Win                                                                    | $H$ Any |  | and Windows All | and 4.x or later | and Agent          | and | then Default_Hardware_Attrib<br>utes_Requirement_Win              | Edit $\vee$  |
| $\Box$       | Policy Options | Default_Hardware_Attributes_P If Any<br>olicy_Win_temporal                                                    |         |  | and Windows All | and 4.x or later | and Temporal Agent | and | then Default_Hardware_Attrib<br>utes_Requirement_Win_t<br>emporal | Edit $\vee$  |
| □            | Policy Options | Default_USB_Block_Policy_Win If Any                                                                           |         |  | and Windows All | and 4.x or later | and Agent          | and | then USB_Block                                                    | Edit $\vee$  |
|              | Policy Options | Default_USB_Block_Policy_Win II Any                                                                           |         |  | and Windows All | and 4.x or later | and Temporal Agent | and | then USB_Block_temporal                                           | Edit $\vee$  |

*ISE\_Add\_New\_Posture\_Policy\_1*

#### Passaggio 23. Passare a Work Centers > Posture > Policy Sets. Fare clic per Insert new row above.

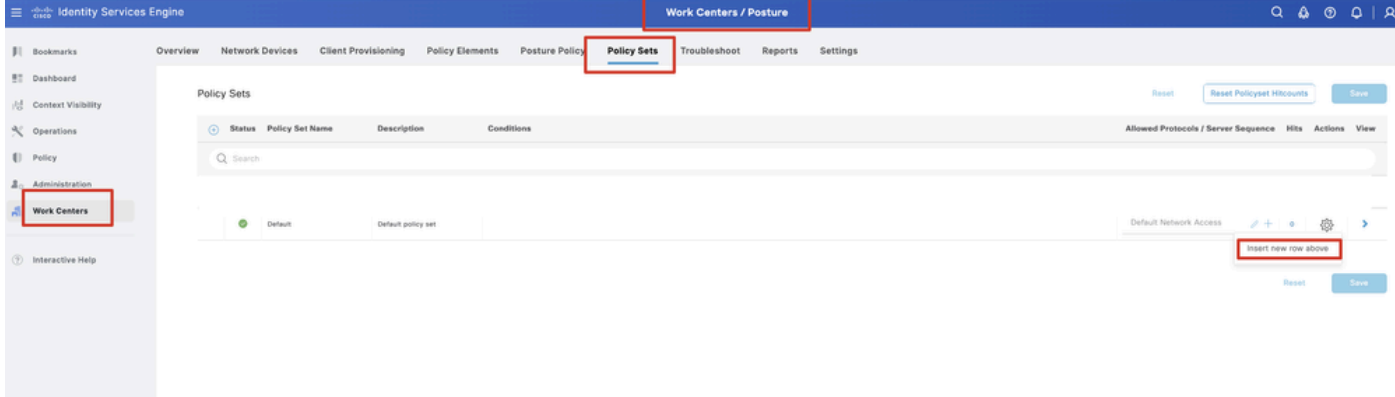

*ISE\_Add\_New\_Policy\_Set*

#### Passaggio 23.1. Configurare i dettagli:

Nome set di criteri: postura firewall

Condizioni: Indirizzo IP del dispositivo di accesso alla rete EQUALs [Indirizzo IP FTD]

Fare clic su . Save

| ■ Sice Identity Services Engine           | <b>Work Centers / Posture</b>                                                                                                    | $Q \triangle Q Q Q   R$                                 |
|-------------------------------------------|----------------------------------------------------------------------------------------------------|---------------------------------------------------------|
| <b>JI</b> Bookmarks                       | Network Devices<br><b>Client Provisioning</b><br>Policy Elements<br>Posture Policy<br>Overview<br>Policy Sets<br>Troubleshoot<br>Reports<br>Settings |                                                         |
| <b>BT</b> Dashboard<br>Context Visibility | Policy Sets                                                                                                    | <b>Reset Policyset Hitcounts</b><br>Reset<br>Save       |
| % Operations                              | (-) Status Policy Set Name<br>Conditions<br>Description                                                                                              | Allowed Protocols / Server Sequence Hits Actions View   |
| [] Policy                                 | Q. Search                                                                                                    |                                                         |
| $\Delta$ <sub>0</sub> Administration      | o<br>Firewall Posture                                                                                                    | Default Network Access<br>魯<br>$2 + 7$                  |
| Work Centers                              | o<br>Default<br>Default policy set                                                                                                    | Default Network Access<br>卷<br>$2 + 6$<br>$\rightarrow$ |
| <b>2</b> Interactive Help                 |                                                                                                    |                                                         |
|                                           |                                                                                                    | Save<br><b>Reset</b>                                    |
|                                           |                                                                                                    |                                                         |
|                                           |                                                                                                    |                                                         |

*ISE\_Add\_New\_Policy\_Set\_1*

Passaggio 23.2. Fare clic> per immettere il set di criteri. Creare nuove regole di autorizzazione per lo stato conforme alla postura, non conforme e sconosciuto. Fare clic su .Save

Conforme con compliant\_profile

Non conforme con non\_compliant\_profile

#### Sconosciuto con known\_redirect

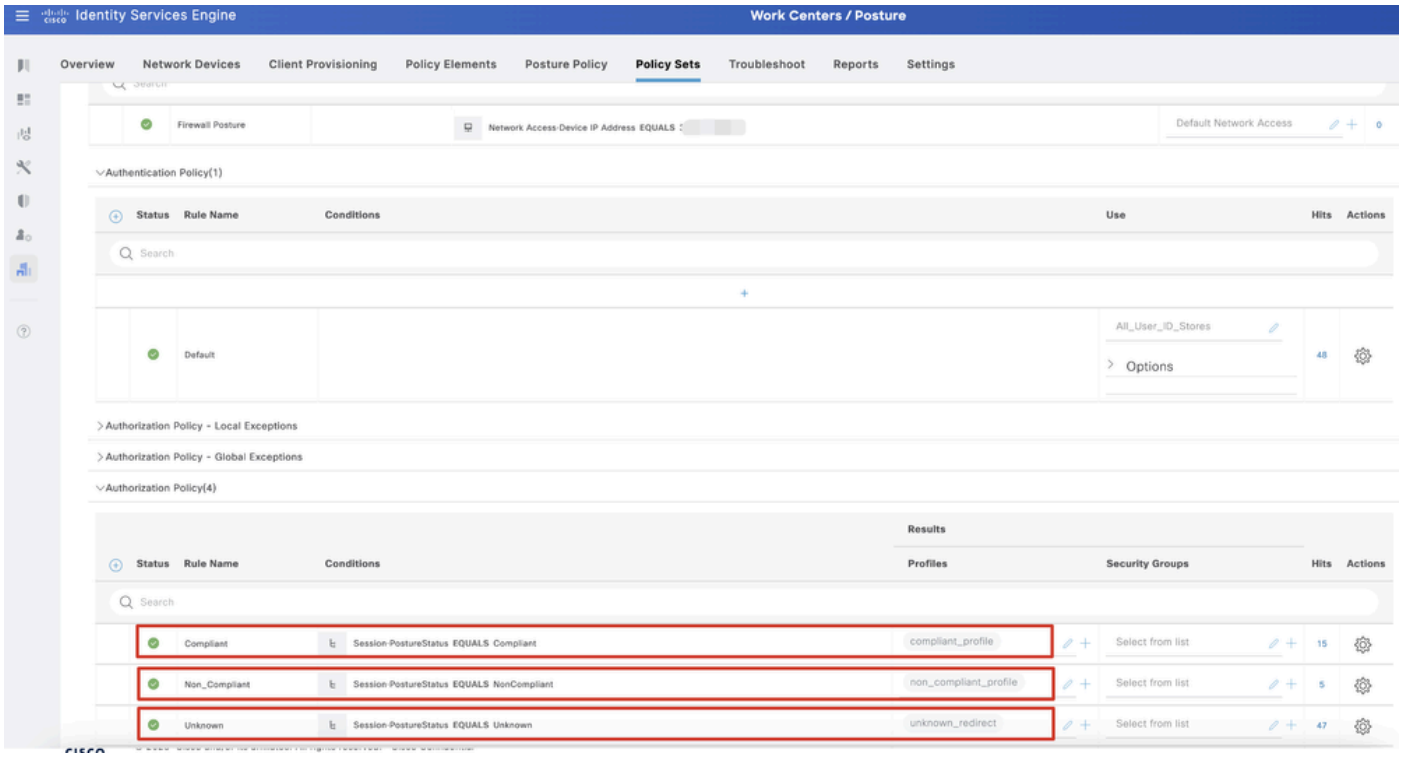

*ISE\_Add\_New\_Policy\_Set\_2*

#### Configurazioni su Ubuntu

Passaggio 24. Accedere al client Ubuntu tramite la GUI. Aprire il browser per accedere al portale VPN. Nell'esempio, questo valore è demo.example.com.

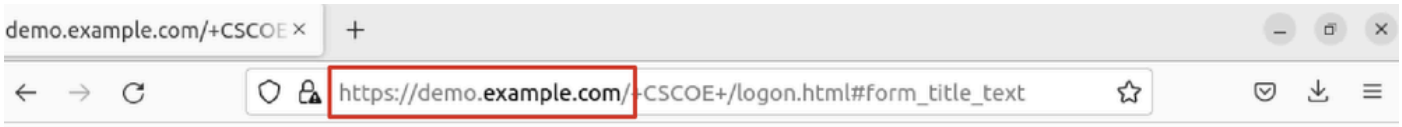

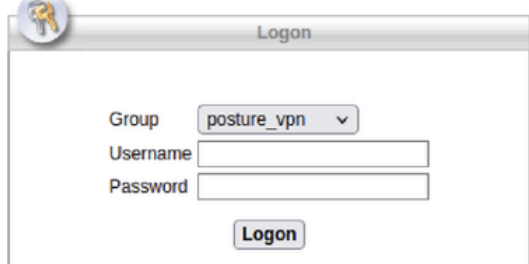

*Accesso Ubuntu\_Browser\_VPN*

Passaggio 25. Fare clic su .Download for Linux

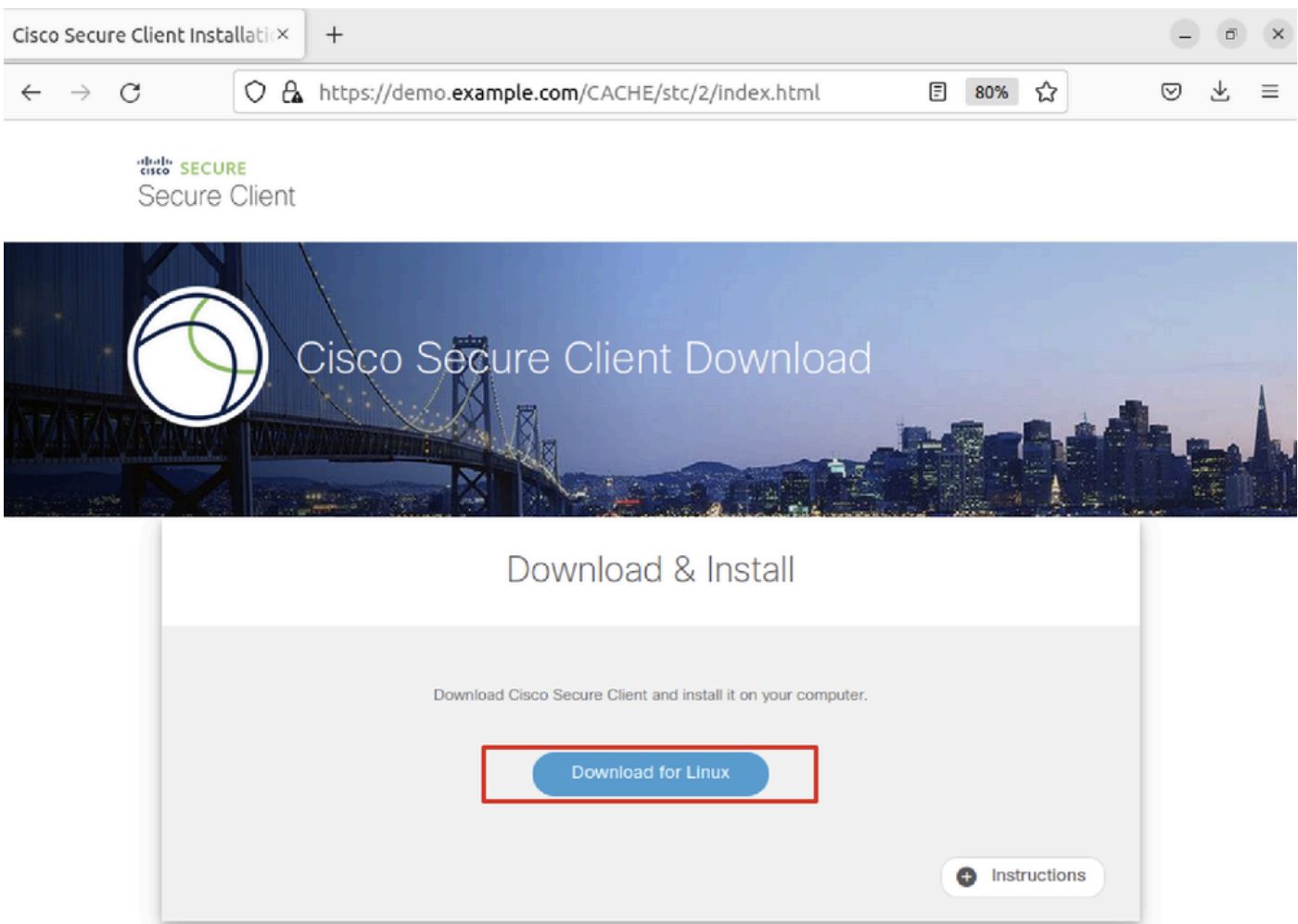

*Ubuntu\_Browser\_VPN\_Download\_1*

Il nome del file scaricato è cisco-secure-client-linux64-5.1.3.62-core-vpn-webdeploy-k9.sh.

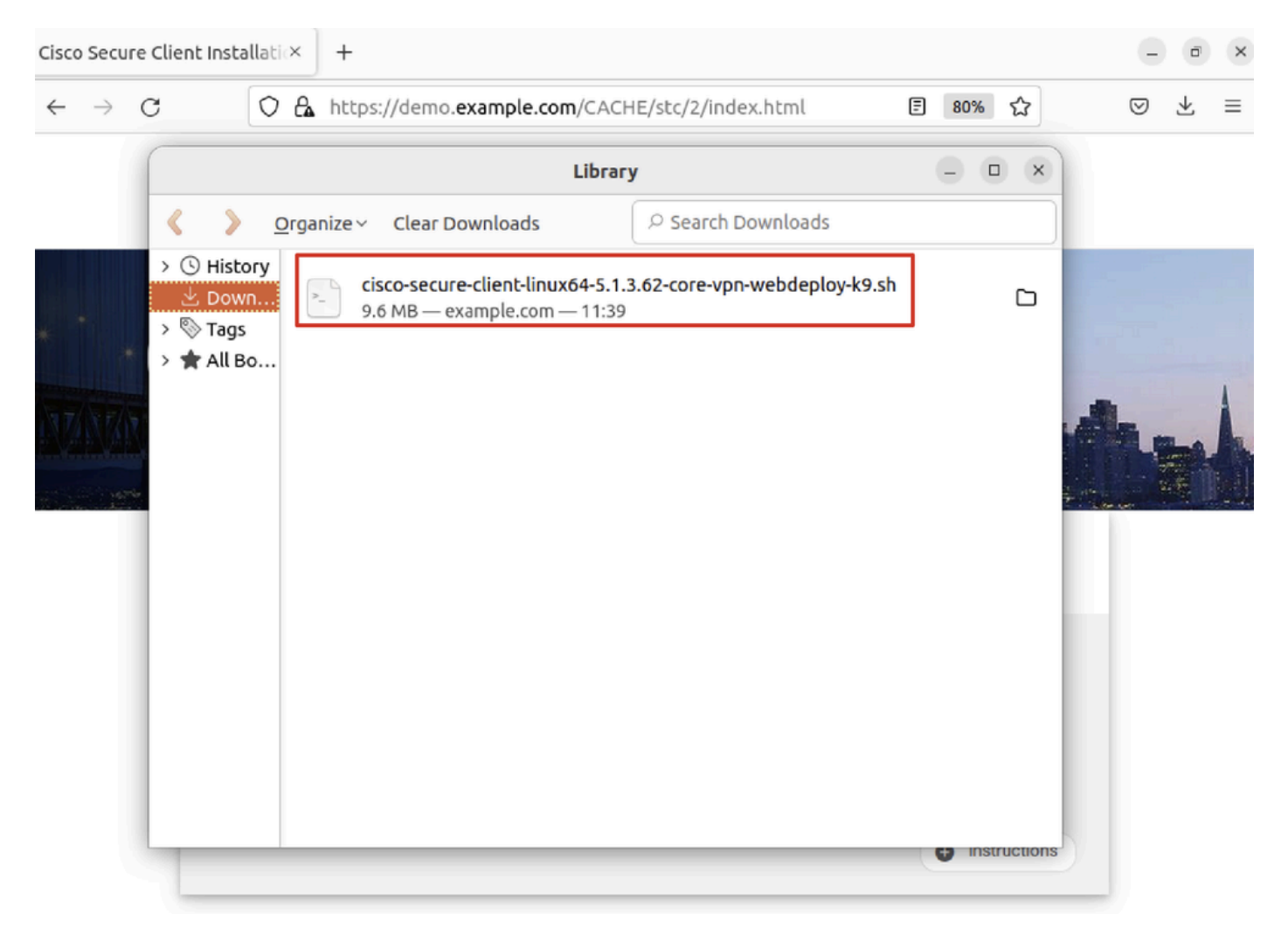

*Ubuntu\_Browser\_VPN\_Download\_2*

Passaggio 26. Scaricare il certificato VPN tramite il browser e rinominare il file in <certificato>.crt. Questo è l'esempio di come utilizzare firefox per scaricare il certificato.

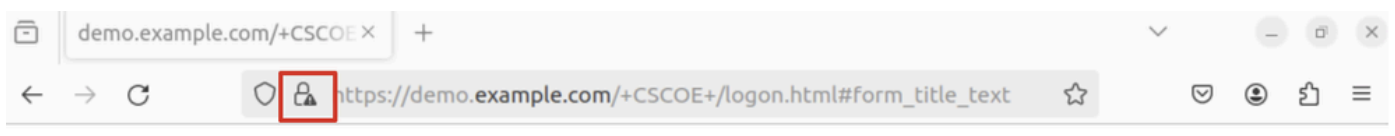

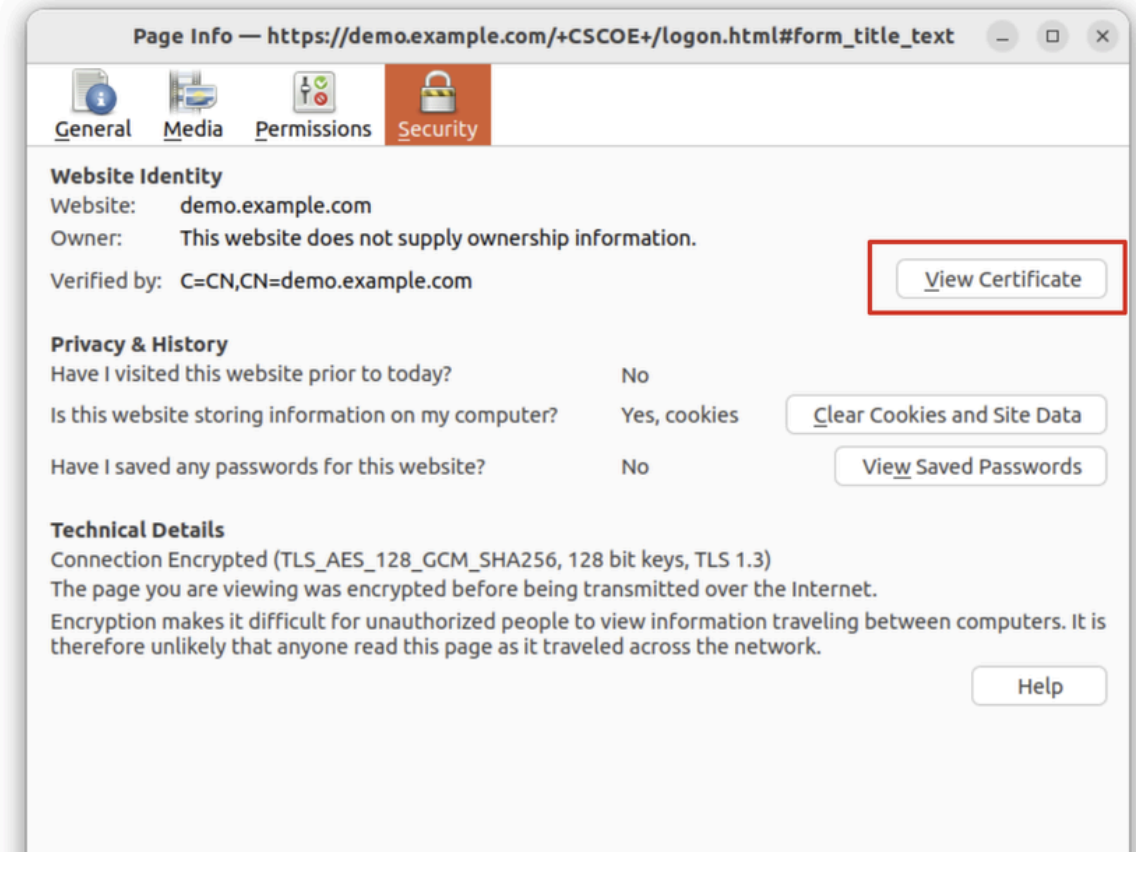

*Ubuntu\_Browser\_VPN\_Cert\_Download*

Passaggio 27. Aprire il terminale sul client Ubuntu. Passarepath home/user/Downloads/ a per installare Cisco Secure Client.

#### <#root>

user@ubuntu22-desktop:~\$

**cd Downloads/**

```
user@ubuntu22-desktop:~/Downloads$
```

```
ls
```

```
cisco-secure-client-linux64-5.1.3.62-core-vpn-webdeploy-k9.sh
```
demo-example-com.crt

```
user@ubuntu22-desktop:~/Downloads$
```

```
chmod +x cisco-secure-client-linux64-5.1.3.62-core-vpn-webdeploy-k9.sh
```
[sudo] password for user: Installing Cisco Secure Client... Migrating /opt/cisco/anyconnect directory to /opt/cisco/secureclient directory Extracting installation files to /tmp/vpn.zaeAZd/vpninst959732303.tgz... Unarchiving installation files to /tmp/vpn.zaeAZd... Starting Cisco Secure Client Agent... Done! Exiting now. user@ubuntu22-desktop:~/Downloads\$

Passaggio 28. Considera attendibile il certificato del portale VPN nel client Ubuntu.

```
<#root>
```
user@ubuntu22-desktop:~\$

**cd Downloads/**

user@ubuntu22-desktop:~/Downloads\$

**ls**

```
cisco-secure-client-linux64-5.1.3.62-core-vpn-webdeploy-k9.sh
```
**demo-example-com.crt**

user@ubuntu22-desktop:~/Downloads\$

 **openssl verify demo-example-com.crt**

 $CN =$  demo.example.com,  $C = CN$ error 18 at 0 depth lookup: self-signed certificate Error demo-example-com.crt:

**verification failed**

user@ubuntu22-desktop:~/Downloads\$

**sudo cp demo-example-com.crt /usr/local/share/ca-certificates/**

user@ubuntu22-desktop:~/Downloads\$

**sudo update-ca-certificates**

Updating certificates in /etc/ssl/certs... rehash: warning: skipping ca-certificates.crt,it does not contain exactly one certificate or CRL

#### **1 added**

```
, 0 removed; done.
Running hooks in /etc/ca-certificates/update.d...
done.
```
user@ubuntu22-desktop:~/Downloads\$

**openssl verify demo-example-com.crt**

demo-example-com.crt: OK

Passaggio 29. Aprire Cisco Secure Client sul client Ubuntu e connettere la VPN a demo.example.com.

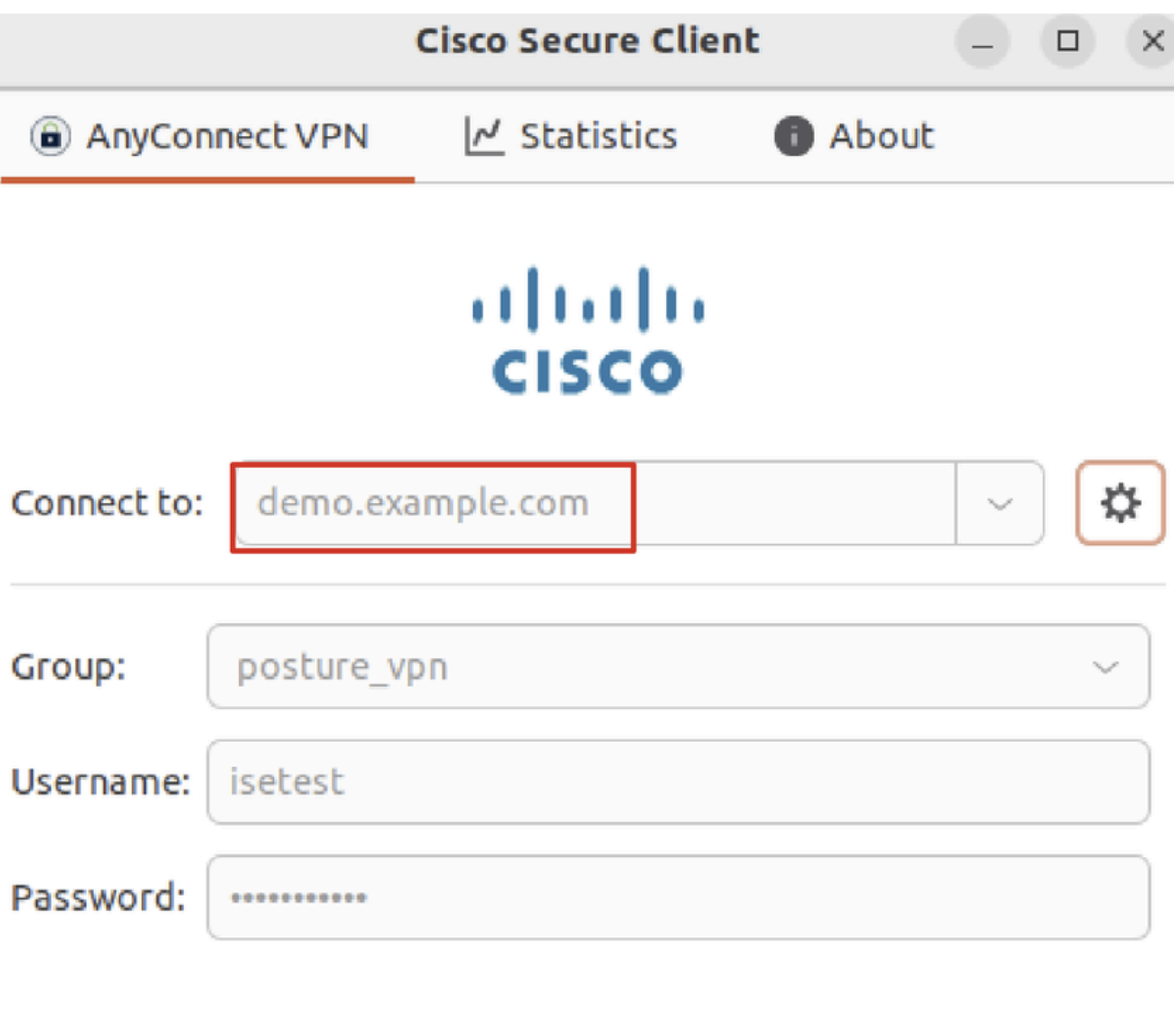

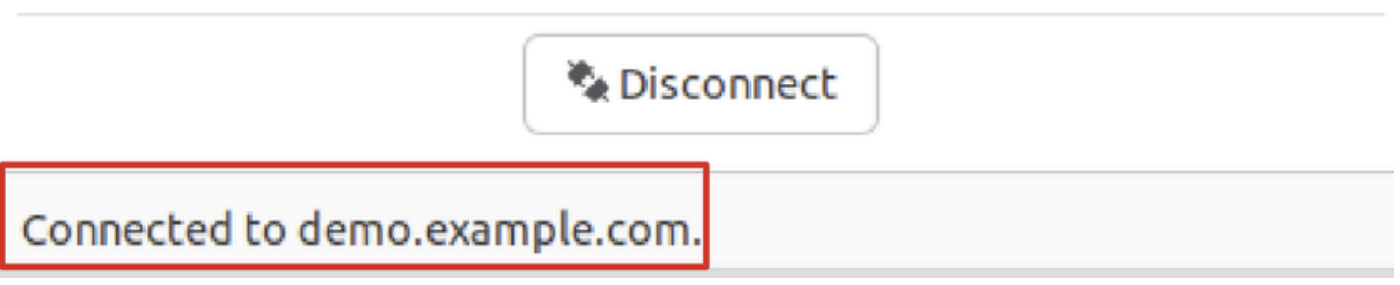

*Ubuntu\_Secure\_Client\_Connected*

Passaggio 30. Aprire il browser per accedere a tutti i siti Web da cui viene attivato il reindirizzamento al portale CCP ISE. Scaricare il certificato dal portale ISE CPP e rinominare il file in <certificato>.crt. Questo è un esempio di come usare Firefox per scaricare.

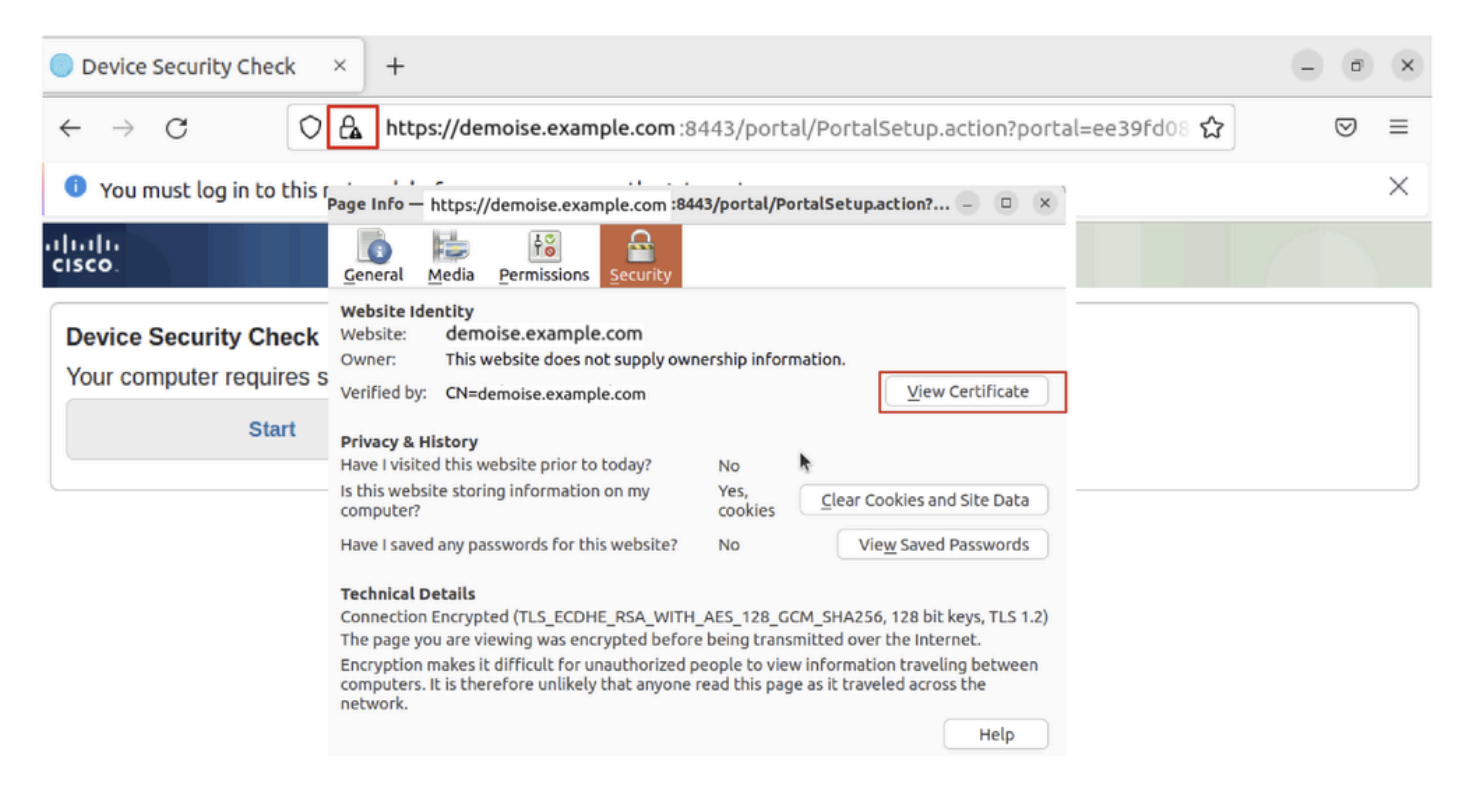

*Ubuntu\_Browser\_CPP\_Cert\_Download*

Passaggio 30.1. Considerare attendibile il certificato del portale CPP ISE sul client Ubuntu.

#### <#root>

user@ubuntu22-desktop:~/Downloads\$ ls cisco-secure-client-linux64-5.1.3.62-core-vpn-webdeploy-k9.sh demo-example-com.crt

**ise-cert.crt**

user@ubuntu22-desktop:~/Downloads\$

**sudo cp ise-cert.crt /usr/local/share/ca-certificates/**

user@ubuntu22-desktop:~/Downloads\$

```
sudo update-ca-certificates
```
Updating certificates in /etc/ssl/certs... rehash: warning: skipping ca-certificates.crt,it does not contain exactly one certificate or CRL

**1 added**

```
, 0 removed; done.
Running hooks in /etc/ca-certificates/update.d...
done.
```
Passaggio 31. Fare clic su Start sul portale ISE CPP.

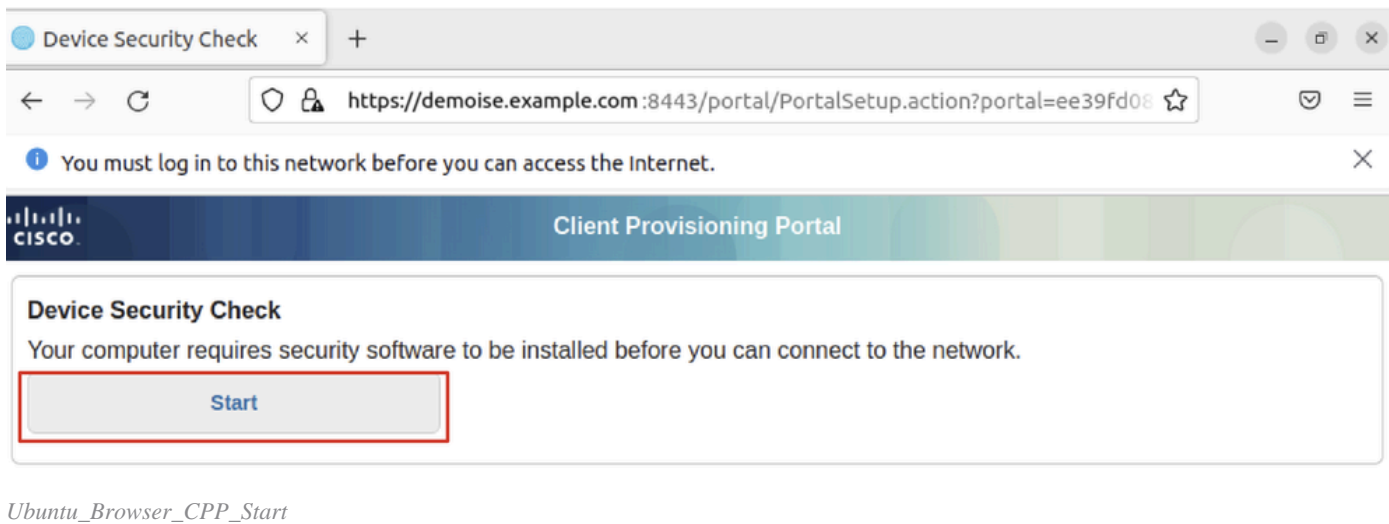

Passaggio 32. Click here to download and install Agent.

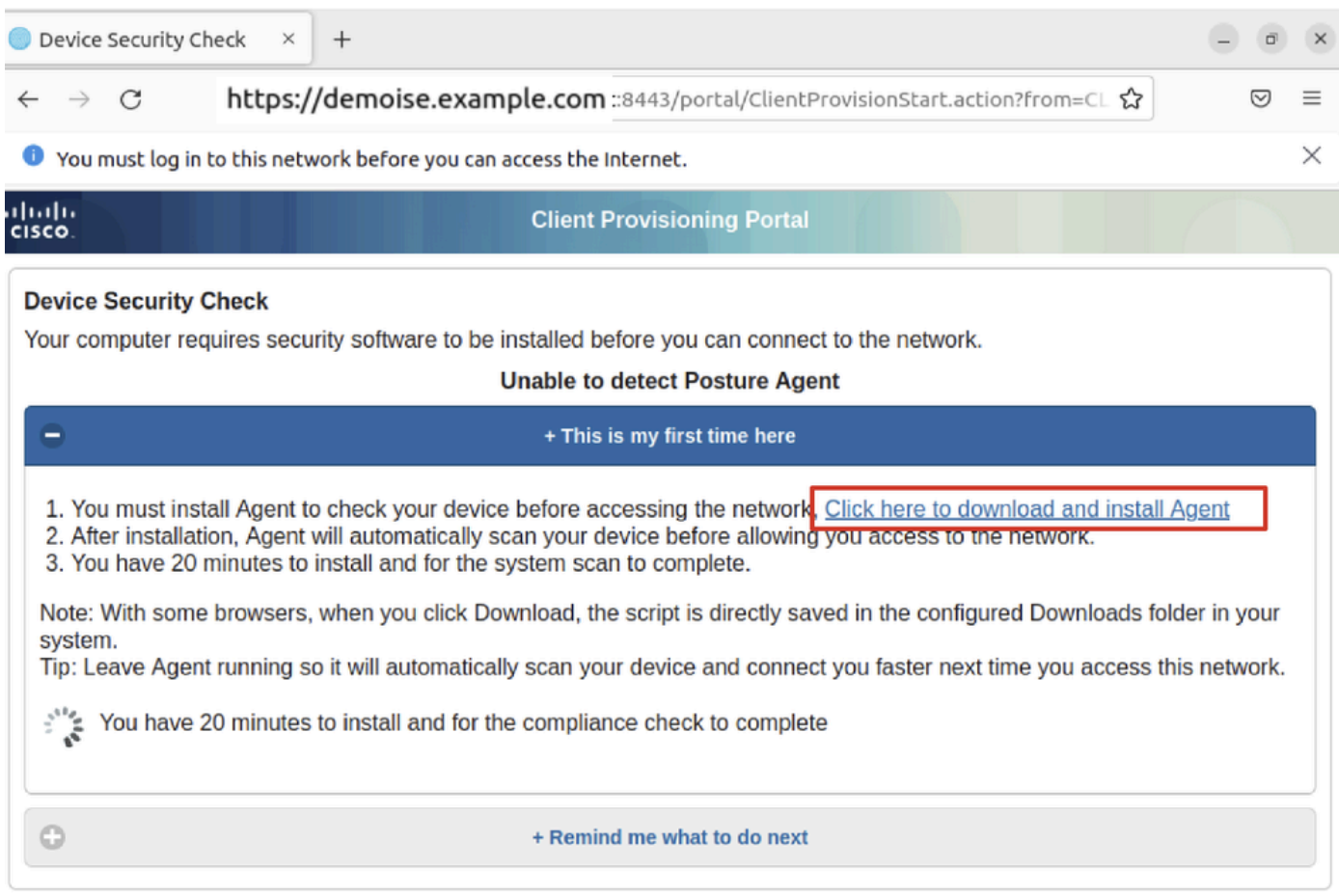

*Ubuntu\_Browser\_CPP\_Download\_Posture*

Passaggio 33. Aprire il terminale sul client Ubuntu. Passare al percorso home/user/Downloads/ per installare il modulo di postura.

#### <#root>

user@ubuntu22-desktop:~/Downloads\$ ls

**cisco-secure-client-ise-network-assistant-linux64-5.1.3.62\_demoise.example.com\_8443\_0NcLgcMURfyZmR6HoLmLZg.sh**

```
cisco-secure-client-linux64-5.1.3.62-core-vpn-webdeploy-k9.sh
demo-example-com.crt
ise-cert.crt
user@ubuntu22-desktop:~/Downloads$
chmod +x cisco-secure-client-ise-network-assistant-linux64-5.1.3.62 demoise.example.com 8443_0NcLgcMURfy
user@ubuntu22-desktop:~/Downloads$ 
user@ubuntu22-desktop:~/Downloads$ 
user@ubuntu22-desktop:~/Downloads$
./cisco-secure-client-ise-network-assistant-linux64-5.1.3.62_demoise.example.com_8443_0NcLgcMURfyZmR6HoLmLZg.sh
Cisco Network Setup Assistant
(c) 2022-2024 Cisco Systems, Inc. Cisco, Cisco Systems and Cisco Systems logo are registered trademarks
Cisco ISE Network Setup Assistant started. Version - 5.1.3.62
Trusted and Secure Connection
You are connected to
demoise.example.com
```
whose identity has been certified. Your connection to this website is encrypted. Downloading Cisco Secure Client... Downloading remote package... Running Cisco Secure Client - Downloader... Installation is completed.

Passaggio 34. Nell'interfaccia utente del client Ubuntu, uscire da Cisco Secure Client e riaprirlo. Il modulo ISE Posture è stato installato ed eseguito correttamente.

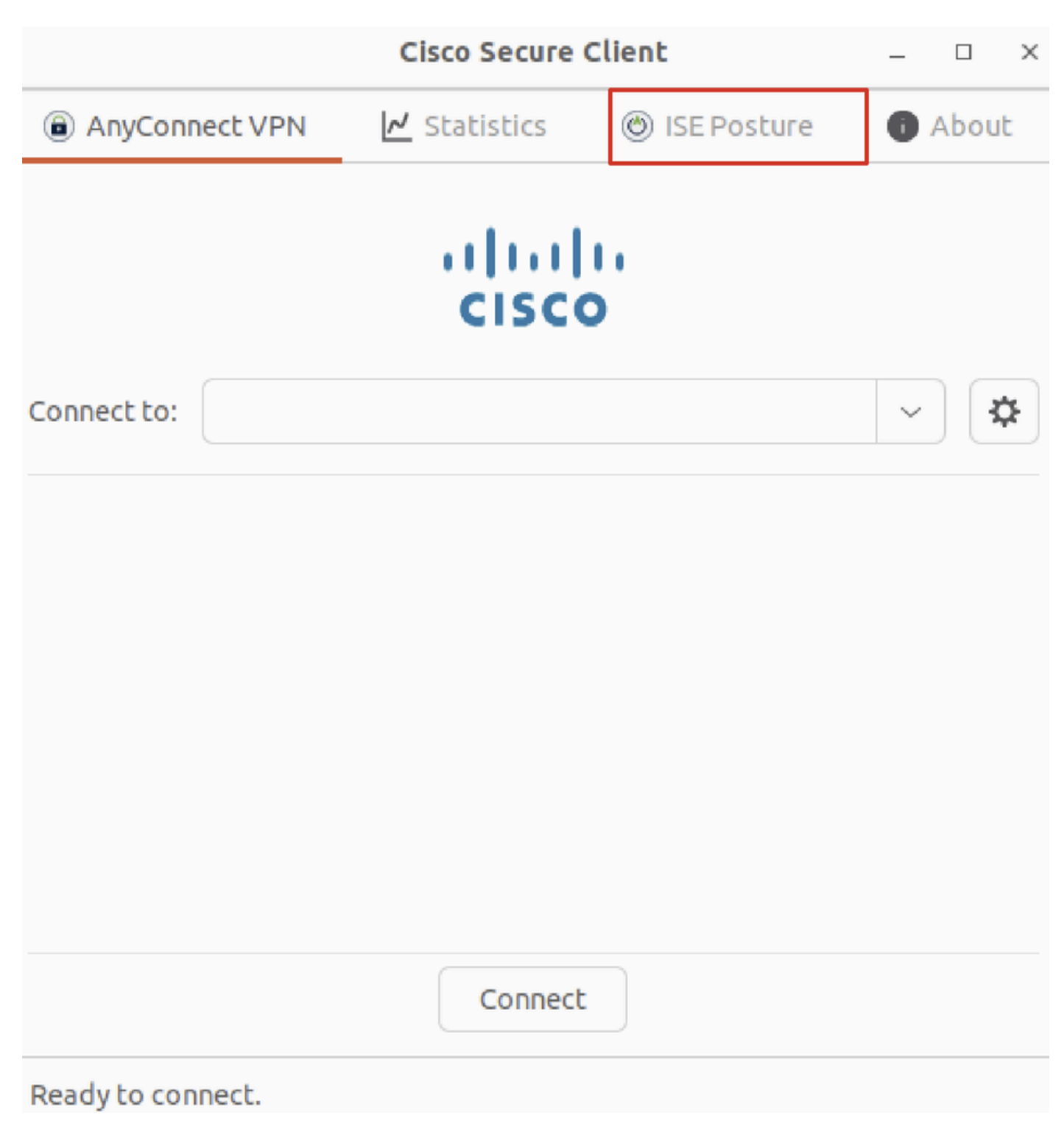

*Ubuntu\_Secure\_Client\_ISE\_Posture\_Installed*

Passaggio 35. Aprire il terminale sul client Ubuntu. Passare a pathhome/user/Desktop , creare un test.txt file che soddisfi la condizione configurata in ISE.

#### <#root>

user@ubuntu22-desktop:~\$

#### **cd Desktop/**

user@ubuntu22-desktop:~/Desktop\$

#### Verifica

Fare riferimento a questa sezione per verificare che la configurazione funzioni correttamente.

Passaggio 1. Connettere la VPN a demo.example.com sul client Ubuntu.

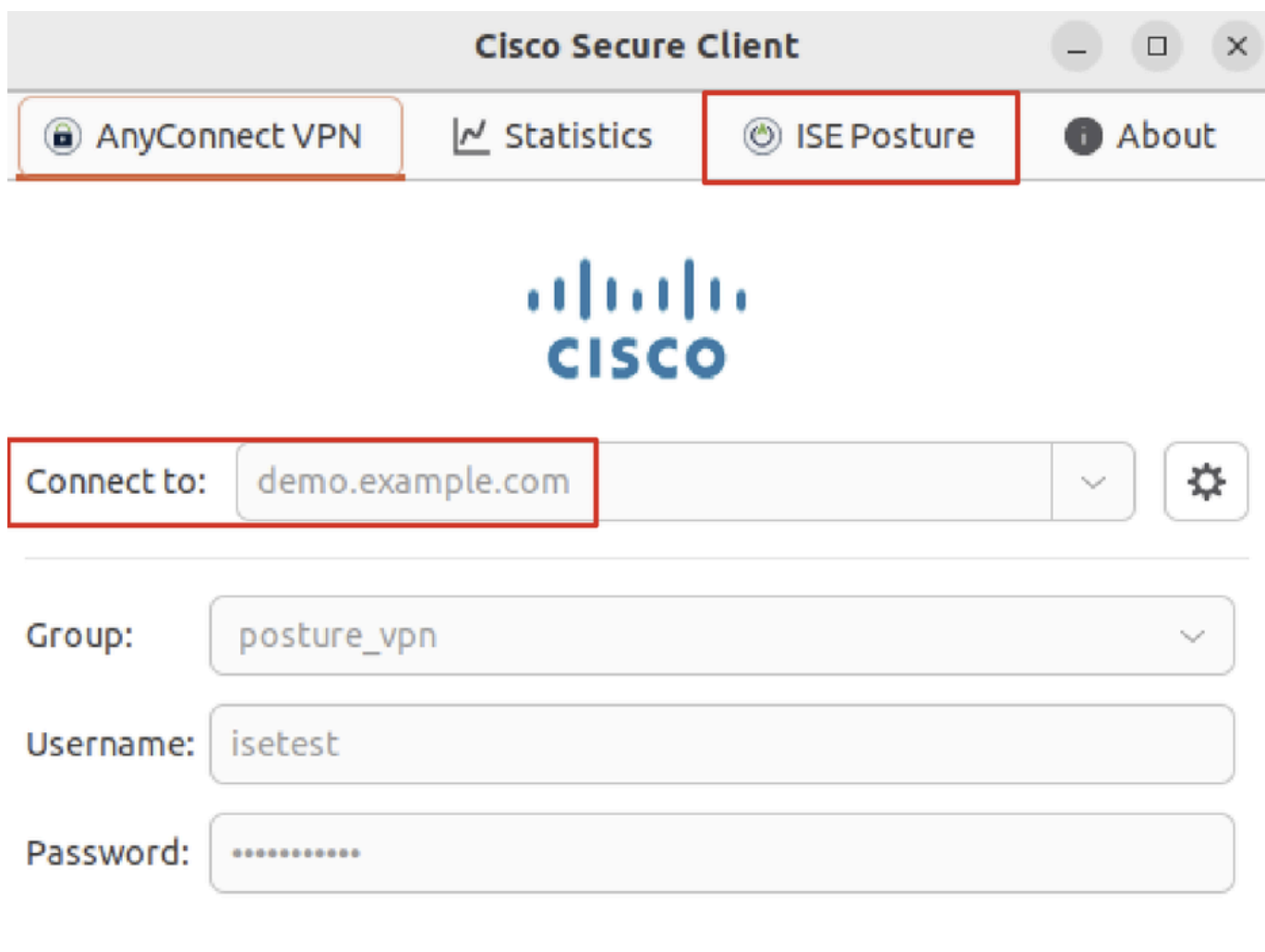

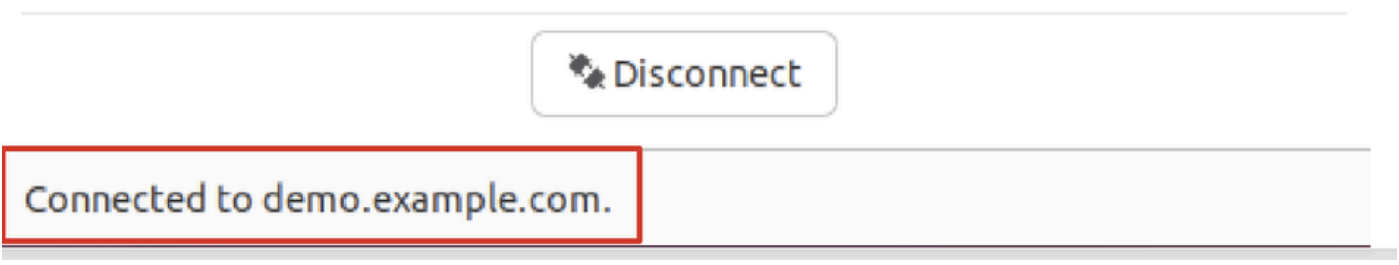

*Verify\_Ubuntu\_Secure\_Client\_Connected*

Passaggio 2. Controllare lo stato di ISE Posture sul client Ubuntu.

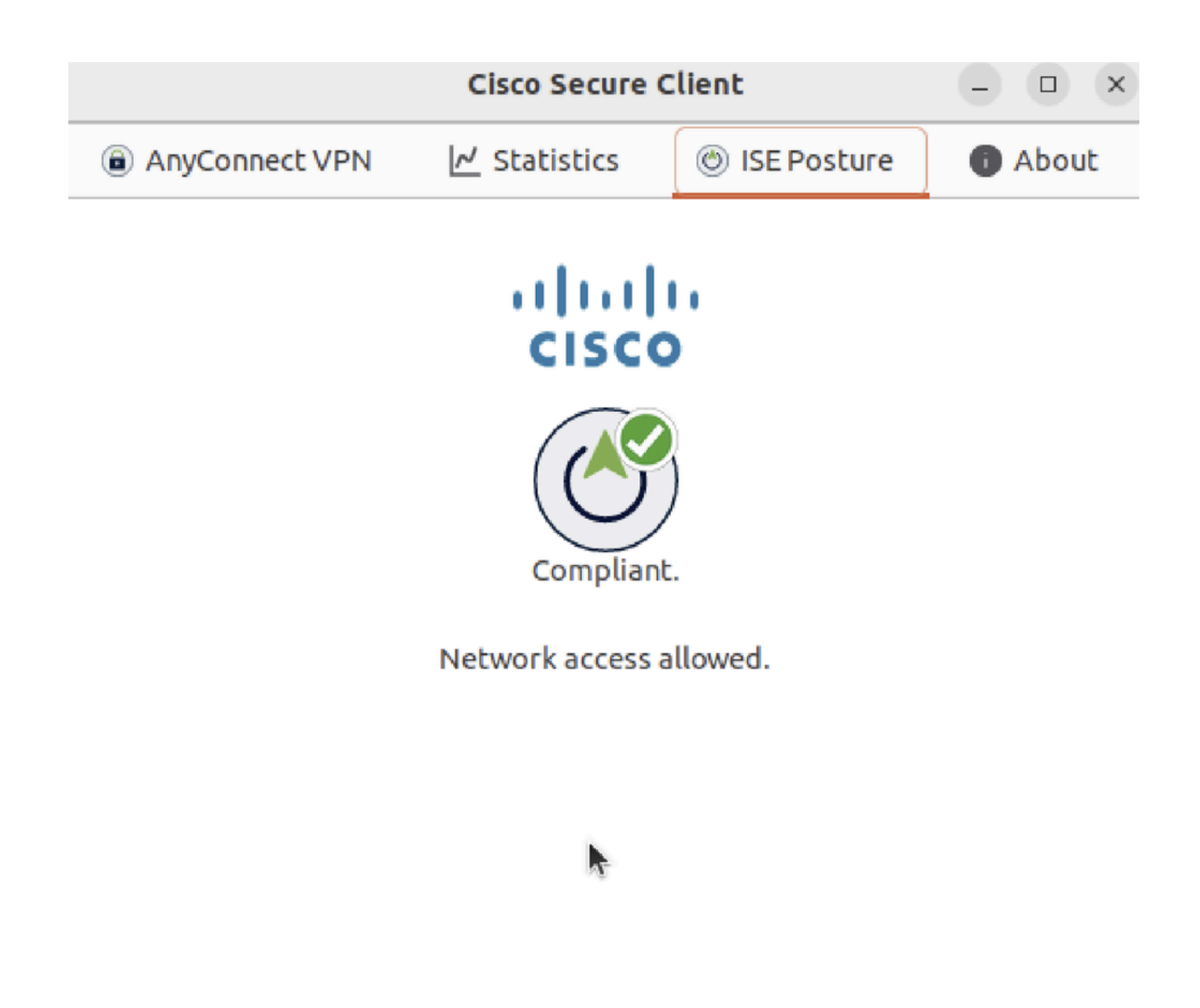

*Verify\_Ubuntu\_Secure\_Client\_Compliant*

#### Passaggio 3. Controllare Radius Live Log su ISE. Passare a Operations > RADIUS Live Log.

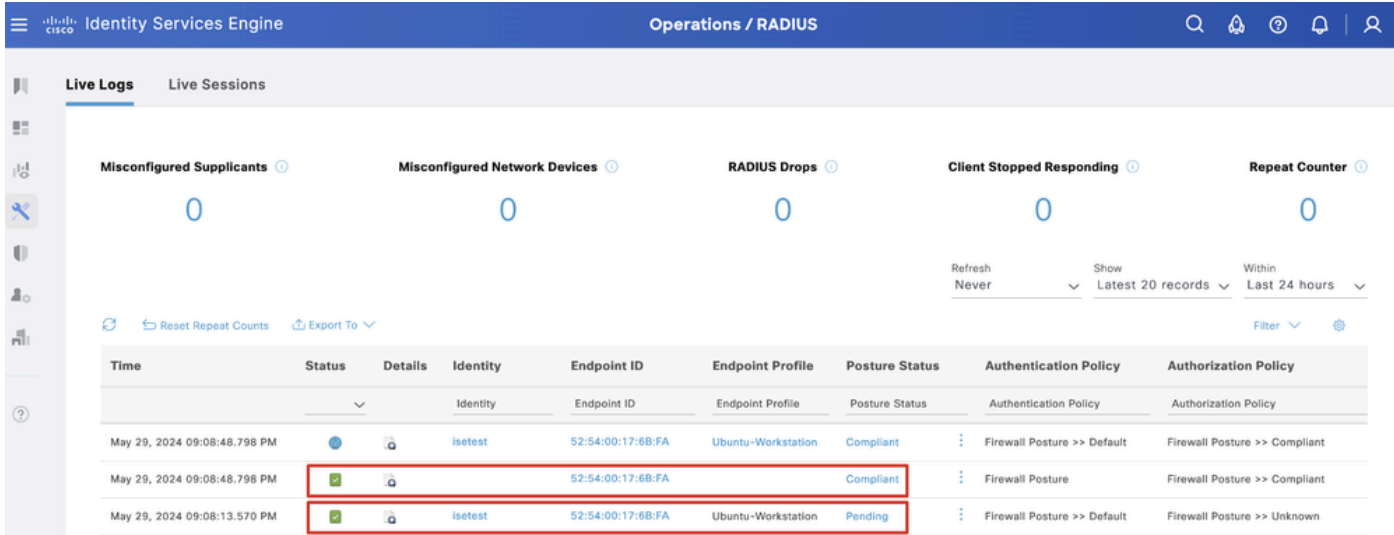

*Verifica\_ISE\_LiveLog*

Passaggio 4. Passare alla CLI FTD tramite SSH o console.

#### <#root>

>

>

```
system support diagnostic-cli
```
Attaching to Diagnostic CLI ... Press 'Ctrl+a then d' to detach. Type help or '?' for a list of available commands.

ftdv741>

**enable**

Password: ftdv741# ftdv741#

**show vpn-sessiondb detail anyconnect**

```
Session Type: AnyConnect Detailed
```
Username : isetest Index : 33 Assigned IP : 192.168.6.30 Public IP : 192.168.10.13 Protocol : AnyConnect-Parent SSL-Tunnel DTLS-Tunnel License : AnyConnect Premium Encryption : AnyConnect-Parent: (1)none SSL-Tunnel: (1)AES-GCM-128 DTLS-Tunnel: (1)AES-GCM-256 Hashing : AnyConnect-Parent: (1)none SSL-Tunnel: (1)SHA256 DTLS-Tunnel: (1)SHA384 Bytes Tx : 51596 Bytes Rx : 17606 Pkts Tx : 107 Pkts Rx : 136 Pkts Tx Drop : 0 Pkts Rx Drop : 0 Group Policy : posture\_gp Tunnel Group : posture\_vpn Login Time : 14:02:25 UTC Fri May 31 2024 Duration : 0h:00m:55s Inactivity : 0h:00m:00s VLAN Mapping : N/A VLAN : none Audt Sess ID : cb007182000210006659d871 Security Grp : none Tunnel Zone : 0 AnyConnect-Parent Tunnels: 1 SSL-Tunnel Tunnels: 1 DTLS-Tunnel Tunnels: 1 AnyConnect-Parent: Tunnel ID : 33.1 Public IP : 192.168.10.13 Encryption : none Hashing : none TCP Src Port : 59180 TCP Dst Port : 443 Auth Mode : userPassword Idle Time Out: 30 Minutes Idle TO Left : 29 Minutes Client OS : linux-64 **Client OS Ver: Ubuntu 22.04 LTS 22.04 (Jammy Jellyfish)**

Client Type : AnyConnect **Client Ver : Cisco AnyConnect VPN Agent for Linux 5.1.3.62** Bytes Tx : 6364 Bytes Rx : 0 Pkts Tx : 1 Pkts Rx : 0 Pkts Tx Drop : 0 Pkts Rx Drop : 0 SSL-Tunnel: Tunnel ID : 33.2 Assigned IP :192.168.6.30 Public IP : 192.168.10.13 Encryption : AES-GCM-128 Hashing : SHA256 Ciphersuite : TLS\_AES\_128\_GCM\_SHA256 Encapsulation: TLSv1.3 TCP Src Port : 59182 TCP Dst Port : 443 Auth Mode : userPassword Idle Time Out: 30 Minutes Idle TO Left : 29 Minutes Client OS : Linux\_64 Client Type : SSL VPN Client Client Ver : Cisco AnyConnect VPN Agent for Linux 5.1.3.62 Bytes Tx : 6364 Bytes Rx : 498 Pkts Tx : 1 Pkts Rx : 6 Pkts Tx Drop : 0 Pkts Rx Drop : 0 **Filter Name : #ACSACL#-IP-PERMIT\_ALL\_IPV4\_TRAFFIC-57f6b0d3** DTLS-Tunnel: Tunnel ID : 33.3 Assigned IP :192.168.6.30 Public IP : 192.168.10.13 Encryption : AES-GCM-256 Hashing : SHA384 Ciphersuite : ECDHE-ECDSA-AES256-GCM-SHA384 Encapsulation: DTLSv1.2 UDP Src Port : 56078 UDP Dst Port : 443 Auth Mode : userPassword Idle Time Out: 30 Minutes Idle TO Left : 29 Minutes Client OS : Linux\_64 Client Type : DTLS VPN Client Client Ver : Cisco AnyConnect VPN Agent for Linux 5.1.3.62 Bytes Tx : 38868 Bytes Rx : 17108 Pkts Tx : 105 Pkts Rx : 130 Pkts Tx Drop : 0 Pkts Rx Drop : 0 **Filter Name : #ACSACL#-IP-PERMIT\_ALL\_IPV4\_TRAFFIC-57f6b0d3**

Risoluzione dei problemi

Le informazioni contenute in questa sezione permettono di risolvere i problemi relativi alla configurazione.

Per il flusso della postura e la risoluzione dei problemi di Cisco Secure Client e ISE, consultare i **[documenti](https://www.cisco.com/c/en/us/support/docs/security/identity-services-engine-22/210523-ISE-posture-style-comparison-for-pre-and.html)** CCO **[Confronto tra stili di](https://www.cisco.com/c/en/us/support/docs/security/identity-services-engine-22/210523-ISE-posture-style-comparison-for-pre-and.html) [postura ISE per versioni precedenti e successive alla 2.2](https://www.cisco.com/c/en/us/support/docs/security/identity-services-engine-22/210523-ISE-posture-style-comparison-for-pre-and.html)** e **[Risoluzione dei problemi di gestione e postura delle sessioni ISE.](https://www.cisco.com/c/en/us/support/docs/security/identity-services-engine/215419-ise-session-management-and-posture.html)**

Informazioni correlate

• [Compatibilità dei componenti di rete Cisco Identity Services Engine, versione 3.3](https://www.cisco.com/c/en/us/td/docs/security/ise/3-3/compatibility_doc/b_ise_sdt_33.html#reference_zvp_mv4_lsb)

- [Guida dell'amministratore di Cisco Identity Services Engine, versione 3.3](https://www.cisco.com/c/en/us/td/docs/security/ise/3-3/admin_guide/b_ise_admin_3_3/b_ISE_admin_33_compliance.html)
- **[Supporto tecnico Cisco e download](https://www.cisco.com/c/en/us/support/index.html?referring_site=bodynav)**

### Informazioni su questa traduzione

Cisco ha tradotto questo documento utilizzando una combinazione di tecnologie automatiche e umane per offrire ai nostri utenti in tutto il mondo contenuti di supporto nella propria lingua. Si noti che anche la migliore traduzione automatica non sarà mai accurata come quella fornita da un traduttore professionista. Cisco Systems, Inc. non si assume alcuna responsabilità per l'accuratezza di queste traduzioni e consiglia di consultare sempre il documento originale in inglese (disponibile al link fornito).